**RS800CX Manuel d'Utilisation**

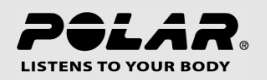

# **TABLE DES MATIÈRES**

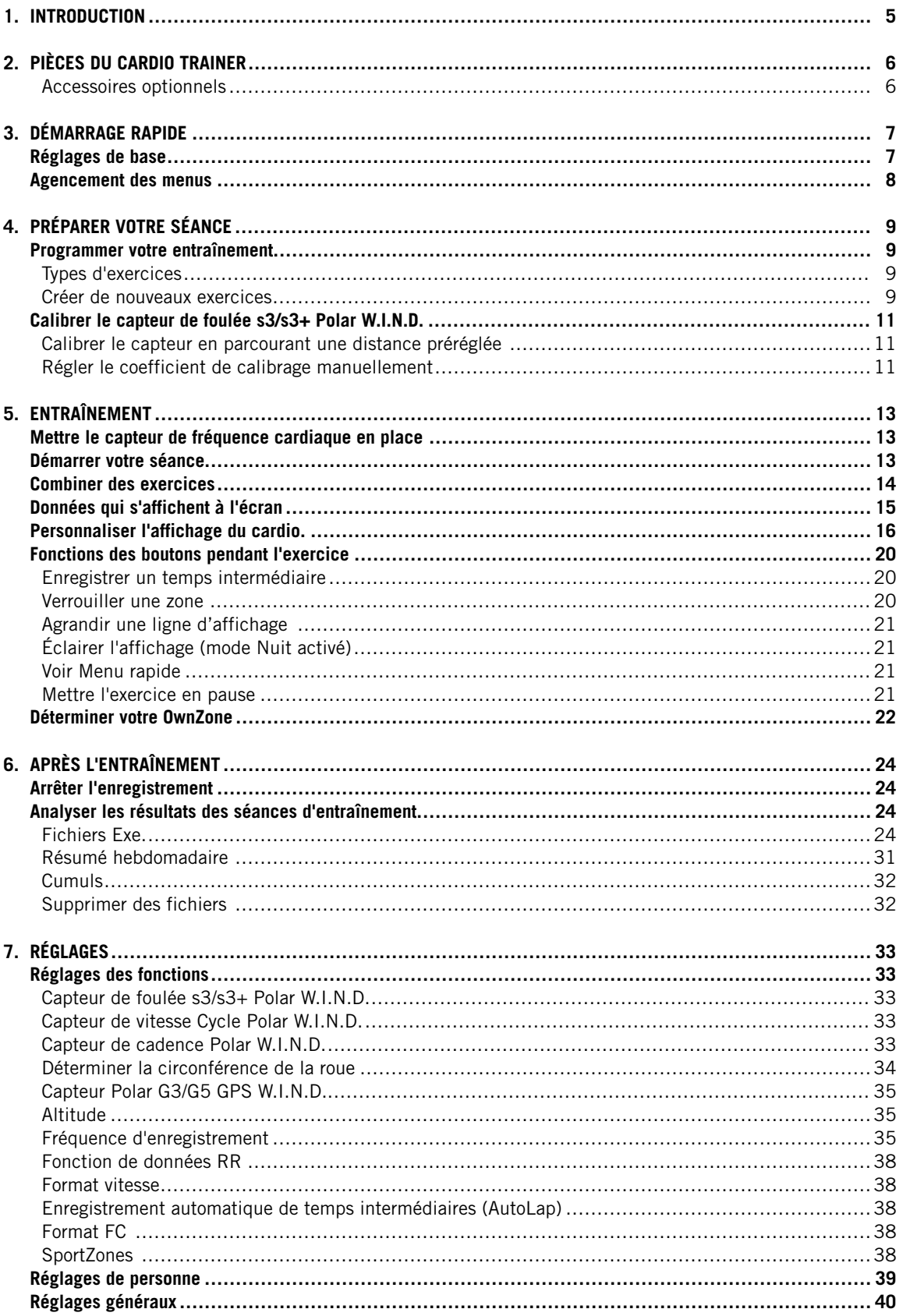

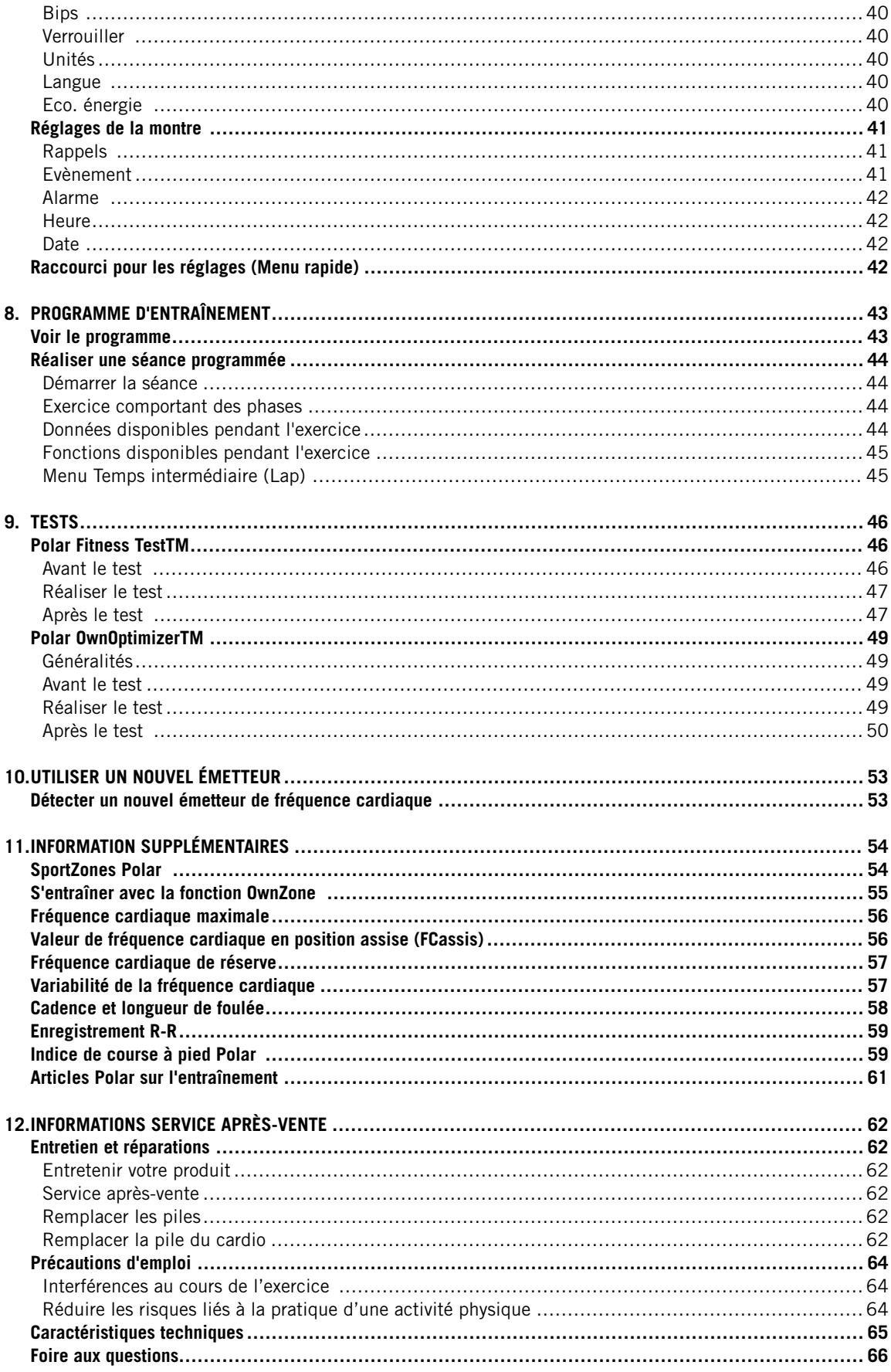

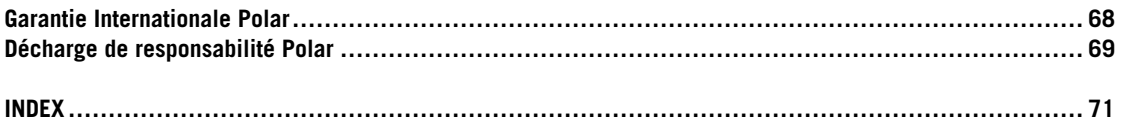

# <span id="page-4-0"></span>**1. INTRODUCTION**

Félicitations! Vous venez d'acquérir le système d'entraînement le plus complet, conçu pour répondre à vos besoins les plus spécifiques. Ce manuel d'utilisation contient toutes les informations nécessaires pour utiliser votre cardio RS800CX Polar de façon optimale.

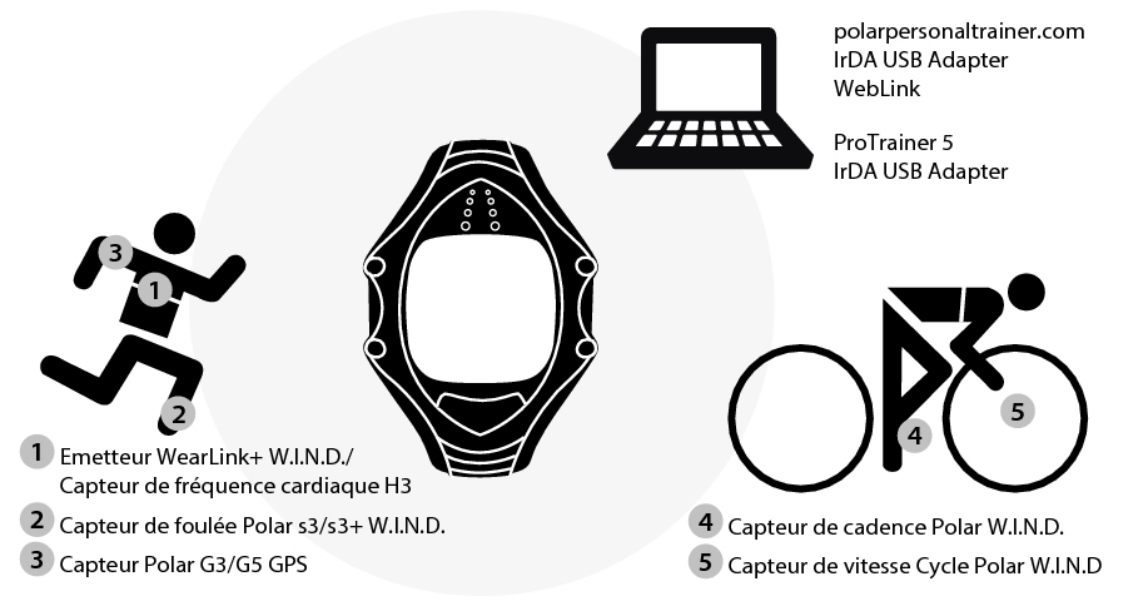

Vous pouvez télécharger la dernière version de ce manuel d'utilisation sur [http://www.polar.com/support.](http://www.polar.com/support) Des didacticiels vidéo sont disponibles sur [http://www.polar.com/en/support/video\\_tutorials.](http://www.polar.com/en/support/video_tutorials)

# <span id="page-5-0"></span>**2. PIÈCES DU CARDIO TRAINER**

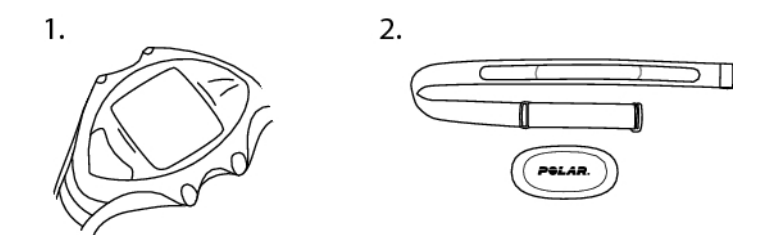

- 1. Cardiofréquencemètre Polar RS800CX : affiche et enregistre votre fréquence cardiaque ainsi que vos données d'exercice pendant votre séance d'entraînement.
- 2. Émetteur de fréquence cardiaque Polar H3 : envoie le signal de fréquence cardiaque au cardio. Se compose d'un connecteur et d'une ceinture.

CD-ROM : inclut le logiciel Polar ProTrainer 5 TM et un manuel d'utilisation complet.

Service Web polarpersonaltrainer.com : journal d'entraînement en ligne et communauté d'entraînement interactive vous aidant à rester motivé.

Vous pouvez télécharger la dernière version de ce manuel d'utilisation sur www.polar.com/support.

### <span id="page-5-1"></span>**Accessoires optionnels**

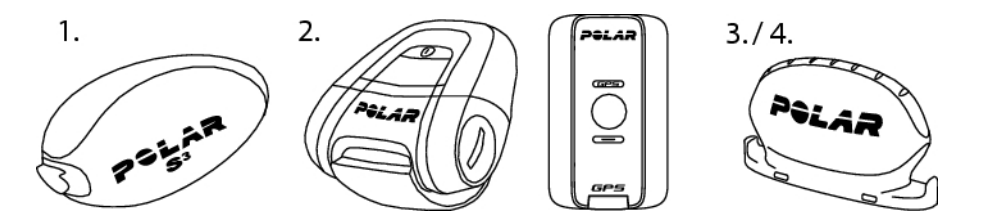

- 1. Capteur de foulée Polar s3/s3+TM W.I.N.D. : transmet au cardio les mesures de vitesse/d'allure et de distance. Mesure également la cadence de course et la longueur de foulée.
- 2. Capteur Polar G3/G5 GPSTM W.I.N.D. : fournit des données de vitesse, distance et géolocalisation, ainsi que des informations sur le parcours, quels que soient les sports outdoor pratiqués, grâce à la technologie Global Positioning System (GPS). Vous pouvez transférer vos données de parcours vers le logiciel Polar ProTrainer 5 pour les visualiser dans Google Earth ou les convertir en fichier GPX. Pour plus d'informations, consultez l'aide du logiciel.
- 3. Capteur de vitesse Cycle PolarTM W.I.N.D. : mesure la vitesse et la distance à vélo.
- 4. Capteur de cadence Polar TM W.I.N.D. : mesure la cadence, c.-à-d. le nombre de tours de pédale par minute à vélo.
- Lors de l'utilisation du capteur Polar G3/G5 GPS avec un capteur de foulée Polar s3/s3+ ou un capteur de vitesse Cycle Polar, le GPS servira uniquement pour la localisation et le suivi d'itinéraire. Toutefois, si le capteur de foulée s3/s3+ ou le capteur de vitesse Cycle n'est pas bien calé (ex. le type de sport change pendant l'entraînement), le cardio récupère automatiquement les données de vitesse et de distance à partir du capteur GPS. Ceci permet de stabiliser la mesure de vitesse et de distance au cours de votre séance d'entraînement. Pour recommencer à utiliser le capteur de foulée s3/s3+ ou le capteur de vitesse Cycle, appuyez longuement sur le bouton LUMIÈRE et sélectionnez **Cher. capt.**.

Des didacticiels vidéo sur l'utilisation de ces accessoires sont disponibles sur http://www.polar.com/en/polar\_community/videos.

# <span id="page-6-0"></span>**3. DÉMARRAGE RAPIDE**

### <span id="page-6-1"></span>**Réglages de base**

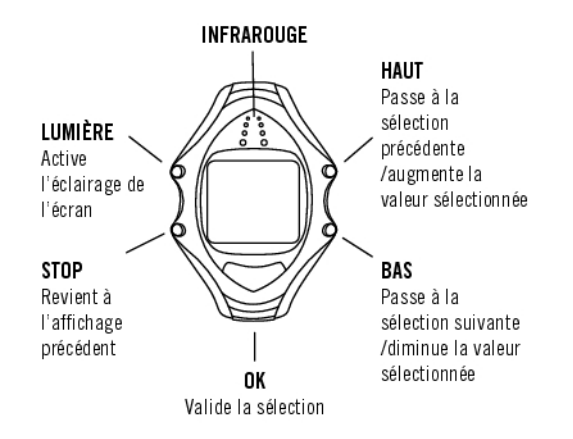

Avant de démarrer l'entraînement avec votre cardio, personnalisez les réglages de base. Soyez aussi précis que possible. En effet ces données influent sur l'exactitude des informations que vous recevrez sur votre performance.

Pour ajuster les valeurs, utilisez les boutons HAUT, BAS et validez avec le bouton OK. Les valeurs défilent plus vite lorsque vous appuyez longuement sur les boutons HAUT ou BAS.

- 1. Pour activer votre cardio, appuyez sur OK deux fois.
- 2. Le logo Polar apparaît. Appuyez sur OK.
- 3. **Langue** : sélectionnez **English**, **Deutsch**, **Español**, **Français** ou **Italiano**.
- 4. **Démarrer par réglages initiaux** s'affiche. Appuyez sur OK.
- 5. **Heure** : sélectionnez le mode **12h** ou **24h**. En mode **12h**, sélectionnez **AM** ou **PM**. Réglez l'heure.
- 6. **Date** : réglez la date d'aujourd'hui, jj=jour, mm=mois, yy=année.
- 7. **Unités** : sélectionnez les unités du système métrique (kg/cm/km) ou du système anglo-saxon (lb/ft/mi).
- 8. **Poids** : ajustez votre poids. Pour changer les unités, appuyez longuement sur le bouton LUMIERE.
- 9. **Taille** : ajustez votre taille. Si vous utilisez les unités anglo-saxonnes, saisissez votre taille d'abord en pieds (ft) puis en pouces (in).
- 10. **Date naiss.** : ajustez votre date de naissance ; ji = jour, mm = mois, aa = année.
- 11. **Sexe** : Sélectionnez **Masculin** ou **Féminin**.
- 12. **Réglages OK ?** s'affiche. En sélectionnant **Oui** : les réglages sont validés et sauvegardés. Le cardio affiche l'heure. Sélectionnez **Non** si vous souhaitez modifier les réglages. Appuyez sur STOP pour revenir aux données que vous souhaitez modifier.

# <span id="page-7-0"></span>**Agencement des menus**

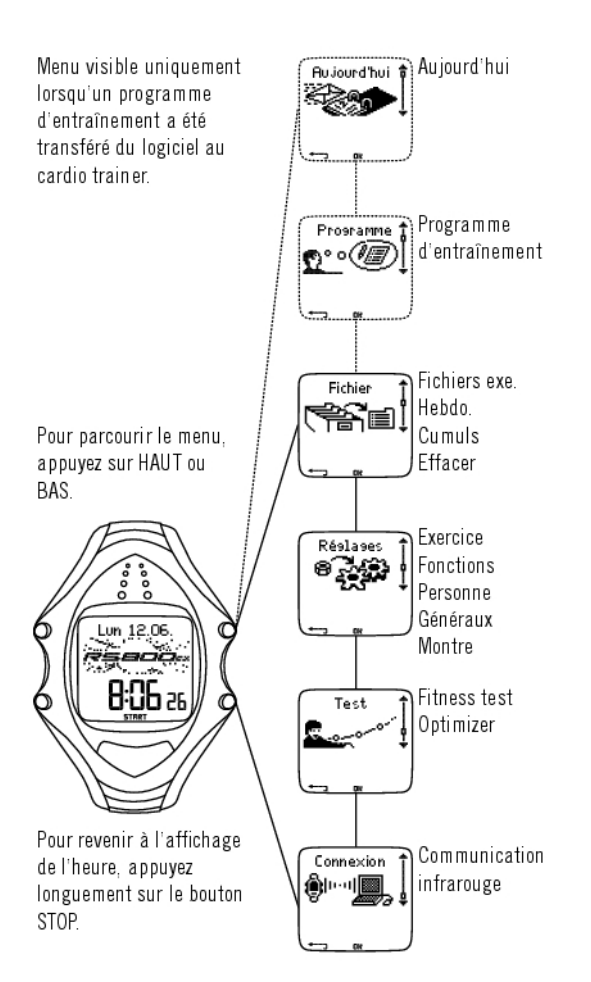

# <span id="page-8-0"></span>**4. PRÉPARER VOTRE SÉANCE**

### <span id="page-8-1"></span>**Programmer votre entraînement**

### <span id="page-8-2"></span>**Types d'exercices**

Vous pouvez utiliser les exercices pré-établis ou créer les vôtres à l'aide du cardio RS800CX. Créez-en d'autres plus variés et transférez-les vers votre cardio via le Polar ProTrainer 5.

#### Sélectionnez **Réglages > Exercice**

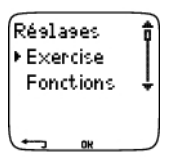

Le menu Exercice affiche une liste d'exercices. Parcourez les options en appuyant sur HAUT ou BAS et affichez l'exercice en appuyant sur OK.

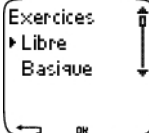

• **Libre** : aucun réglage préprogrammé.

- **Basique** : séance de base à intensité modérée. Durée 45 min.
- **Interv.**: Exercice de fractionné basique. L'exercice commence par un échauffement de 15 minutes, suivi d'intervalles de 1km avec 3 minutes de récupération, répétés 5 fois. Cette séance se termine par 15 minutes de retour au calme.
- **OwnZone** : le cardio détermine automatiquement votre zone fréquence cardiaque aérobie personnelle : votre OwnZone. Durée suggérée de l'exercice : 45 minutes. Pour plus d'information, reportez-vous au chapitre [Déterminer votre OwnZone \(page](#page-21-0) 22). Vous trouverez des informations supplémentaires au chapitre [S'entraîner avec la fonction OwnZone \(page](#page-54-0) 55).
- **Ajouter nouveau** : créez et sauvegardez votre propre exercice. Vous pouvez sauvegarder jusqu'à 10 exercices + 1 exercice libre sur votre cardio.

Après avoir sélectionné l'exercice, les options suivantes s'affichent. Sélectionnez l'option désirée et appuyez sur OK.

- 1. **Validez** l'exercice comme exercice par défaut. Lors de votre prochaine séance, votre cardio utilisera cet exercice par défaut.
- 2. **Voir** les réglages des exercices. Appuyez sur les boutons HAUT et BAS pour afficher :
	- a. Exercice de base avec zones d'exercice 1-3 : limites en fréquence cardiaque, vitesse/allure ou en cadence pour chaque zone, et zone définie en durée/distance\*, ou
	- b. Exercice créé depuis le logiciel : nom, description, durée. (Appuyez longuement sur LUMIERE pour afficher les phases et le profil de sport sélectionné.)
- 3. **Modifier exercice basique** ou **OwnZone** suivant vos besoins. Vous pouvez aussi modifier un exercice créé avec le cardio. Pour plus d'information, reportez-vous au chapitre [Créer de nouveaux exercices \(page](#page-8-3) 9). Si vous avez créé un exercice comportant des phases depuis le logiciel, vous ne pourrez modifier celles-ci avec le cardio.
- 4. **Renommer exercice basique** , **Intervalle** ou d'autres exercices créés avec le cardio.
- 5. **Défaut** pour revenir aux réglages par défaut des exercices **Basique, Intervalle** ou **OwnZone.**
- <span id="page-8-3"></span>6. **Supprimer** l'exercice que vous avez créé depuis le cardio ou le logiciel.

### **Créer de nouveaux exercices**

**Créer un nouvel exercice avec des zones**

Créer vos propres exercices avec le cardio. Vous pouvez créer des exercices plus variés en utilisant Polar ProTrainer 5. Pour plus d'information, reportez-vous à l'aide du logiciel.

### Sélectionnez **Réglages > Exercices > Ajouter nouv.**

- 1. Réglez le **nombre de zones** pour l'exercice (0-3) et appuyez sur OK. Pour les zones 0, reportez-vous au chapitre [Créer un nouvel exercice sans zones](#page-9-0).
- 2. Sélectionnez le **Type de zone** :
	- **Fréquence cardiaque**

Pour les zones de fréquence cardiaque, sélectionnez les SportZones, ou des zones de fréquence cardiaque manuelles. Appuyez sur OK.

**SportZone** : sélectionnez une des SportZones (par exemple Z1 : 50-59%) pour votre exercice. Appuyez sur OK pour continuer à partir de l'étape 3.

Les SportZones Polar sont des zones d'intensité de FC exprimées en pourcentage de votre fréquence cardiaque maximale. Cinq différentes SportZones sont réglées par défaut dans le cardio : très légère (50-59% FC<sub>max</sub>), légère (60-69% FC<sub>max</sub>), modérée (70-79% FC<sub>max</sub>), forte (80-89% FC<sub>max</sub>), et maximum (90-99% FC $_{\text{max}}$ ). La FC $_{\text{max}}$  utilisée par défaut est généralement celle basée sur l'âge, mais si vous connaissez la valeur de votre seuil aérobie/anaérobie, l'estimation de la fréquence cardiaque maximale (FC<sub>may-</sub>p) mesurée lors du Polar Fitness Test<sup>™</sup> ou encore la valeur mesurée suite à un test d'effort en laboratoire. Vous pourrez alors définir plus précisément les SportZones pour qu'elles correspondent mieux à vos besoins. Pour plus d'informations, reportez-vous à l'aide du logiciel ProTrainer 5.

**Manuel** : réglez les limites haute et basse en bpm ou en %FCmax / %FCR et appuyez sur OK pour passer à l'étape 3.

- **Vitesse/allure** (capteur de foulée s3/s3+, capteur GPS G3/G5 ou capteur de vitesse W.I.N.D requis) Pour les zones en vitesse/allure, réglez les limites haute et basse de zone. Appuyez sur OK pour continuer à partir de l'étape 3.
- **Cadence** (capteur de foulée s3/s3+ ou capteur de cadence W.I.N.D. en option requis) Pour les zones en cadence, réglez les limites haute et basse de zone. Appuyez sur OK pour continuer vers l'étape 3.

3. Réglez le **Guide Zone** pour changer de zone après une durée ou une distance\* spécifiée. Pendant votre séance, le cardio vous préviendra alors du passage d'une zone à une autre.

- **Minuteurs** : réglez le minuteur pour la zone (minutes et secondes) et appuyez sur OK. Ou
- **Distances**\* : réglez la distance pour la zone et appuyez sur OK. Ou
- **Désactivé** : sélectionnez les minuteurs et les distances et appuyez sur OK.

Lorsque vous avez défini la première zone, **Zone 1 OK** s'affiche. S'il y a plus d'1 zone d'exercice, répétez les étapes 2 et 3 jusqu'à ce que toutes les zones soient définies

Lorsque l'exercice est prêt, **Nouvel exercice ajouté** s'affiche. Le nouvel exercice (**Nouveau4**) est sauvegardé dans le menu **Exercices**, où vous pourrez le sélectionner pour votre prochaine séance. Renommer l'exercice en sélectionnant **Renommer** dans la liste.

### <span id="page-9-0"></span>**Créer un nouvel exercice sans zones**

Si vous créez un nouvel exercice sans zones, vous pouvez utiliser des minuteurs ou des distances\* pour guider votre séance.

### Sélectionner **Réglages > Exercices > Ajouter nouv** .

- 1. **Nombre de zones** : réglez le nombre de zones à 0.
- 2. **Type guide** : réglez un minuteur (par exemple, pour vous faire penser à vous réhydrater), ou une distance\* (pour suivre des temps intermédiaires sans avoir besoin de les enregistrer).

### Minuteurs

- **Nombre de minuteurs** : sélectionnez le nombre de minuteurs (1-3) pour la séance. Appuyez sur OK.
- **Minuteur 1** : réglez les minutes et les secondes pour le minuteur et appuyez sur OK. Ou

Distances\*

- **Nombre de distances** : sélectionnez le nombre de distances (1-3) pour la séance. Appuyez sur OK.
- **Distance 1** : réglez la (les) distance(s) et appuyez sur OK.

Répétez l'étape 2 jusqu'à ce que tous les minuteurs/distances\* soient définis. Lorsque l'exercice est prêt, **Nouvel exercice ajouté** s'affiche. Le nouvel exercice (**Nouveau4**) est sauvegardé dans le menu **Exercices**, où vous pourrez le sélectionner pour votre prochaine séance. Renommer l'exercice en sélectionnant **Renommer** dans la liste.

### <span id="page-10-0"></span>**Calibrer le capteur de foulée s3/s3+ Polar W.I.N.D.**

Le calibrage du capteur s3/s3+\* optionnel permet d'améliorer la précision des mesures de vitesse, d'allure et de distance. Il est recommandé de calibrer le capteur de foulée dans les cas suivants : lorsque vous l'utilisez pour la première fois ; lorsque vous modifiez de façon notable votre foulée ; lorsque vous changez la position du capteur de foulée sur votre chaussure (ou si vous utilisez une autre paire de chaussures). Vous pouvez calibrer le capteur de foulée en courant sur une distance prédéterminée à une allure régulière. Si vous connaissez déjà le coefficient de calibrage, vous pouvez ajuster le coefficient manuellement.

Vous pouvez calibrer un capteur s3/s3+ pour chaque réglage de chaussure.

### <span id="page-10-1"></span>**Calibrer le capteur en parcourant une distance préréglée**

Vous pouvez calibrer le capteur de foulée à tout moment pendant votre exercice, en corrigeant la distance mesurée lors de l'enregistrement d'un temps intermédiaire. Pour cela, parcourez une distance connue, de préférence supérieure à 1000 mètres.

Vérifiez que la fonction de capteur est activée dans le cardio trainer (**Réglages > Fonctions > Chaussures / vélos > Chaussures 02/01/03 > Activé**).

En mode horaire, appuyez une fois sur OK. Sélectionnez **Réglages > Chaussures / vélos > Chaussures 02/01/03**.

Sélectionnez ensuite **Démarrer** et commencez à courir.

Quand vous êtes au point de départ d'une distance de temps intermédiaire connue, appuyez sur OK. Lorsque vous avez parcouru toute la distance du temps intermédiaire, appuyez sur OK. Puis calibrez le capteur en choisissant l'une ou l'autre option :

- 1. Maintenez enfoncé le bouton LUMIERE pour accéder aux **Réglages**. Ou,
- 2. Appuyez une fois sur STOP. Sélectionnez **Réglages**.

Sélectionnez **Calibrer > Corriger lap > Définir distance Lap** . Accordez la distance du temps intermédiaire affichée à la distance que vous venez de courir puis appuyez sur OK.

<span id="page-10-2"></span>**Calibrage terminé** ainsi que le coefficient de calibrage s'affichent. Le capteur est maintenant calibré.

### **Régler le coefficient de calibrage manuellement**

Le coefficient de calibrage se calcule comme étant le ratio de la distance réelle par rapport à la distance non calibrée. Par exemple : vous avez couru 1200 mètres, le cardio affiche une distance de 1180 mètres, le coefficient de calibrage est de 1.000. Le nouveau coefficient de calibrage est calculé comme suit : 1000\*1200/1180 = 1,017. Le coefficient de calibrage doit être compris entre 0,500 et 1,500.

Vous pouvez régler le coefficient de calibrage de 4 façons différentes :

1. Avant l'exercice.

Sélectionnez **Réglages > Fonctions > Chauss. / vélos > Chauss. 1/2/3 > Calibrer**.

Réglez le **Coefficient de calibrage** et appuyez sur OK. Le capteur est maintenant calibré.

2. Pendant l'exercice, en mettant l'enregistrement de l'exercice en pause.

Depuis l'affichage de l'heure, démarrez l'exercice en appuyant deux fois sur OK. Appuyez une fois sur STOP pour mettre en pause l'enregistrement de l'exercice.

Sélectionnez **Réglages > Calibrer > Coeff. manu**.

Réglez le **Coefficient de calibrage** et appuyez sur OK. Le capteur est maintenant calibré. Continuez l'enregistrement de l'exercice en appuyant sur OK.

3. Pendant l'exercice, sans mettre en pause l'enregistrement de l'exercice

Depuis l'affichage de l'heure, démarrez l'exercice en appuyant deux fois sur OK. Appuyez longuement sur le bouton LUMIERE pour accéder aux **Réglages**.

### Sélectionnez **Calibrer > Coeff. manu**.

Réglez le **Coefficient de calibrage** et appuyez sur OK. Le capteur est maintenant calibré. Poursuivez votre séance.

Si le message **Echec calibrage capteur S** s'affiche, le capteur n'a pas été calibré et vous devez recommencer.

\*Capteur de foulée s3/s3+ W.I.N.D. en option requis.

# <span id="page-12-0"></span>**5. ENTRAÎNEMENT**

## <span id="page-12-1"></span>**Mettre le capteur de fréquence cardiaque en place**

**Mettez l'émetteur de fréquence cardiaque en place** afin de mesurer la fréquence cardiaque.

- 1. Humidifiez la zone des électrodes de la ceinture.
- 2. Fixez le connecteur à la ceinture.
- 3. Positionnez la ceinture autour de votre poitrine, juste en dessous des muscles pectoraux, puis fermez le crochet de l'autre côté de la ceinture.
- 4. Réglez la longueur de la ceinture afin de l'ajuster confortablement. Vérifiez si les zones des électrodes humidifiées sont bien ajustées contre votre peau et si le logo Polar du connecteur est centré et à l'endroit.

**Détachez le connecteur de la ceinture et rincez cette dernière à l'eau après chaque utilisation. La sueur et l'humidité peuvent conserver les électrodes humides et le cardio activé. Cela réduira la durée de vie de la pile de l'émetteur de fréquence cardiaque. Pour obtenir des instructions de lavage plus détaillées, reportez-vous à** [Entretien et réparations \(page](#page-61-1) 62)**.**

L'émetteur de fréquence cardiaque Polar H3 peut être utilisé avec certains vêtements de sport comportant des électrodes textiles souples intégrées. Humidifiez la surface des électrodes du vêtement. Clipsez le connecteur de l'émetteur de fréquence cardiaque (sans la ceinture) directement sur le vêtement avec le logo Polar à l'endroit.

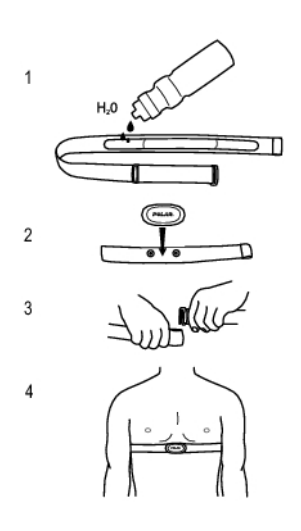

### <span id="page-12-2"></span>**Démarrer votre séance**

1. Portez l'émetteur comme indiqué et démarrez la mesure de la fréquence cardiaque en appuyant sur OK.

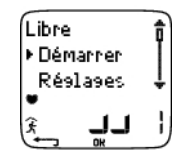

- 2. Votre fréquence cardiaque apparaît à l'écran dans les 15 secondes.
	- Si vous utilisez un capteur, sélectionnez la chaussure ou le vélo en maintenant enfoncé le bouton BAS ou dans **Réglages > Chaussures / vélos**. Le chiffre affiché dans le coin en bas à droite de l'écran indique la paire de chaussures ou le vélo utilisé(es). Restez immobile et attendez que le cardio trainer détecte le signal du capteur de foulée (selon le capteur utilisé, le symbole de coureur, de cycliste ou GPS cesse de clignoter).
	- Pour changer de type d'exercice, appuyez longuement sur HAUT.

- 3. Démarrez l'exercice en appuyant sur OK.
- Si le message suivant s'affiche : (Nom de l'exercice) **Capteur vitesse requis**, vous devez utiliser un capteur de vitesse pour afficher les données de vitesse/allure et distance\* pendant votre exercice (par ex. si vous avez défini des zones en vitesse/allure\* pour l'exercice). Le cardio revient au menu de sélection du type d'exercice, où vous pouvez sélectionner un exercice ne requérant pas de capteur de vitesse.

Vous pouvez aussi sélectionner **Réglages**, **Réinit. cpt.** ou **Emplacement** - (géolocalisation)

Dans le menu **Réglages**, vous pouvez modifier ou voir différents réglages avant l'exercice . Pour plus d'informations sur tous les réglages disponibles, reportez-vous au men[u Réglages \(page](#page-32-0) 33). Le menu **Réglages** inclut les options suivantes :

- **Exercice** : choisissez un type d'exercice **Libre**, **Basique**, **Intervalle** , ou **OwnZone** (si vous avez créé de nouveaux exercices, ils seront aussi affichés).
	- 1. **Valider** : sélectionnez l'exercice à réaliser
	- 2. **Voir** : pour consulter les réglages d'un exercice.
- **Chau ./ Vélos** : sélectionnez la paire de chaussures 1/2/3, le vélo 1/2/3 ou aucun. Seule l'option Chau. / Vélos que vous avez activée dans **Réglages > Fonctions > Chau. / Vélos** est répertoriée.

Si vous sélectionnez une chaussure ou un vélo, et avez déjà activé la fonction GPS, le GPS ne servira qu'à la  $(i)$ localisation et au suivi d'itinéraire.

- **GPS** : **activez** / **désactivez** la fonction GPS.
- **Altitude** : pour activer/désactiver ou calibrer l'altitude.
- **Enreg.** : pour régler la fréquence d'enregistrement.
- **RR** : pour activer/désactiver l'enregistrement RR.
- **Alarme ZC** : pour activer/désactiver l'alarme de zone cible.
- **Format FC** : sélectionnez l'affichage de la fréquence cardiaque en battements par minute (bpm), en pourcentage de fréquence cardiaque maximale (%FCmax), ou en pourcentage de fréquence cardiaque de réserve (%FCR).
- **Format vitesse** : sélectionnez le format d'affichage de la vitesse\* en kilomètres ou miles par heure (km/h ou mph), ou en minutes par kilomètre ou mile (min/km ou min/mi).
- **AutoLap** : pour activer/désactiver l'enregistrement automatique de temps intermédiaires.
- **Affichage** : pour modifier l'affichage (pour plus d'information, reportez-vous au chapitre [Personnaliser](#page-15-0) [l'affichage du cardio. \(page](#page-15-0) 16)).

Dans le menu **Réinit. cpt.**, vous pouvez réinitialiser la distance du capteur Cycle avant de commencer une séance d'exercice.

Dans le menu **Emplacement**\*\* (géolocalisation), vous pouvez contrôler votre emplacement actuel. Le cardio indiquera votre emplacement à l'aide des dernières coordonnées GPS. La latitude et la longitude sont exprimées en degrés et minutes. Nombre de satellites visibles sur la rangée inférieure.

Pour analyser plus en profondeur les informations de parcours, transférez les données vers le logiciel Polar ProTrainer 5. Reportez-vous à l'aide du logiciel pour accéder à ces instructions.

\*Capteur de foulée s3/s3+, capteur GPS G3/G5 ou capteur Cycle W.I.N.D. en option requis.

<span id="page-13-0"></span>\*\*Capteur GPS G3/s3+ W.I.N.D. en option requis.

### **Combiner des exercices**

Le cardio RS800CX vous permet de combiner des exercices consécutifs. Lorsque vous démarrez une nouvelle séance d'exercices moins d'une heure après la séance d'exercices précédente, **Combiner exercices?** s'affiche.

Pour combiner, sélectionnez OUI. La vue d'exercices multisport est affichée pendant l'entraînement. Dix exercices maximum peuvent être combinés. Pour plus d'informations, reportez-vous au chapitre [Données](#page-14-0) [qui s'affichent à l'écran \(page](#page-14-0) 15).

Grâce au logiciel Polar ProTrainer 5, vous pouvez combiner des exercices après l'entraînement et les analyser plus en détails. Pour plus d'informations, reportez-vous à l'aide du logiciel Polar ProTrainer 5.

# <span id="page-14-0"></span>**Données qui s'affichent à l'écran**

Votre cardio vous permet de voir simultanément trois lignes de données sur votre exercice. Vous pouvez voir différents affichages en appuyant sur HAUT ou BAS. Le nom de la vue apparaît pendant quelques secondes. Le nom de la vue indique le type de donnée affichée sur la ligne inférieure. L'affichage varie en fonction des capteurs que vous avez installés, des fonctions qui ont été paramétrées sur **Activé** et du type d'exercice que vous êtes en train de réaliser.

Vous pouvez personnaliser facilement l'affichage de votre cardio RS800CX avec le logiciel Polar ProTrainer 5.

Données affichées par défaut :

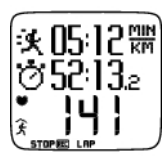

### **Vue FC**

Vitesse/allure\* / Calories Chronomètre Fréquence cardiaque \*Capteur de foulée s3/s3+, capteur GPS G3/G5 ou capteur Cycle W.I.N.D. requis.

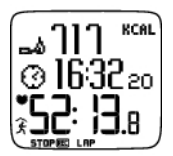

**Vue chrono.** Calories Heure Chronomètre

\*Capteur de foulée s3/s3+, capteur GPS G3/G5 ou capteur Cycle W.I.N.D. requis.

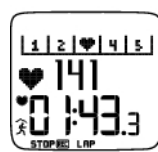

## **Vue Lap** Suivi zone

Fréquence cardiaque Temps intermédiaire

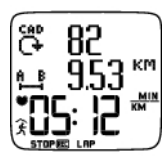

#### Vue **Vitesse / allure** Cadence\*

Distance\*\*

Vitesse / allure\*\*

\* Capteur de foulée s3/s3+ ou capteur de cadence W.I.N.D. requis. \*Capteur de foulée s3/s3+, capteur GPS G3/G5 ou capteur Cycle W.I.N.D. requis.

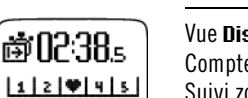

9.š3

# Vue **Distance** Suivi zone

Compte à rebours Distance\* / Temps intermédiaire \*Capteur de foulée s3/s3+, capteur GPS G3/G5 ou capteur Cycle W.I.N.D. requis.

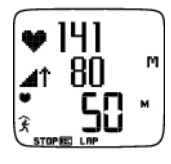

## Vue **Altitude**

Fréquence cardiaque Ascension Altitude

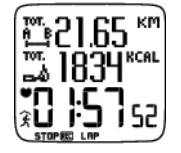

Vue **Multisport** (s'affiche uniquement si vous avez combiné l'exercice actuel avec le fichier d'exercice précédent) Durée totale de l'exercice combiné Calories totales de l'exercice combiné Distance totale de l'exercice combiné\* \*Capteur de foulée s3/s3+, capteur GPS G3/G5 ou capteur Cycle W.I.N.D. requis.

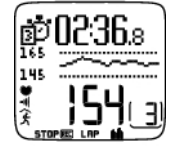

### **Exercice créé depuis Polar ProTrainer 5**

Si vous avez téléchargé un programme depuis le logiciel, vous pouvez consulter les détails de votre séance sur une vue séparée. Pour plus d'information, reportez-vous au chapitre [Réaliser une séance programmée \(page](#page-43-0) 44). Vous ne pourrez pas modifier cet affichage depuis le cardio.

# <span id="page-15-0"></span>**Personnaliser l'affichage du cardio.**

Personnalisez l'affichage de votre cardio pour afficher les données que vous souhaitez pendant l'entraînement, depuis le cardio ou le logiciel. Un exercice programmé téléchargé depuis le logiciel et une vue d'entraînement possèdent leurs propres affichages, lesquels ne peuvent pas être modifiés.

Depuis l'affichage de l'heure, sélectionnez OK > **Réglages > Affichage > Modifier**

Sélectionnez l'affichage que vous souhaitez modifier en appuyant sur HAUT ou BAS, et appuyez sur OK. Sélectionnez les données de la ligne supérieure qui clignote, en appuyant sur HAUT ou BAS, et appuyez sur OK. Les informations disponibles dépendent des fonctions activées. Pour plus d'information, reportez-vous au chapitre [Réglages des fonctions \(page](#page-32-1) 33).

Répétez l'opération pour modifier les données des lignes médianes et inférieures. Chaque affichage est nommé d'après les données affichées sur la ligne inférieure. Pour revenir aux affichages par défaut, appuyez longuement sur LUMIERE lorsque les lignes clignotent.

Activez l'**Aide** pour afficher des textes d'aide lorsque vous changez d'affichage pendant l'exercice : depuis l'affichage de l'heure, sélectionnez OK > **Réglages > Affichage > Aide**

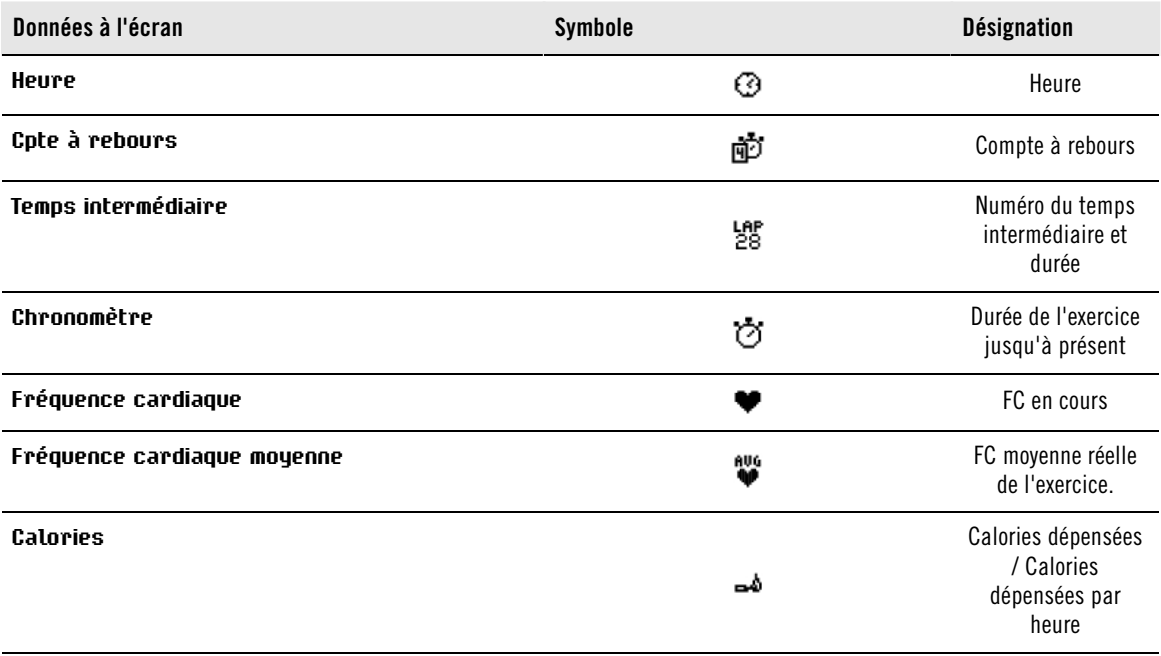

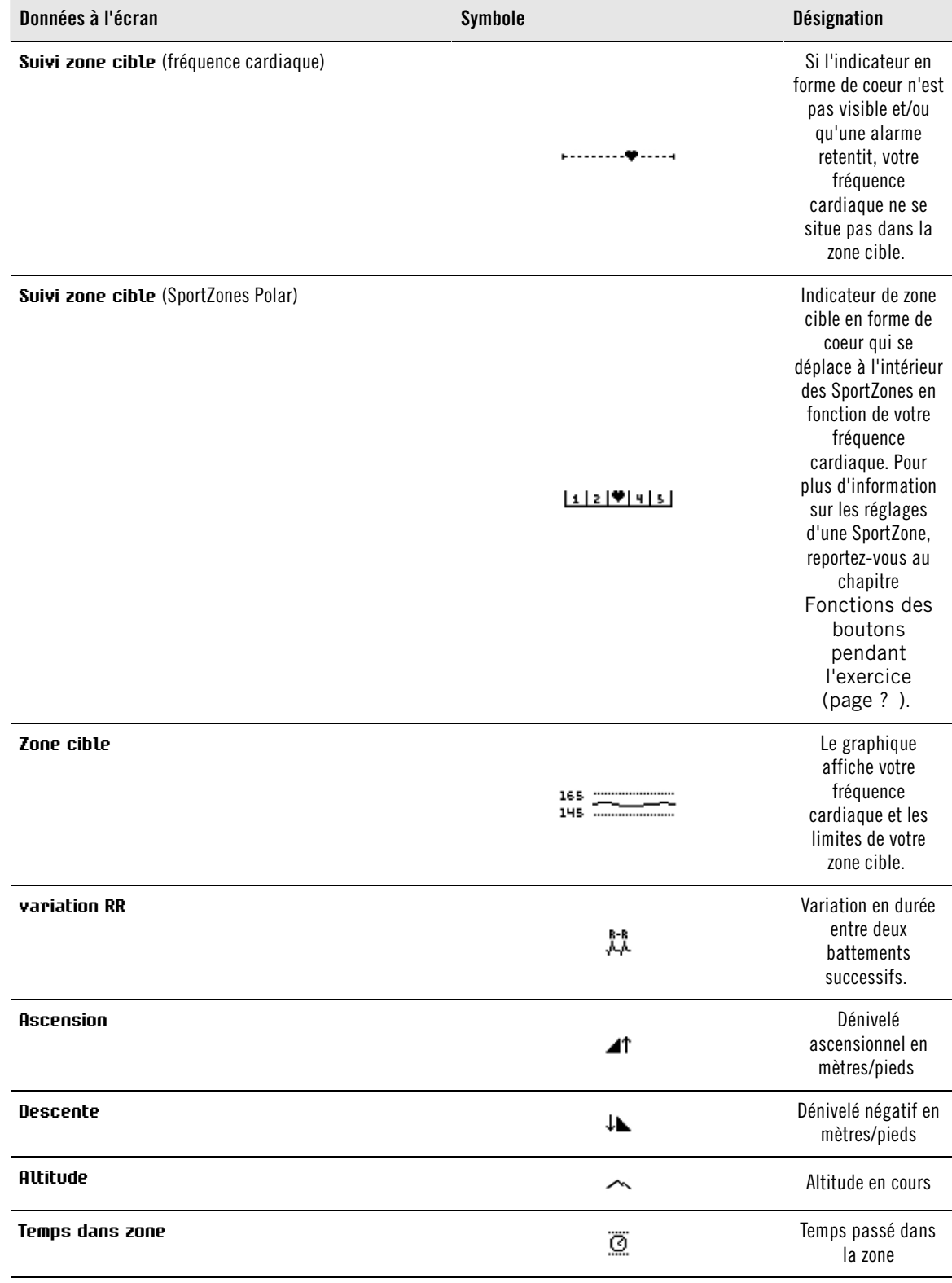

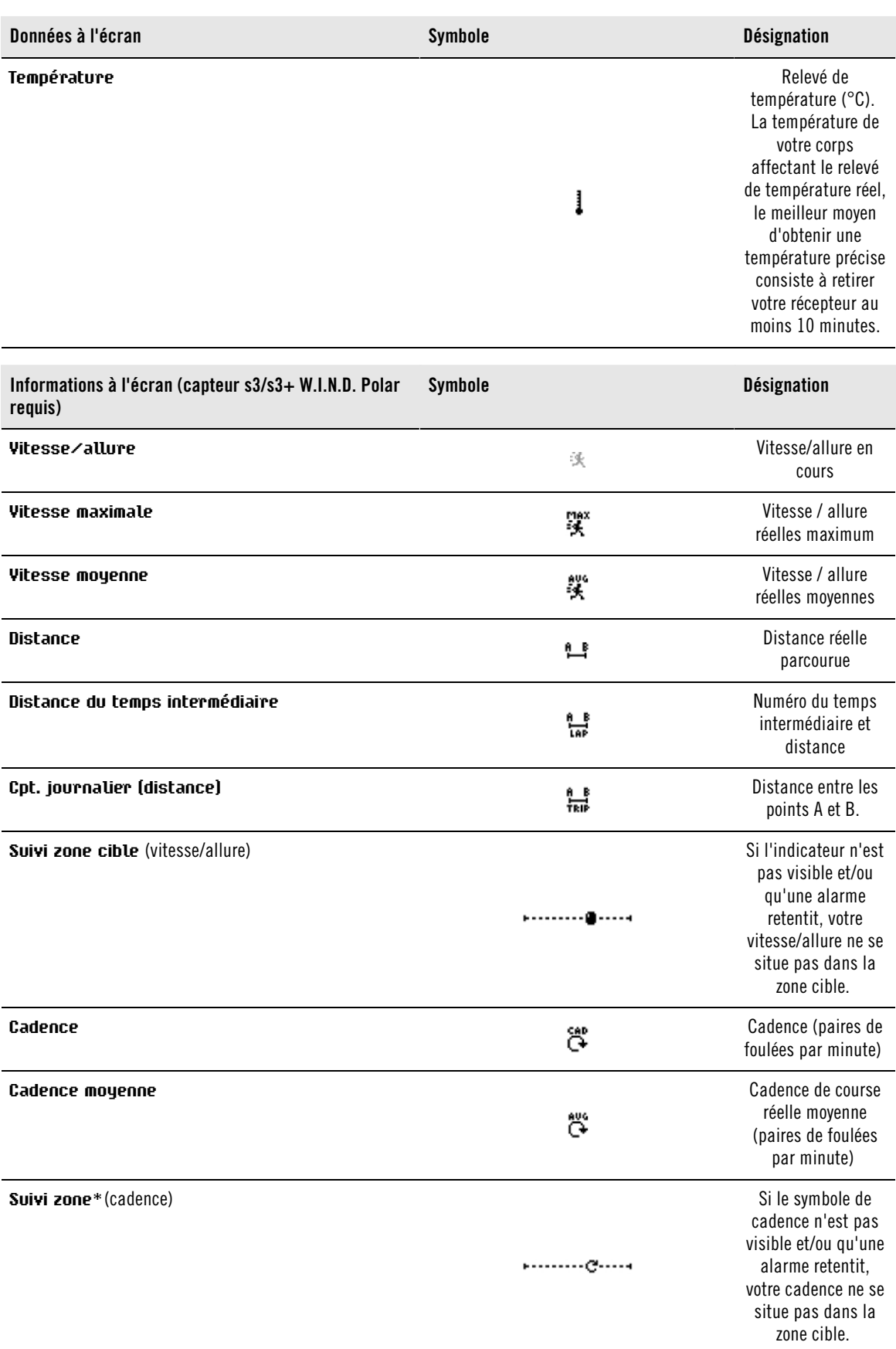

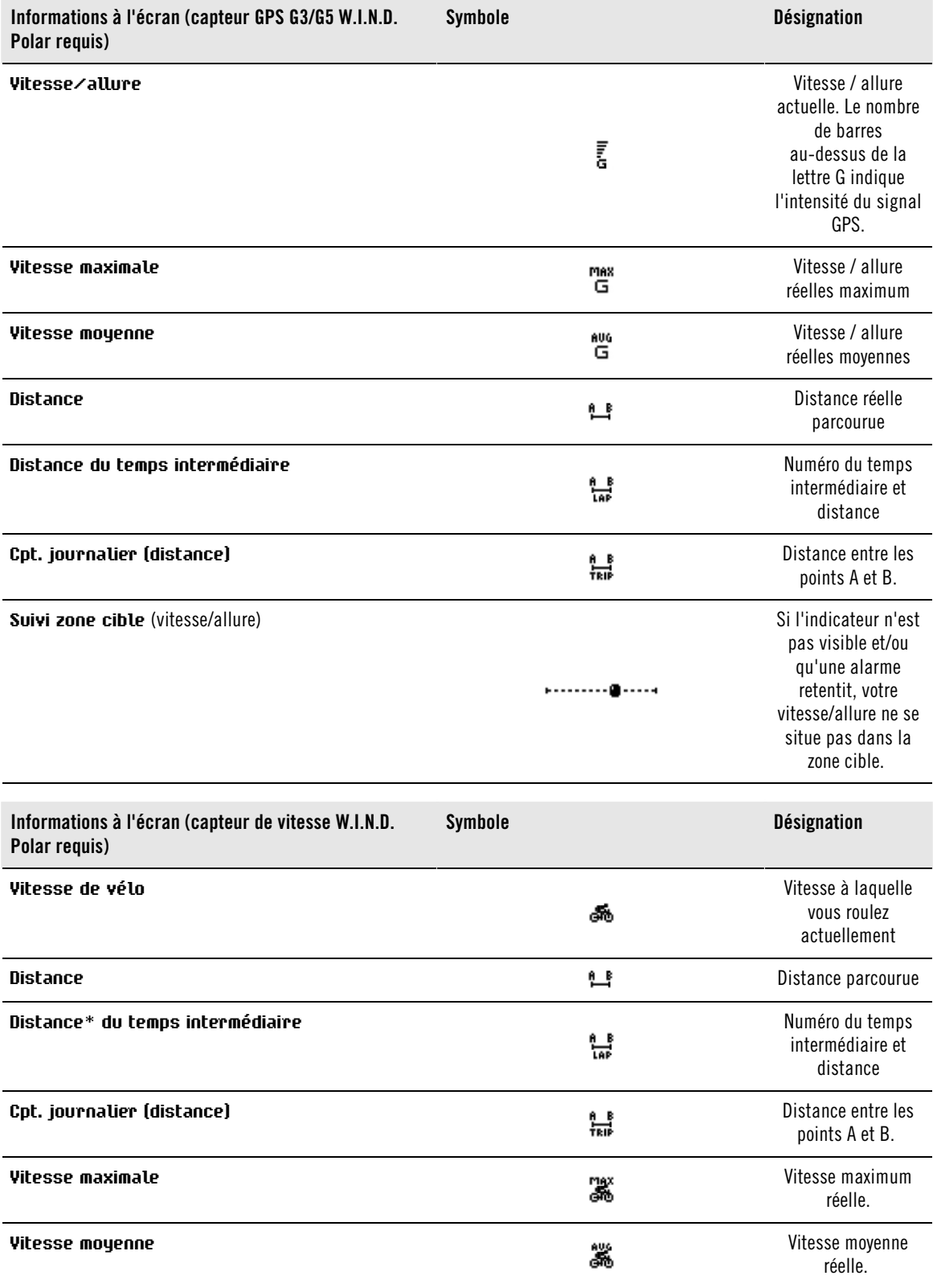

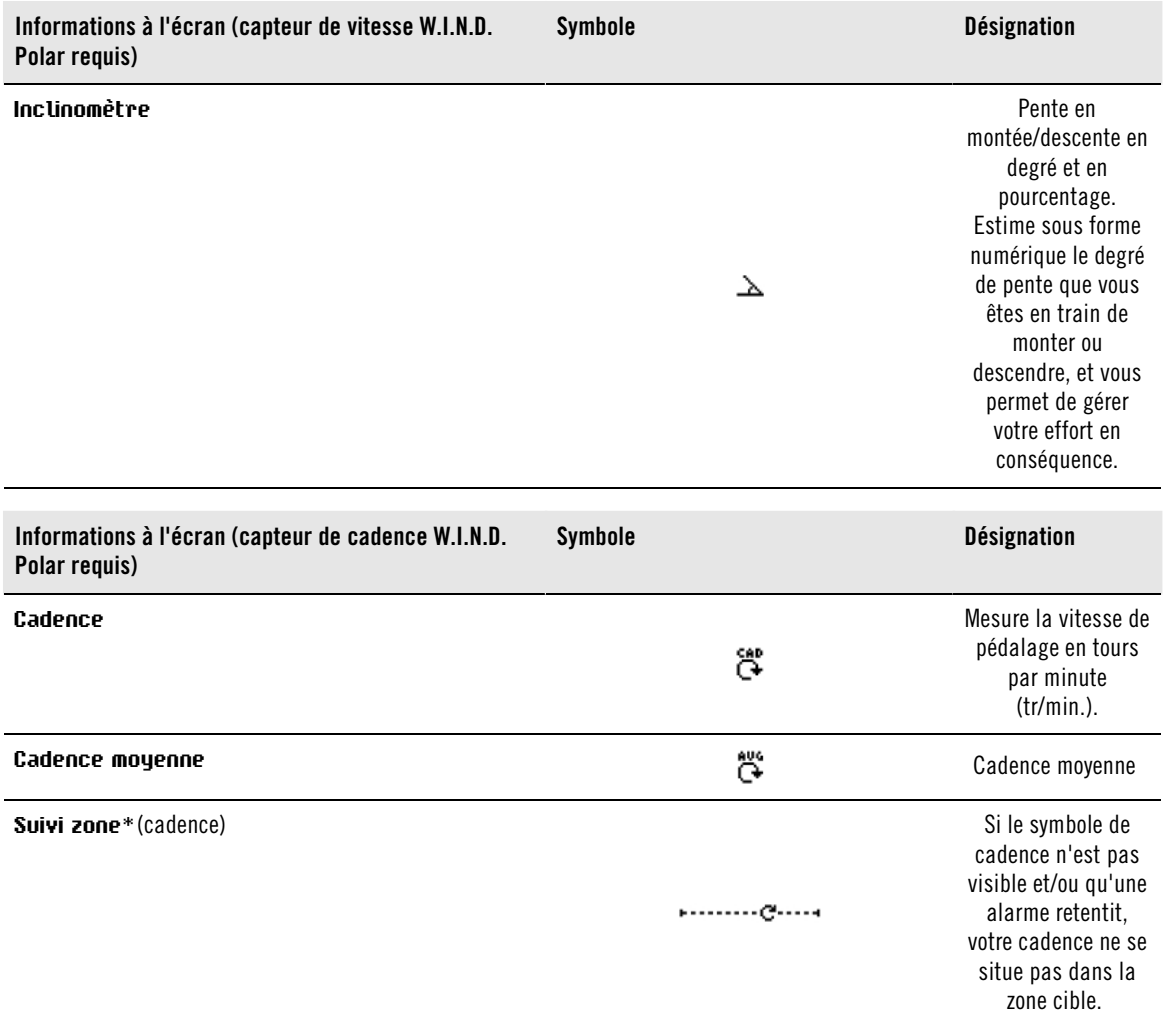

## <span id="page-19-0"></span>**Fonctions des boutons pendant l'exercice**

### <span id="page-19-1"></span>**Enregistrer un temps intermédiaire**

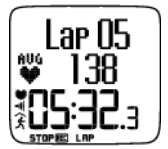

Appuyez sur OK pour enregistrer un temps intermédiaire. L'écran affiche : Numéro du temps intermédiaire FC moyenne du temps intermédiaire Temps Lap

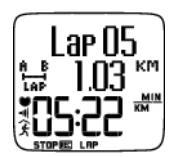

Si un capteur de vitesse\* est activé, les données suivantes s'affichent aussi : Numéro du temps intermédiaire Distance Lap Vitesse/allure moyenne du temps intermédiaire

### <span id="page-19-2"></span>**Verrouiller une zone**

Lorsque vous vous entraînez sans zone cible préréglée, vous pouvez attribuer une valeur de fréquence cardiaque à une SportZone spécifique. Ainsi, si vous n'avez pas préréglé de zones cible avant de démarrer l'exercice, vous pouvez le faire à la volée en cours de séance.

Pour verrouiller/déverrouiller la zone, appuyez longuement sur OK.

Pendant les séances programmées : appuyez longuement sur OK et sélectionnez **Verr. zone/Déverr. zone** dans le **menu Lap**.

Par exemple, si vous courez avec une fréquence cardiaque à 130 bpm, qui correspond à 75 % de votre FCmax et qui correspond à la SportZone 3, vous pouvez verrouiller votre fréquence cardiaque dans cette zone en appuyant sur OK. **SportZone3 activé 70%-79%** s'affiche. Une alarme retentit si vous vous trouvez au-dessus ou en dessous de la SportZone (si la fonction alarme de zone cible est activée). Déverrouillez la SportZone en appuyant de nouveau longuement sur le bouton OK: **SportZone3 désactivé** s'affiche.

Avec le logiciel, vous pouvez aussi paramétrer ZoneLock en fonction de votre vitesse/allure ou cadence\*. Pour plus d'informations, consultez l'aide du logiciel.

<span id="page-20-0"></span>\* Capteur en option nécessaire.

### **Agrandir une ligne d'affichage**

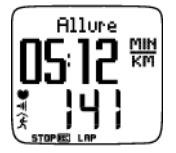

Appuyez longuement sur le bouton HAUT pour agrandir l'affichage de la ligne supérieure et sur le bouton BAS pour agrandir l'affichage de la ligne médiane. Pour revenir à l'affichage normal, appuyez longuement sur les mêmes boutons.

### <span id="page-20-1"></span>**Éclairer l'affichage (mode Nuit activé)**

Pour éclairer l'affichage, appuyez sur LUMIÈRE pendant l'exercice. Le mode Nuit est activé, et l'affichage s'éclaire automatiquement par pression de n'importe quel bouton ou à chaque changement de phase.

#### <span id="page-20-2"></span>**Voir Menu rapide**

Maintenez enfoncé LUMIÈRE. **Réglages** s'affiche. Vous pouvez modifier certains réglages sans interrompre l'enregistrement d'exercice. Les données contenues dans ce menu varient en fonction du type d'exercice. Pour plus d'informations, reportez-vous à Réglages.

- **Phase pré.**: consultez les données résumées de la phase ou de la répétition précédente (ne s'affiche que lorsqu'un exercice comportant des phases a été créé depuis le logiciel).
- **Verrouiller** : activez/désactivez les boutons pour éviter tout déclenchement intempestif.
- **alarm. ZC**: activez/désactivez l'alarme de zone cible.
- **Modif. zone**: changez de zone cible (ne s'affiche que lorsque vous avez défini plusieurs zones cible, sauf lorsqu'un exercice comportant plusieurs phases a été créé depuis le logiciel).
- **Format FC:** sélectionnez le format de fréquence cardiaque.
- **Format vit.** : sélectionnez **km/h** ou **min/km**.
- **Calibrer** : calibrez le capteur de foulée\* (ne s'affiche pas si le capteur de foulée est désactivé).
- **Cher. capt.** : recherche les données de l'émetteur de fréquence cardiaque ou du capteur, si le signal disparaît en cours d'exercice à cause d'interférences.
- **A.Lap**\* : activez/désactivez l'enregistrement automatique de temps intermédiaires.

<span id="page-20-3"></span>Une fois vos réglages modifiés, le cardio revient au mode d'exercice.

### **Mettre l'exercice en pause**

Pour mettre un exercice en pause, appuyez sur STOP.

En mode Pause, vous pouvez :

- **Continuer** : continuez l'enregistrement de l'exercice.
- **Arrêter**: arrêtez l'enregistrement de votre exercice (ou appuyez sur STOP).
- **Résumé**: consultez le résumé de l'exercice en cours. Les données suivantes s'affichent : calories, distance\*, durée, FCmax, FCmin, FC moyenne, vitesse/allure maximale\*, vitesse/allure moyenne\*, dénivelé positif et altitude.
- **Combiner**: combinez votre exercice actuel avec le fichier d'exercice précédent.
- **Réglages**: consultez ou modifiez différents réglages.
- **Réinitialiser**: supprimez les données d'exercice enregistrées jusqu'à présent. Confirmez en appuyant sur OK et rappuyez sur OK pour lancer l'enregistrement.
- **Réinit. cpt.** : réinitialisez la distance parcourue. Confirmez en appuyant sur OK et rappuyez sur OK pour relancer l'enregistrement.
- **Emplacem.**\*\* : contrôlez votre emplacement actuel. Le cardio présente l'emplacement avec les dernières coordonnées GPS. La latitude et la longitude sont exprimées en degrés et minutes. Nombre de satellites visible sur la rangée inférieure.
- **Mode libre**: passez de votre profil d'exercice en cours au mode d'exercice libre. Ceci ne supprime pas l'exercice effectué, mais permet de le poursuivre sans réglages. Redémarrez l'exercice d'origine en interrompant la séance, et en choisissant **Relancer P1** .

<span id="page-21-0"></span>\*\*Capteur G3/G5 GPS W.I.N.D. en option requis.

## **Déterminer votre OwnZone**

Pour plus d'informations sur la fonction Polar OwnZone®, reportez-vous à [S'entraîner avec la fonction](#page-54-0) [OwnZone \(page](#page-54-0) 55).

Déterminez votre OwnZone pendant votre échauffement en moins de 5 minutes en marchant et en courant. Le principe est d'entamer votre séance lentement et à faible intensité, puis d'accélérer progressivement pour augmenter votre fréquence cardiaque.

Pensez à redéfinir votre OwnZone :

- Lorsque vous vous exercez dans un environnement nouveau ou vous pratiquez un autre type d'exercice.
- Lorsque vous reprenez une activité physique après une coupure de plus d'une semaine.
- Lorsque vous ne vous sentez pas en grande forme physique ou mentale au moment de commencer un exercice, comme par exemple lorsque vous êtes malade ou stressé.
- Lorsque vous avez modifié vos réglages.

Avant de démarrer la détermination de votre OwnZone, vérifiez que :

- Vos réglages utilisateur sont corrects.
- Vous avez bien sélectionné l'exercice **OwnZone**. Chaque fois que vous démarrez l'exercice **OwnZone**, le cardio déterminera automatiquement votre OwnZone.
- 1. Portez l'émetteur de fréquence cardiaque et le capteur de foulée\* comme indiqué. Démarrez la mesure en appuyant deux fois sur OK.
- 2. Lorsque votre exercice commence, **OZ** s'affiche et la détermination de la OwnZone commence.

La détermination de la OwnZone se déroule en 5 étapes . Chaque fois qu'une étape s'achève, le récepteur émet un bip sonore (si l'alarme sonore est activée).

**OZ >** Marchez à faible allure pendant 1 minute. Gardez votre FC en dessous de 100 bpm/50 % de votre FCmax durant cette première étape.

**OZ >>** Marchez à allure normale pendant 1 minute. Augmentez progressivement votre FC de 10-20 bpm/5 % de votre  $FC<sub>max</sub>$ .

**OZ >>>** Marchez à allure soutenue pendant 1 minute. Augmentez progressivement votre FC de 10 battements/5 % de la  $FC<sub>max</sub>$ .

**OZ >>>>** Courez à allure moyenne pendant 1 minute. Augmentez progressivement votre FC de 10-20 bpm/5 % de votre  $FC_{\text{max}}$ .

**OZ >>>>>** Courez à très vive allure pendant 1 minute. Augmentez progressivement votre FC de 10 battements/5 % de la  $FC<sub>max</sub>$ .

- 3. À un certain moment, au cours de la séance, vous entendrez deux bips sonores consécutifs. Ceci signifie que votre OwnZone a été déterminée.
- 4. Si la détermination a bien fonctionné, **OwnZone Mise à jour** et la zone s'affichent. Selon vos réglages, la

zone s'affiche en battements par minute (bpm), en pourcentage de fréquence cardiaque maximale (%FC) ou en pourcentage de votre fréquence cardiaque de réserve (%FCR).

5. Si la détermination de la OwnZone a échoué, votre OwnZone précédemment déterminée sera utilisée et le message **Limites OwnZone** s'affiche. Si vous déterminez vos limites OwnZone pour la première fois, le récepteur utilisera les limites de fréquence cardiaque basées sur votre âge.

Vous pouvez maintenant poursuivre votre exercice. Pensez à vous maintenir dans votre zone de fréquence cardiaque afin d'optimiser les bénéfices de votre exercice.

Vous pouvez aussi ignorer la détermination de la OwnZone et utiliser les dernières limites OwnZone en appuyant sur OK à n'importe quel moment du processus.

Le temps qui s'est écoulé pendant la détermination de votre OwnZone est inclus dans la durée de votre exercice.

# <span id="page-23-0"></span>**6. APRÈS L'ENTRAÎNEMENT**

## <span id="page-23-1"></span>**Arrêter l'enregistrement**

Pour mettre un exercice en pause, appuyez sur STOP. Pour arrêter complètement l'enregistrement d'un exercice, appuyez de nouveau sur STOP.

Prenez soin de votre émetteur de fréquence cardiaque après l'exercice. **Détachez le connecteur de l'émetteur de fréquence cardiaque de la ceinture et rincez cette dernière à l'eau après chaque utilisation.**. Pour obtenir des instructions d'entretien complètes, reportez-vous à [Entretien et réparations \(page](#page-61-1) 62).

## <span id="page-23-2"></span>**Analyser les résultats des séances d'entraînement**

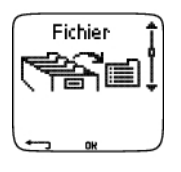

Pour consulter les données de base de votre performance, reportez-vous au chapitre **Fichier** de votre cardio. Pour une analyse plus détaillée, transférez les données vers Polar ProTrainer 5. Le logiciel vous permet d'analyser les données de différentes façons.

Le cardio et le logiciel doivent être connectés via IrDA. Pour commencer, ouvrez le logiciel. Puis, sélectionnez **Connect** sur votre cardio trainer et placez le récepteur en face de la fenêtre infrarouge de l'adaptateur USB IrDA de Polar ou sur l'ordinateur compatible ou un autre adaptateur infrarouge compatible IrDA. Pour plus d'information sur le transfert des données, consultez l'aide du logiciel.

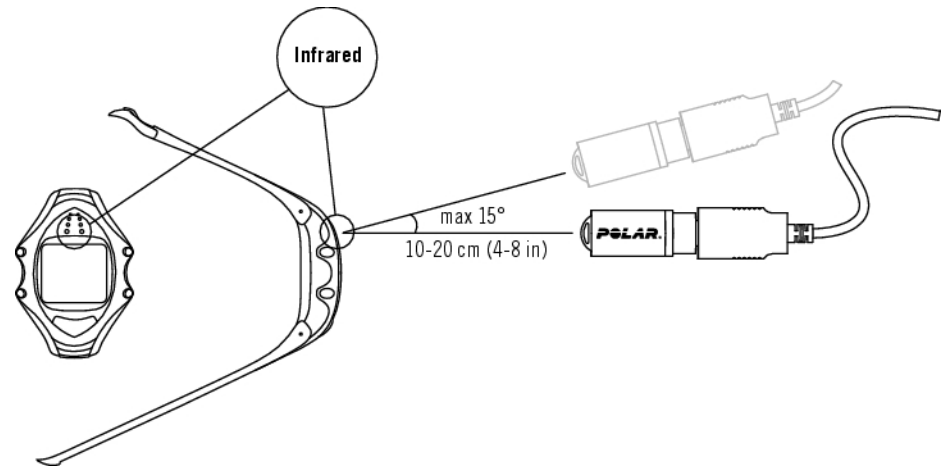

Sélectionnez **Fichier** pour consulter les options suivantes :

- **Fichiers Exe.** peut contenir jusqu'à 99 fichiers d'exercice.
- **Hebdo.** affiche les résumés des 16 dernières semaines.
- **Cumuls** affiche les données cumulées de toutes vos séances.
- <span id="page-23-3"></span>• Dans le menu **Effacer** , vous pouvez supprimer des fichiers d'exercice.

### **Fichiers Exe.**

### Sélectionnez **Fichier > Fichiers Exe.**

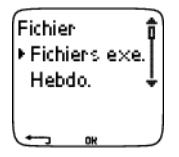

Vous pouvez consulter des données détaillées sur vos séances dans **Fichiers Exe.** Les données suivantes

s'affichent :

- Nom de l'exercice.
- Chaque barre représente un exercice. La hauteur de chaque barre correspond à la durée de l'exercice. Cela affiche la variation de vos séances sous forme graphique.
- Date à laquelle l'exercice a été réalisé.

Les données qui peuvent être consultées (a-d ci-dessous) dépendent du type d'exercice et des réglages (par exemple : si votre exercice ne comporte pas de phases, les données relatives aux phases ne seront pas disponibles).

Parcourez les barres du diagramme avec les boutons HAUT ou BAS et appuyez sur OK pour voir :

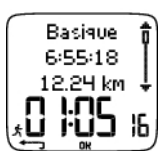

a. **Basique** Sélectionnez **Fichier > Fichiers Exe. > Basique**

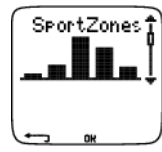

b. **SportZones** Sélectionnez **Fichier > Fichiers Exe. > SportZones**

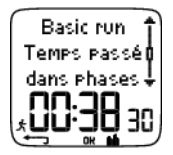

c. **Phases** Sélectionnez **Fichier > Fichiers Exe. > Phases**

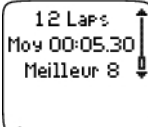

d. **Temps intermédiaires** Sélectionnez **Fichier > Fichiers Exe. > Laps**

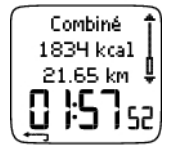

d. **Résumé multisport** Un résumé multisport accompagne chaque fichier d'exercice faisant partie d'un exercice combiné. Sélectionnez **Fichier > Fichier exe. > Résumé multisport**

### **a. Basique**

Sélectionnez **Fichier > Fichiers Exe. > Basique**

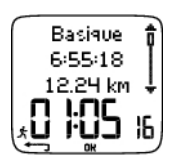

Nom de l'exercice Heure du début Distance\* Durée \* Capteur s3/s3+, G3/G5 ou de vitesse W.I.N.D. requis.

Appuyez sur OK et utilisez les boutons HAUT ou BAS pour voir:

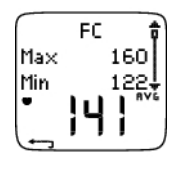

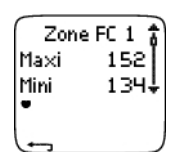

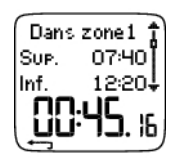

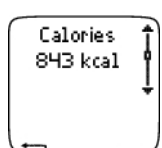

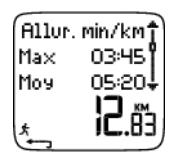

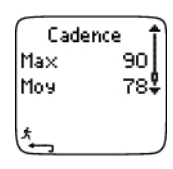

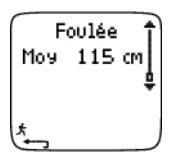

Votre **fréquence cardiaque** en battements par minute (bpm) alterne avec le pourcentage de votre fréquence cardiaque maximale (%) ou avec le pourcentage de votre fréquence cardiaque de réserve. Fréquence cardiaque maximale Fréquence cardiaque minimale Fréquence cardiaque moyenne

**Les zones cibles (FC / vitesse / allure)** , avec les zone 1, zone 2 et zone 3 qui alternent. Limite supérieure Limite inférieure

# **Temps passé dans, au-dessus et en dessous de la**

**zone 1/2/3** (le nom de la phase est affiché dans l'exercice programmé). Temps passé au-dessus de la zone Temps passé en dessous de la zone Temps dans zone

**Calories** dépensées pendant l'exercice. La dépense énergétique indique l'effort global pendant l'exercice.

### **Vitesse/allure\***

Vitesse/allure maximale Vitesse/allure moyenne **Distance** Appuyez longuement sur LUMIERE pour passer en vitesse ou allure. \*Capteur de foulée s3/s3+, capteur GPS G3/G5 ou capteur Cycle W.I.N.D. requis.

#### **Cadence**\*

Cadence maximale Cadence moyenne \* Capteur de foulée s3/s3+ ou capteur de cadence W.I.N.D. requis.

#### **Foulée**\*

Longueur de foulée moyenne

\* Capteur de foulée s3/s3+ W.I.N.D. requis.

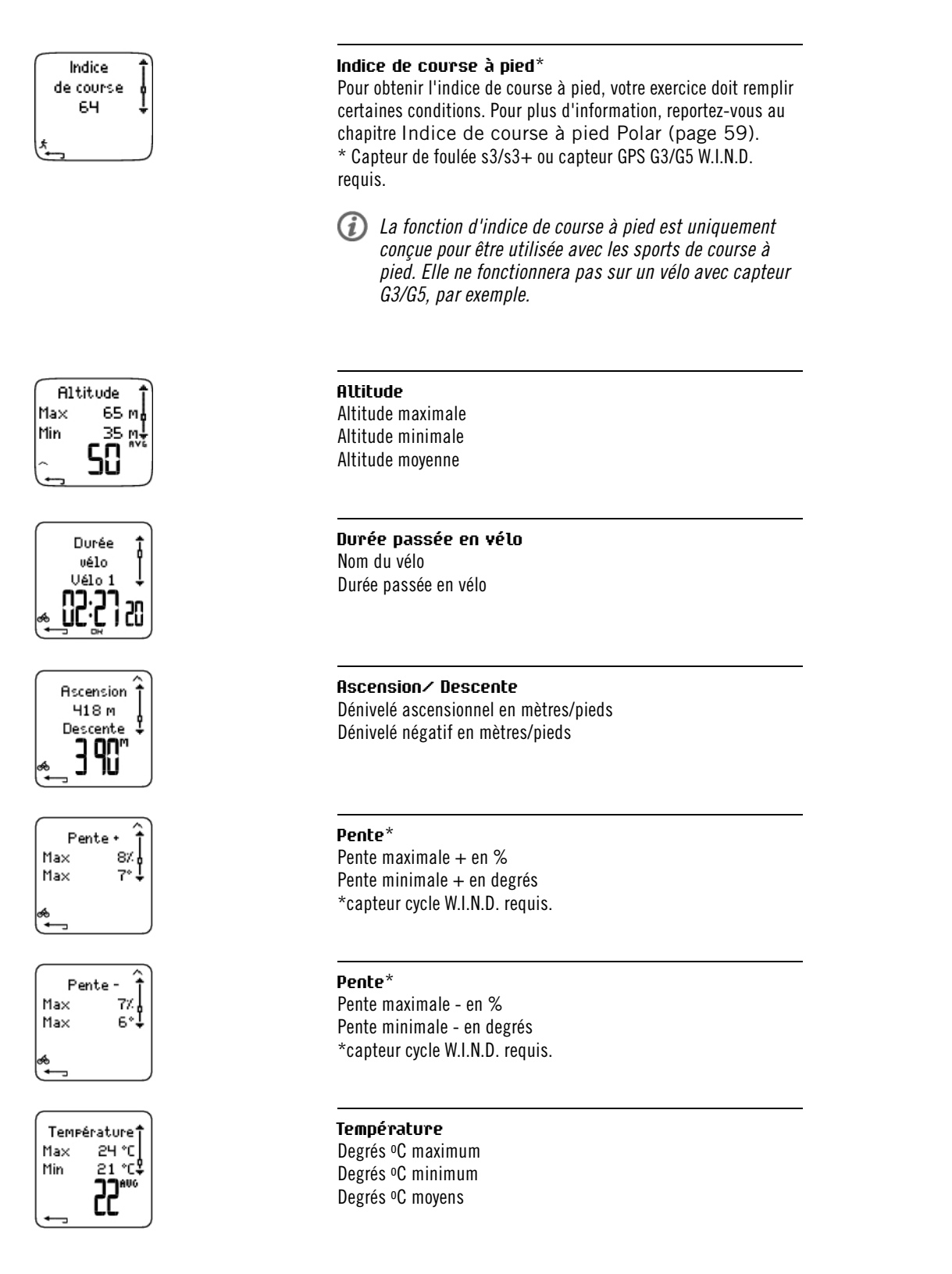

Appuyez sur STOP pour revenir à l'affichage des données de base.

### **Données de base supplémentaires**

Sélectionnez **Fichier > Fichiers exe.** Sélectionnez l'exercice en appuyant sur OK.

Pour ajouter vos propres données d'exercice ou pour supprimer l'exercice du **Fichier**, appuyez longuement

sur LUMIERE depuis l'affichage des données de base (le nom d'exercice s'affiche).

Pour ajouter des informations, sélectionnez **Ajouter info** :

- **Résult.** : donnez une note à votre exercice.
- **Forme** : évaluez votre niveau de forme pendant la séance.
- **Temp°** : réglez la température avec les boutons HAUT ou BAS.
- **Distance** : sélectionnez la chaussure ou le vélo puis saisissez la distance. La distance est mise à jour dans des fichiers de distance totale et hebdomadaire.

### **b. SportZones**

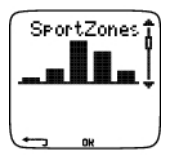

### Sélectionnez **Fichier > Fichiers Exe. > SportZones**

Dans l'affichage des informations de base, appuyez sur le bouton BAS pour consulter les données relatives aux **SportZones**.

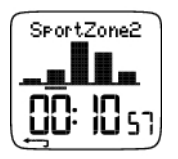

Appuyez sur OK et utilisez les boutons HAUT ou BAS pour parcourir les temps passés dans chaque SportZone. Les variations de vos séances sont affichées sous forme graphique.

Appuyez sur STOP pour revenir à l'affichage des données relatives aux **SportZones**.

#### **c. Phases**

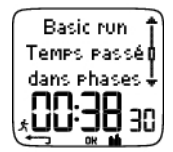

Sélectionnez **Fichier > Fichiers Exe. > Phases**

Le menu **Phases** ne s'affiche que si l'exercice a été créé depuis le logiciel, et qu'il comporte des phases.

Dans l'affichage des données relatives aux **SportZones**, appuyez sur le bouton BAS pour voir les informations des **Phases**. Vous pouvez voir chaque phase séparément.

Faites défiler les données d'une phase en appuyant sur OK. Comparez les phases en utilisant les boutons HAUT et BAS.

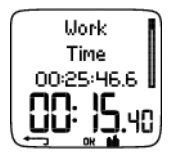

**Heure** Nom de la phase Cumul des temps intermédiaires Durée de la phase en cours

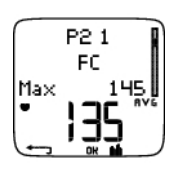

Votre **fréquence cardiaque** en battements par minute (bpm) alterne avec le pourcentage de votre fréquence cardiaque maximale (%) ou avec le pourcentage de votre fréquence cardiaque de réserve. Fréquence cardiaque maximale Fréquence cardiaque moyenne

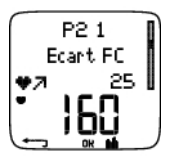

### **Hausse de FC / FC de récupération / Ecart FC**

Différence entre fréquence cardiaque en début et en fin de phase. Votre fréquence cardiaque actuelle en battements par minute (bpm) alterne avec le pourcentage de votre fréquence cardiaque maximale (%) ou avec le pourcentage de votre fréquence cardiaque de réserve. **Hausse de FC :** si la fréquence cardiaque était plus basse en début de phase qu'à la fin, le cardio affiche l'écart de fréquence cardiaque (FC de fin moins FC du début). Pendant la phase de travail, le cardio affichera donc la hausse de la fréquence cardiaque.

**FC de récupération :** si la fréquence cardiaque était plus élevée en début de phase qu'à la fin, le cardio affiche l'écart de fréquence cardiaque (FC de début moins FC du fin). Pendant la phase de récupération, le cardio affichera donc la fréquence cardiaque de récupération.

**Ecart FC :** si la fréquence cardiaque était identique en début et en fin de phase, le cardio affiche un écart de FC nul (0).

### P2 1 Allure min/km 05:18 1a×

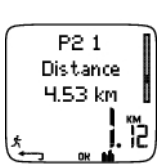

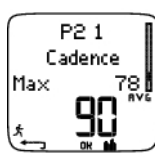

P2 1 Foulée Mos 130 cm

#### **Vitesse/allure\***

Vitesse/allure maximale Vitesse/allure moyenne \*Capteur de foulée s3/s3+, capteur GPS G3/G5 ou capteur Cycle W.I.N.D. requis.

### **Distance**\*

Distance totale au moment du temps intermédiaire Distance de la phase en cours \*Capteur de foulée s3/s3+, capteur GPS G3/G5 ou capteur Cycle W.I.N.D. requis.

### **Cadence**\*

Cadence maximale

Cadence moyenne de la phase en cours

\* Capteur de foulée s3/s3+ ou capteur de cadence W.I.N.D. requis.

#### **Foulée**\*

Longueur de foulée moyenne de la phase en cours \* Capteur de foulée s3/s3+ W.I.N.D. requis.

Appuyez sur STOP pour revenir à l'affichage des données relatives aux **Phases**.

#### **d. Temps intermédiaires**

#### Sélectionnez **Fichier > Fichiers Exe. > Laps**

Dans l'affichage des données relatives aux **Phases**, vous pouvez voir les données des **temps intermédiaires** en appuyant sur le bouton BAS. Les données relatives aux temps intermédiaires s'affichent si plus d'un temps intermédiaire a été enregistré.

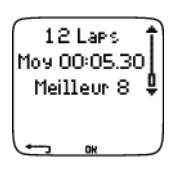

**Nombre de temps intermédiaires enregistrés / autolaps** (données de temps intermédiaire alternant avec les données autolap) Temps intermédiaire moyen Le numéro du meilleur temps intermédiaire (le plus rapide) alterne avec sa durée.

Le dernier temps intermédiaire ne peut être affiché comme étant le meilleur temps intermédiaire, même s'il s'agit du plus rapide. Si vous souhaitez enregistrer le dernier temps intermédiaire avant de terminer votre exercice, appuyez sur le bouton Rouge pour le sauvegarder, plutôt que d'appuyer sur le bouton STOP (comme par exemple sur la ligne d'arrivée, à la fin d'une course). De cette façon, le dernier temps intermédiaire est inclus dans le calcul du meilleur temps intermédiaire. Vous pouvez ensuite appuyer sur le bouton STOP après avoir franchi la ligne d'arrivée.

Faites défiler les diverses données de chaque temps intermédiaire en appuyant sur OK.

Comparez les données entre chaque temps intermédiaire en appuyant sur HAUT ou BAS.

Pour analyser plus facilement les données de chaque temps intermédiaire, transférez vos fichiers d'exercice vers le logiciel.

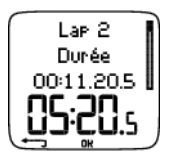

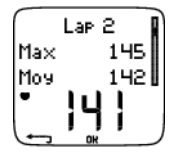

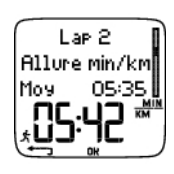

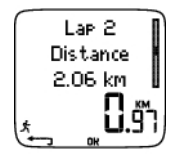

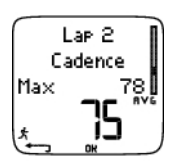

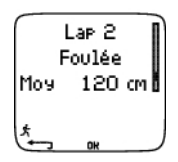

**Heure** Cumul des temps intermédiaires Temps intermédiaire

Votre **fréquence cardiaque** en battements par minute (bpm) alterne avec le pourcentage de votre fréquence cardiaque maximale (%) ou avec le pourcentage de votre fréquence cardiaque de réserve. Fréquence cardiaque maximale Fréquence cardiaque moyenne Fréquence cardiaque finale du temps intermédiaire

### **Vitesse/allure**

Vitesse/allure moyenne Vitesse/allure finale du temps intermédiaire Appuyez longuement sur LUMIERE pour passer en vitesse ou allure. \*Capteur de foulée s3/s3+, capteur GPS G3/G5 ou capteur Cycle W.I.N.D. requis.

### **Distance**

Distance totale au moment du temps intermédiaire Distance du temps intermédiaire \*Capteur de foulée s3/s3+, capteur GPS G3/G5 ou capteur Cycle W.I.N.D. requis.

### **Cadence**

Maximum

Cadence moyenne du temps intermédiaire

\* Capteur de foulée s3/s3+ ou capteur de cadence W.I.N.D. requis.

#### **Longueur de foulée**

Longueur de foulée moyenne du temps intermédiare

\* Capteur de foulée s3/s3+ W.I.N.D. requis.

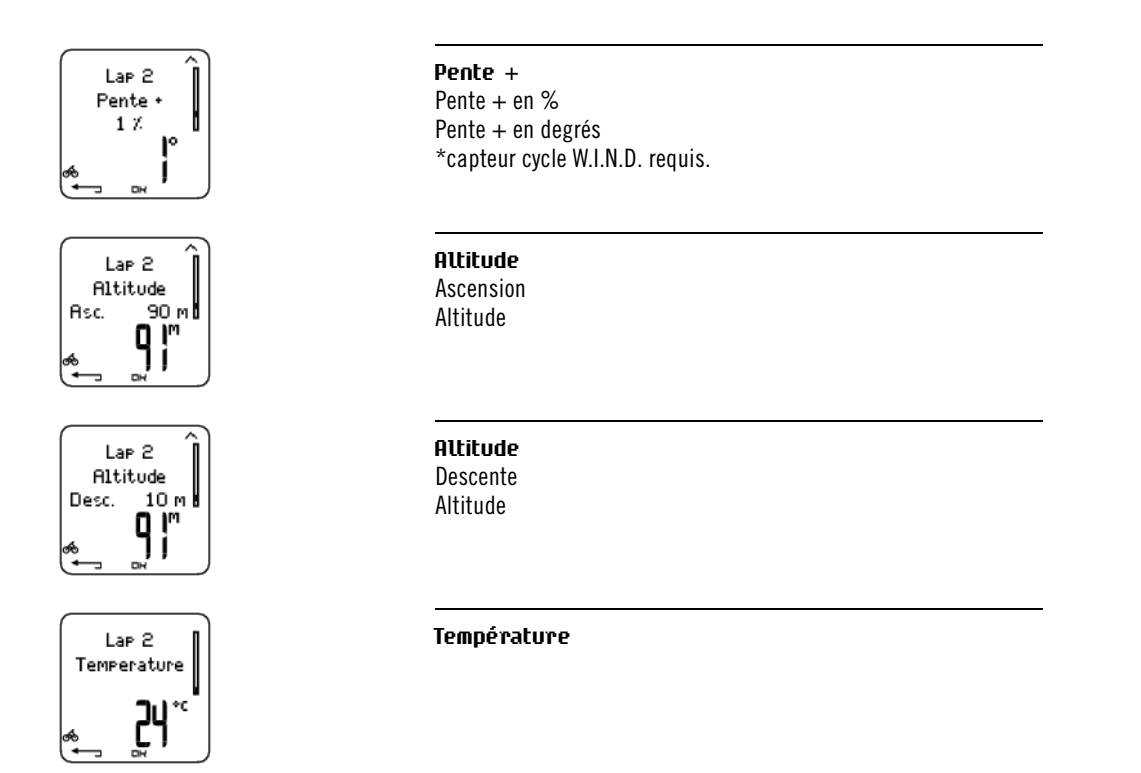

<span id="page-30-0"></span>Appuyez sur STOP pour revenir à l'affichage des **Laps**.

## **Résumé hebdomadaire**

Sélectionnez **Fichier > Hebdo.**

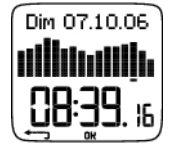

Dans le résumé **Hebdomadaire**, vous pouvez visualiser des données cumulées au cours des 16 dernières semaines d'exercice. La barre tout à droite appelée **Cette sem.** (Cette semaine), affiche un résumé des exercices pour la semaine en cours. Les barres antérieures sont datées du dimanche de la semaine en question. Faites défiler les semaines en utilisant les boutons HAUT ou BAS, la durée hebdomadaire des exercices s'affiche sur la ligne du bas.

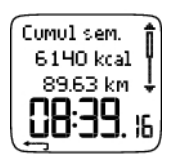

Appuyez sur OK pour sélectionner la semaine et voir le total des calories, la distance et la durée d'exercice.

Appuyez sur BAS pour voir le total de la semaine en **Distance chauss.**, **Distance GPS** et **Distance vélos**.

Appuyez sur le bouton BAS pour voir les SportZones de la semaine sélectionnée.

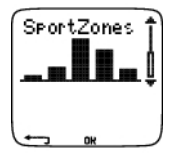

Pour voir le temps passé dans chaque SportZone, appuyez sur OK et parcourez les SportZones avec les boutons HAUT et BAS.

### <span id="page-31-0"></span>**Cumuls**

### Sélectionnez **Fichier > Cumuls**

Le Fichier Cumuls cumule les données enregistrées au cours de toutes vos séances d'exercice depuis la dernière réinitialisation. Vous pouvez donc utiliser le Fichier Cumuls comme capteur saisonnier (ou mensuel) de vos données d'entraînement. Les valeurs cumulées sont automatiquement mises à jour, à chaque fois que vous arrêtez l'enregistrement d'un exercice.

Utilisez les boutons HAUT et BAS pour parcourir les données suivantes :

- **Cumul distance chauss.1**
- **Cumul distance chauss.2**
- **Cumul distance chauss.3**
- **Cumul distance vélo1**
- **Cumul distance vélo2**
- **Cumul distance vélo3**
- **Cumul distance chauss.**
- **Cumul distance GPS**
- **Cumul distance vélo**
- **Distance totale**
- **Cumul durée**
- **Cumul calories**
- **Cumul nombre exe.**
- **Cumul ascensions**
- **Cumul odomètre** (distance cumulée ; ne peut pas être réinitialisée)
- **Réinitialiser cumuls**

Pour réinitialiser les valeurs cumulées

### Sélectionner **Fichier > Cumuls > Réinitialiser cumuls**

Choisissez la valeur que vous souhaitez remettre à zéro dans le menu et validez en appuyant sur OK. Pour confirmer la remise à zéro, sélectionnez **Oui**. **Les données effacées ne peuvent être récupérées.** Sélectionnez **Non** pour revenir au menu **Réinitialiser** .

### <span id="page-31-1"></span>**Supprimer des fichiers**

### Sélectionnez **Fichier > Effacer**

Dans **Effacer** , vous pouvez supprimer chaque exercice un par un, supprimer tous les exercices à la fois ou uniquement les valeurs cumulées.

Parcourez les données suivantes avec les boutons HAUT et BAS :

- **Exercice** : sélectionnez un exercice particulier que vous souhaitez supprimer.
- **Tous exe.** : supprimez en même temps tous les exercices de la mémoire.
- **Cumuls** : supprimez les valeurs cumulées une par une ou bien toutes en même temps.

Validez en sélectionnant **Oui**.

# <span id="page-32-0"></span>**7. RÉGLAGES**

## <span id="page-32-1"></span>**Réglages des fonctions**

Tout nouveau capteur accessoire acheté séparément doit être détecté par le cardiofréquencemètre. Ce processus est appelé détection et ne prend que quelques minutes. La détection garantit que votre cardio reçoit uniquement les signaux de votre capteur afin d'éviter les interférences lorsque vous vous exercez en groupe. Si vous avez acheté le capteur et le cardio dans un même coffret, le capteur a déjà été "détecté" et est dès lors compatible avec le cardio. Il vous suffit d'activer le capteur dans votre cardio.

Lorsque vous activez un capteur dans les réglages des fonctions, **Détecter nouv. capteur ?** s'affiche. Vous pouvez détecter un nouveau capteur en sélectionnant **Oui**. Si le capteur a déjà été détecté, sélectionnez **Non**.

Pour détecter un émetteur de fréquence cardiaque H3 acheté séparément, reportez-vous à [Détecter un nouvel](#page--1-0) [émetteur de fréquence cardiaque \(page](#page--1-0) ).

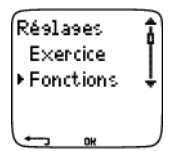

### <span id="page-32-2"></span>**Capteur de foulée s3/s3+ Polar W.I.N.D.**

Pour activer le capteur de foulée dans votre cardio, sélectionnez **Réglages > Fonctions > Chau./Vélos > Chauss. 1/2/3 > Activé**. **Détecter nouv. capteur ?** s'affiche.

- Si votre capteur est déjà détecté, sélectionnez **Non**.
- Si votre capteur n'a pas encore été détecté, sélectionnez **Oui**.

Avant la détection, veillez à ce qu'aucun autre capteur de foulée s3/s3+ ni capteur G3/G5 GPS ne se trouve à proximité (40 m). Le capteur doit se trouver à moins de 1,5 mètres du cardio. Pensez à réaliser le processus de détection chez vous avant de participer à une course, par exemple. Vous éviterez ainsi les interférences liées à la portée importante de la transmission.

<span id="page-32-3"></span>Pour revenir en mode horaire, appuyez longuement sur le bouton STOP.

### **Capteur de vitesse Cycle Polar W.I.N.D.**

Pour activer le capteur de vitesse dans votre cardio, sélectionnez **Réglages > Fonctions > Chau./Vélos > Chauss. 1/2/3 > Vitesse > Activé**. **Détecter nouv. capteur ?** s'affiche.

- Si votre capteur est déjà détecté, sélectionnez **Non**.
- Pour détecter un nouveau capteur, veillez à ce qu'aucun autre capteur de vitesse ne se trouve à proximité (40 m), puis sélectionnez **Oui**.

Après avoir sélectionné **Oui**, faites tourner la roue à quelques reprises pour activer le capteur. Le voyant rouge clignotant indique que le capteur est activé. **Terminé** s'affiche dès que le processus de détection s'achève. Le cardio est maintenant prêt à recevoir les données de vitesse et de distance.

Pour revenir en mode horaire, appuyez longuement sur le bouton STOP.

La circonférence de la roue est indispensable pour obtenir des informations correctes. Pour plus d'informations sur la détermination de la circonférence de roue, reportez-vous à Déterminer la circonférence de la roue.

### <span id="page-32-4"></span>**Capteur de cadence Polar W.I.N.D.**

Pour activer le capteur de cadence dans votre cardio, sélectionnez **Réglages > Fonctions > Chau./Vélos > Vélo 1/2/3 > Activé > Cadence > Activé**. **Détecter nouv. capteur ?** s'affiche.

- Si votre capteur est déjà détecté, sélectionnez **Non**.
- Pour détecter un nouveau capteur, veillez à ce qu'aucun autre capteur de cadence ne se trouve à proximité (40 m), puis sélectionnez **Oui**.

Une fois que vous avez sélectionné **Oui**, le message **Démarrer essai** s'affiche. Faites tourner la pédale plusieurs fois pour activer le capteur. Le voyant rouge clignotant indique que le capteur est activé. **Terminé** s'affiche une fois le processus de détection terminé. Le cardio est maintenant prêt à recevoir des données de cadence.

<span id="page-33-0"></span>Pour revenir en mode horaire, appuyez longuement sur le bouton STOP.

### **Déterminer la circonférence de la roue**

### Sélectionnez **Réglages > Fonctions > Chau./Vélos > Vélo 1/2/3 > Roue**

La circonférence de la roue est indispensable pour obtenir des informations correctes. Pour la mesurer, vous pouvez utiliser l'une des méthodes ci-dessous :

### **Méthode 1**

Trouvez l'indication de diamètre en pouces ou en ETRTO imprimé sur la roue. Recherchez le diamètre correspondant de votre roue en millimètres dans la colonne de droite du tableau.

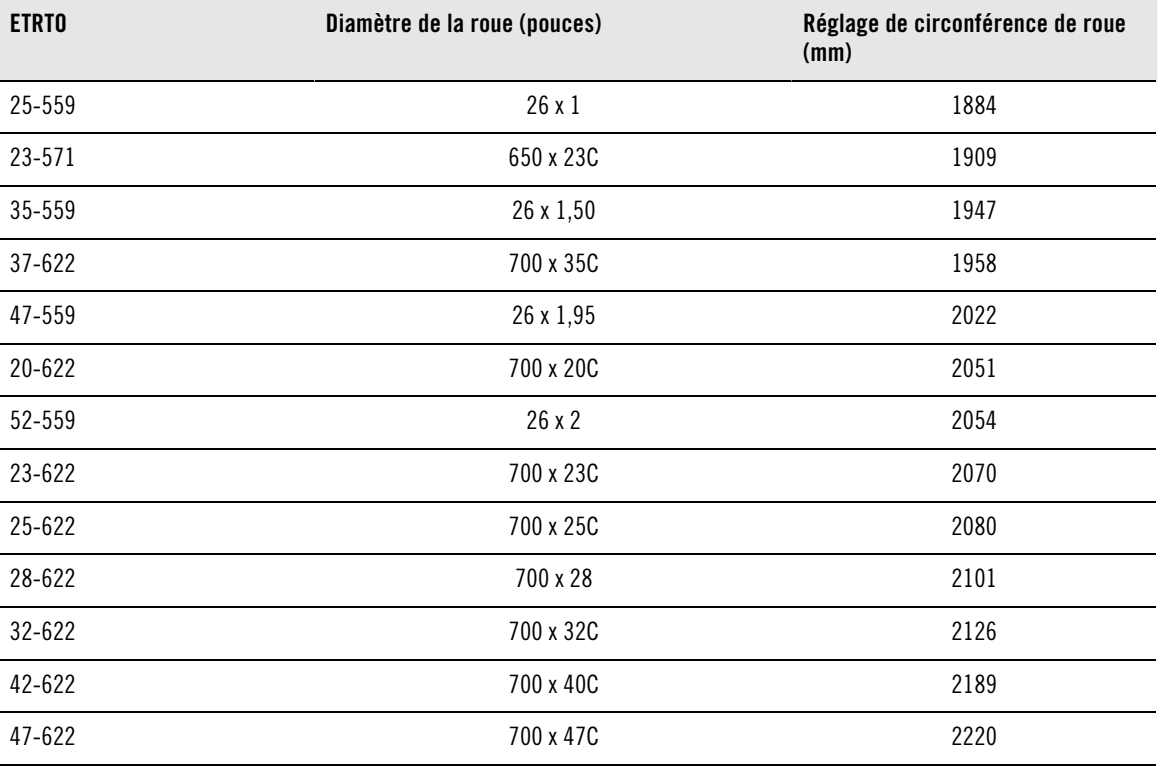

Les circonférences de roue dans le tableau sont données à titre indicatif. En effet, la circonférence de la roue dépend du type et de la pression du pneu.

### **Méthode 2**

Pour plus de précision, mesurez la circonférence de roue manuellement.

Faites tourner la roue avant de façon à ce que la valve soit placée en bas, perpendiculaire au sol. Tracez une marque sur le sol à cet endroit. Faites avancer votre vélo suivant une trajectoire bien droite sur un plan plat, de façon à effectuer une révolution complète. Lorsque la valve a retrouvé sa place initiale, en bas et perpendiculaire au sol, tracez une seconde marque en face de celle-ci. Mesurez la distance entre les deux marques.

Soustrayez 4 mm de cette valeur pour tenir compte du poids de votre corps. Paramétrez cette valeur dans le cardio-compteur Cycle.

### <span id="page-34-0"></span>**Capteur Polar G3/G5 GPS W.I.N.D.**

Pour activer le capteur G3/G5 GPS sur votre cardio, sélectionnez **Réglages > Fonctions > G3 > Activé**. **Détecter nouv. capteur ?** s'affiche.

- Si votre capteur est déjà détecté, sélectionnez **Non**.
- Pour détecter un nouveau capteur, vérifiez qu'il n'y a pas d'autre capteur de foulée s3/s3+ ou capteur G3/G5 GPS à proximité (40 m), puis sélectionnez **Oui**.

<span id="page-34-1"></span>Pour revenir en mode horaire, appuyez longuement sur le bouton STOP.

### **Altitude**

Le cardio convertit la pression atmosphérique mesurée en relevé de l'altitude. Vous pouvez modifier les réglages de l'altimètre dans le menu **Altitude**. Vous pouvez calibrer l'altimètre manuellement ou automatiquement.

Activer/désactiver l'altitude

### Sélectionnez **Réglages > Fonctions > Altitude > Activer/désactiver**

Calibrer l'altitude manuellement

Sélectionnez **Réglages > Fonctions > Altitude > Calibrer** > réglez l'altitude à laquelle vous vous trouvez

Si l'altitude à laquelle vous vous trouvez diffère de façon significative de l'altitude mesurée, **Calibrer à xx ?** s'affiche.

- **Oui** : l'altitude calibrée à xx s'affiche.
- **Non**: échec calibrage altitude s'affiche. La dernière valeur d'altitude enregistrée dans la mémoire du cardio est appliquée.

Calibrer l'altitude pour une précision optimale. Nous vous conseillons de recalibrer l'altitude à chaque fois que vous avez une référence fiable à portée de main (borne, sommet ou carte topographique, par exemple) ou lorsque vous vous trouvez au niveau de la mer.

Calibrer l'altitude automatiquement

### Sélectionnez **Réglages > Fonctions > Altitude > CalibAuto > Activer/désactiver**

Lorsque le calibrage automatique est activé, la dernière valeur d'altitude enregistrée dans la mémoire du cardio est prise en compte pour l'exercice. Cette fonction est particulièrement utile si vous démarrez toujours vos séances depuis le même endroit. Si le calibrage automatique a échoué, vous ne vous trouvez pas à l'endroit habituel et vous devrez calibrer l'altimètre manuellement.

**Altitude calibrée à xx m/ft** indique que le calibrage a été effectué. Si **Échec calibrage altitude** s'affiche, re-calibrez l'altimètre.

### <span id="page-34-2"></span>**Fréquence d'enregistrement**

Sélectionnez **Réglages > Fonctions > Enreg. > 1 / 2 / 5 / 15 / 60 sec**

Le cardio peut enregistrer vos données de fréquence cardiaque, de vitesse/allure\* et d'altitude toutes les 1, 2, 5, 15 ou 60 secondes. Plus l'intervalle est long, plus la capacité d'enregistrement est longue. Plus il est court, plus vous enregistrez des valeurs de fréquence cardiaque et d'autres données. Cependant, vous pourrez analyser plus précisément vos données sur le logiciel.

Plus la fréquence d'enregistrement est courte, plus la capacité d'enregistrement sera réduite. La capacité d'enregistrement qui reste disponible s'affiche sur la ligne inférieure lorsque vous réglez la fréquence d'enregistrement. La fréquence d'enregistrement par défaut est fixée toutes les 5 secondes.

Lorsqu'il reste moins de 30 minutes de capacité d'enregistrement, la fréquence d'enregistrement

augmente automatiquement ( $1s > 2s > 5s > 15s > 60s$ ). Ceci permet d'optimiser la capacité d'enregistrement des données d'exercice. Lorsque la séance est terminée, la fréquence d'enregistrement en cours est conservée par défaut.

Le tableau suivant indique la capacité d'enregistrement maximale pour chaque fréquence d'enregistrement. Remarque : lorsqu'il reste moins de 30 minutes de capacité d'enregistrement, la fréquence d'enregistrement peut changer.

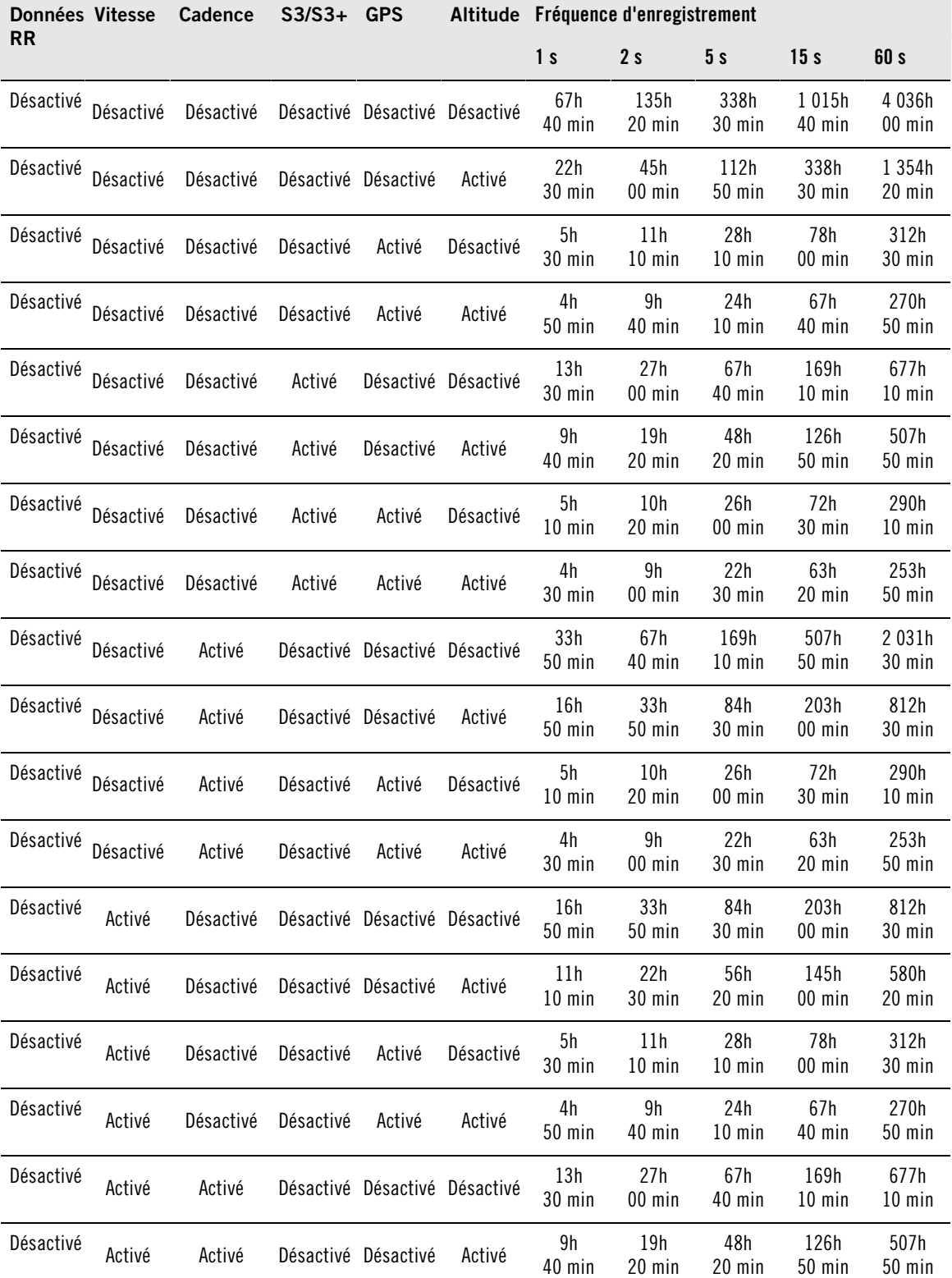

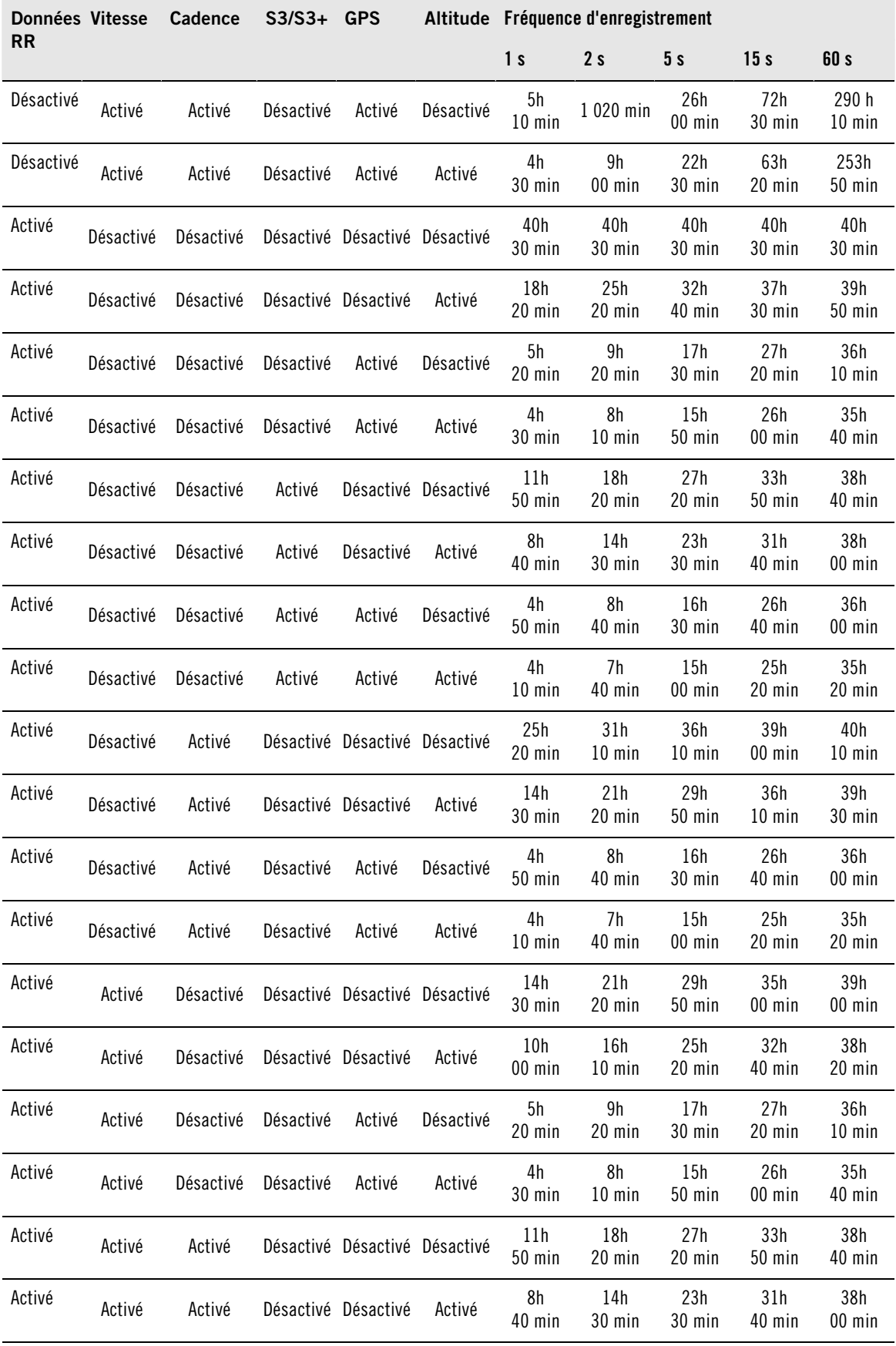

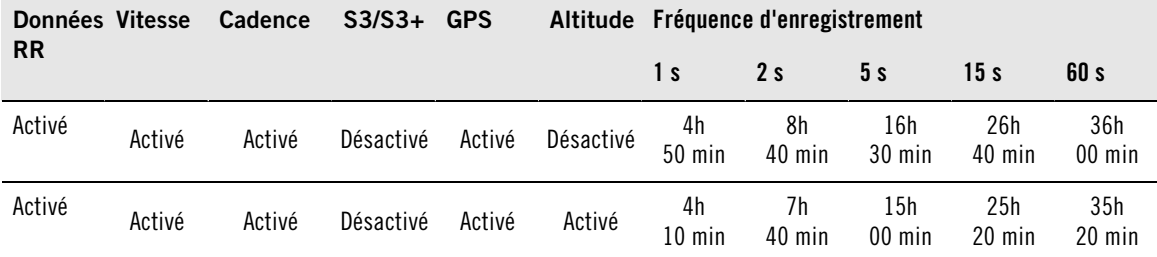

\*\* Cette valeur représente la somme de 2 exercices ou plus. La durée maximale d'un exercice est de 99 h 59 min 59 s. La capacité maximale d'enregistrement peut être plus courte si vous avez enregistré un grand nombre d'exercices courts.

Les durées présentées dans le tableau sont des estimations. Pour les données RR, la capacité maximale d'enregistrement dépend de la fréquence cardiaque et de la variabilité de la fréquence cardiaque. Si vous enregistrez des temps intermédiaires au cours de votre exercice et/ou que votre exercice comporte des phases que vous avez créées depuis le logiciel, la capacité maximale d'enregistrement sera réduite.

L'enregistrement ne s'arrête pas automatiquement lorsque la mémoire est pleine. Par conséquent, la durée de l'exercice peut dépasser la capacité d'enregistrement.

### <span id="page-37-0"></span>**Fonction de données RR**

### Sélectionnez **Réglages > Fonctions > RR > Activé / Désactivé**

La fonction d'enregistrement des données RR mesure et enregistre les variations de fréquence cardiaque avec une résolution d'une milliseconde. Ceci permet d'analyser (avec une précision d'1 ms) la variabilité de la fréquence cardiaque (VFC) depuis le logiciel. Les données RR consomment une part importante de la mémoire de votre cardio. Par conséquent, lorsque vous activez la fonction, la capacité d'enregistrement disponible s'affiche en bas de l'écran.

### <span id="page-37-1"></span>**Format vitesse**

<span id="page-37-2"></span>Sélectionnez **Réglages > Fonctions > Format vitesse > km/h (mph) ou min/km (min/mi)**

### **Enregistrement automatique de temps intermédiaires (AutoLap)**

Activez l'AutoLap

Sélectionnez **Réglages > Fonctions > AutoLap > Activé > AutoLap distance**

Le cardio enregistrera automatiquement des temps intermédiaires. Pour désactiver l'AutoLap, sélectionnez **Désactivé**.

### <span id="page-37-3"></span>**Format FC**

Sélectionner le format d'affichage de la fréquence cardiaque

<span id="page-37-4"></span>Sélectionnez **Réglages > Fonctions > Format FC > FC / %FC / %FCR**

### **SportZones**

Définir les SportZones sur le cardio

#### Sélectionnez **Réglages > Fonctions > SportZones > SportZone limite inf.**

Réglez la limite inférieure de la SportZone 1 avec les boutons HAUT et BAS. Appuyez ensuite sur OK. Réglez les limites inférieures de chaque SportZone de la même façon. En réglant la limite inférieure, la limite supérieure de la zone précédente est réglée automatiquement.

Appuyez longuement sur LUMIÈRE pour changer de format de SportZone : **FC%** (pourcentage de fréquence cardiaque maximale), **bpm** (battements par minute) ou **FCR%** (pourcentage de la fréquence cardiaque de réserve).

Vous pouvez modifier facilement les réglages en utilisant le logiciel. Pour plus d'information, reportez-vous à l'aide du logiciel.

### <span id="page-38-0"></span>**Réglages de personne**

Soyez très précis lorsque vous paramétrez les données personnelles dans votre cardio. Ceux-ci vont en effet influencer l'exactitude des mesures.

Paramétrer les données personnelles dans le cardio

#### Sélectionnez **Réglages > Personne**

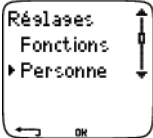

- **Poids** : pour changer les unités, appuyez longuement sur LUMIERE
- **Taille** : pour changer les unités, appuyez longuement sur LUMIERE
- **Date naiss.** : jj=jour, mm=mois, aa=année
- **Sexe** : Masculin / Féminin
- **Activité** : Top/Elevé/Moyen/Faible
- **Fréquence cardiaque** : FC<sub>max</sub>, FC<sub>assis</sub>
- **VO2max** : capacité de prise maximale d'oxygène

#### **Niveau d'activité**

Le niveau d'activité consiste en une évaluation personnelle de votre activité physique. Sélectionnez le niveau qui décrit le mieux la quantité et l'intensité de vos activités physiques dans les trois derniers mois.

- **Top** : Vous effectuez régulièrement des exercices physiques intensifs, au moins cinq fois par semaine. Par exemple, vous vous exercez dans le but d'améliorer vos performances et de prendre part à des compétitions.
- **Elevé** : Vous vous exercez régulièrement, au moins 3 fois par semaine, à haute intensité. Au cours de ce type d'exercice, vous courez 20-50 km. par semaine ou vous passez au moins de 3 à 5 heures dans la pratique d'une activité physique comparable.
- **Moyen** : Vous participez régulièrement à des activités de loisir. Par exemple, vous courez 5 10 km. par semaine ou vous pratiquez une activité physique comparable au moins une demi-heure à 2 heures. Sinon, votre travail nécessite une activité physique modérée.
- **Faible** : Vous ne pratiquez pas de sport de manière régulière ou une activité physique importante. Vous marchez pour le plaisir ou pratiquez occasionnellement une activité physique, ce qui provoque une respiration haletante ou de la transpiration.

Ces valeurs sont utilisées par le cardio pour calculer votre dépense énergétique.

### **Fréquence cardiaque : FCmax, FCassis**

 $FC_{max}$  (Fréquence cardiaque maximale) : la valeur de  $FC_{max}$  basée sur votre âge (220 - âge) est utilisée par défaut. Paramétrez manuellement votre FC<sub>max</sub> si vous l'avez déterminée suite à un test d'effort en laboratoire, ou suite à un test que vous auriez réalisé par vous même à l'entraînement.

FC<sub>assis</sub> (Valeur de fréquence cardiaque en position assise) : paramétrez manuellement votre FC<sub>assis</sub> si vous l'avez déterminée en suivant les instructions de ce manuel. Pour plus d'information, reportez-vous au chapitre [Valeur de fréquence cardiaque en position assise \(FCassis\) \(page](#page-55-1) 56).

### **Capacité maximale de consommation d'oxygène : VO2max**

La VO2<sub>may</sub> est la capacité maximale de votre corps à consommer l'oxygène durant un effort physique à intensité maximale. Le moyen le plus précis de déterminer la VO2<sub>max</sub> est de réaliser un test à l'effort en laboratoire. Si vous connaissez la valeur de votre VO2<sub>max</sub>, paramétrez-la dans le cardio. Sinon, vous pouvez utiliser une valeur comparable, l'OwnIndex, en effectuant le Fitness Test Polar. Pour plus d'information,

reportez-vous au chapitre [Polar Fitness Test](#page-45-1) TM [\(page](#page-45-1) 46).

Si les réglages de personne ont été modifiés, **Réglages personne mis à jour** s'affiche.

 $(i)$ Vous pouvez modifier facilement les réglages en utilisant le logiciel. Pour plus d'information, reportez-vous à l'aide du logiciel.

## <span id="page-39-0"></span>**Réglages généraux**

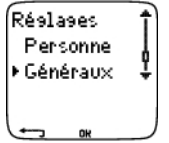

<span id="page-39-1"></span>**Bips**

Régler le volume sonore

#### Sélectionnez **Réglages > Généraux > Bips > Volume > Activé / Désactivé**

Le volume sonore des boutons et d'activité est activé. Ceci n'affecte ni l'alarme du réveil, ni les alarmes de zone cibles (Alarm. ZC).

Activer/désactiver l'alarme de zone cible

#### Sélectionnez **Réglages > Généraux > Bips > Alarm. ZC > Activé / Désactivé**

Si l'alarme de zone cible est désactivée, seules les limites clignotent lorsque vous vous trouvez à l'extérieur de votre zone cible. Si le volume est désactivé mais que **Alarm. ZC** est activé, l'**Alarme de zone cible** fonctionnera quand même.

### <span id="page-39-2"></span>**Verrouiller**

Définir les réglages de la fonction verrouillage

#### Sélectionnez **Réglages > Généraux > Verrouiller > Manuel / Auto**

Le verrouillage permet d'éviter le déclenchement accidentel des boutons.

- **Manuel** : active le verrouillage manuel. Pour activer/désactiver le verrouillage, appuyez longuement sur LUMIERE.
- <span id="page-39-3"></span>• **Automatique** : le verrouillage s'active si vous n'appuyez sur aucun bouton pendant 1 minute.

### **Unités**

Réglez les unités de votre cardio

<span id="page-39-4"></span>Sélectionnez **Réglages > Généraux > Unités > kg/cm/km ou lb/ft/mi**

### **Langue**

Sélectionner la langue

<span id="page-39-5"></span>Sélectionnez **Réglages > Généraux > Langue > English / Deutsch / Español / Français / Italiano**

### **Eco. énergie**

Activer le mode économie d'énergie

#### Sélectionner **Réglages > Général > Eco. énergie > Activer mode éco. énergie? > Oui**

Vous pouvez activer le mode économie d'énergie de votre cardio lorsque vous n'utilisez pas celui-ci pendant un certain temps. L'alarme du réveil fonctionne cependant en mode économie d'énergie.

Réactiver le cardio

Appuyez sur n'importe quel bouton > **Activer affichage? > Oui / Non**

- **Oui** : le cardio est activé.
- **Non** : le cardio revient en mode économie d'énergie.

Vous pouvez modifier facilement les réglages en utilisant le logiciel. Pour plus d'information, reportez-vous à l'aide du logiciel.

### <span id="page-40-0"></span>**Réglages de la montre**

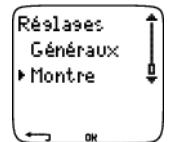

### <span id="page-40-1"></span>**Rappels**

Vous pouvez paramétrer des rappels afin de ne pas oublier de réaliser certaines tâches ou exercices dans le futur.

#### Sélectionnez **Réglages > Montre > Rappels > Ajouter nouv.**

- **Date** : réglez la date du rappel, jj=jour, mm=mois, aa=année.
- **Rappel heure** : réglez l'heure du rappel.
- **Alarme** : réglez l'alarme pour qu'elle retentisse à l'heure, ou 10 minutes / 30 minutes / 1 heure avant la tâche à réaliser.
- **Bip** : réglez le volume sonore de l'alarme sur Silence / Bip / Normal.
- **Répéter** : réglez l'alarme pour qu'elle se répète une fois / Horaire / Quotidien / Hebdo. / Mensuel / Annuel.
- **Exercice** : sélectionnez un exercice à lier au rappel. Lorsque l'alarme de rappel retentira, le cardio affichera cet exercice par défaut. Sélectionnez AUCUN si vous ne souhaitez pas lier un exercice particulier au rappel.
- **Renommer** : pour renommer le rappel, sélectionnez les lettres avec les boutons HAUT ou BAS, et validez avec le bouton OK.

Vous pouvez programmer jusqu'à 7 rappels dans votre cardio.

Consulter les rappels actifs et modifier ceux-ci

Sélectionnez **Réglages > Montre > Rappels**

<span id="page-40-2"></span>Sélectionnez un rappel pour le consulter, le modifier, le renommer ou l'effacer.

### **Evènement**

Régler un compte à rebours événement dans le cardio

Sélectionnez **Réglages > Montre > Evénement**

**Evénement date** : jj=jour, mm=mois.

**Renommer** : pour renommer le rappel, sélectionnez les lettres avec les boutons HAUT ou BAS, et validez avec le bouton OK.

Modifier le compte à rebours évènement

#### Sélectionnez **Réglages > Montre > Evénement**

Vous pouvez voir le compte à rebours évènement, régler une nouvelle date, le renommer ou le supprimer.

Depuis l'affichage de l'heure, masquez ou réaffichez le compte à rebours évènement en appuyant longuement sur HAUT.

### <span id="page-41-0"></span>**Alarme**

Régler une alarme dans votre cardio

#### Sélectionnez **Réglages > Montre > Alarme > Désactivé / Une fois / Lun-Ven / Quotidien**

Vous pouvez régler l'alarme pour qu'elle retentisse une fois, du lundi au vendredi ou tous les jours. L'alarme fonctionne dans tous les modes sauf le mode Exercice. Elle retentit pendant une minute, si vous n'appuyez pas sur le bouton STOP pour l'arrêter. L'alarme fonctionne aussi lorsque le mode Economie d'énergie est activé. L'alarme retentira même si vous avez désactivé le volume sonore dans les réglages **généraux**.

Pour mettre l'alarme en veille pendant 10 minutes, appuyez sur les boutons HAUT, BAS ou OK : **Veille** s'affiche et le compte à rebours de la veille démarre. Pour quitter le mode Alarme et les réglages de veille, appuyez sur STOP.

G Si le symbole de pile faible apparaît à l'écran, l'alarme ne peut être activée.

### <span id="page-41-1"></span>**Heure**

Régler le fuseau 1 dans le cardio

Sélectionnez **Réglages > Montre > Fuseau 1 > 24h / 12h**

Régler le fuseau 2 dans le cardio

Sélectionnez **Réglages > Montre > Fuseau 2**

Réglez la différence d'heure entre fuseau 1 et fuseau 2.

Changer de fuseau horaire

### Sélectionnez **Réglages > Montre > Fuseau hor. > Fuseau 1 / Fuseau 2**

Sélectionnez un fuseau horaire.

Depuis l'affichage de l'heure, changez de fuseau horaire en appuyant longuement sur BAS. Le numéro 2 qui s'affiche dans le coin inférieur droit de l'écran indique que le fuseau 2 est utilisé.

### <span id="page-41-2"></span>**Date**

Régler la date du cardio

#### Sélectionnez **Réglages > Montre > Date**

jj=jour, mm=mois, aa=année

 $(i)$ 

Vous pouvez modifier facilement les réglages en utilisant le logiciel. Pour plus d'information, reportez-vous à l'aide du logiciel.

## <span id="page-41-3"></span>**Raccourci pour les réglages (Menu rapide)**

Certains réglages peuvent être modifiés en utilisant le raccourci pour les réglages.

Appuyez longuement sur le bouton **LUMIERE > Menu rapide**

- **Verrouiller**
- **Rappels**
- **Alarme**
- **Fuseau horaire**
- **Eco. énergie**

# <span id="page-42-0"></span>**8. PROGRAMME D'ENTRAÎNEMENT**

### <span id="page-42-1"></span>**Voir le programme**

Vous pouvez créer et télécharger un programme d'entraînement personnalisé vers votre cardio en utilisant Polar ProTrainer 5. Ce chapitre présente les instructions de base pour naviguer et gérer le programme lorsque vous l'avez téléchargé sur votre cardio. Pour plus d'information sur la création de programmes depuis le logiciel, leur transfert vers le cardio et l'analyse des données d'entraînement, reportez-vous à l'aide du logiciel Polar ProTrainer 5.

Une fois le programme téléchargé, deux menus spéciaux sont créés sur votre cardio, pour vous permettre de consulter votre programme et de vérifier votre planning quotidien. Parcourez les semaines, les jours et les exercices avec les boutons HAUT ou BAS. Sélectionnez la semaine et le jour avec OK.

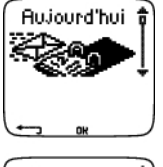

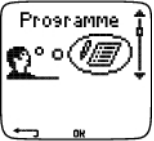

Consulter votre programme hebdomadaire

### Sélectionnez **Programme > vue Hebdo.**

La vue hebdomadaire donne un aperçu de vos séances de la semaine. Une barre blanche représente la durée d'exercice à atteindre et une barre noire la durée d'exercice effectivement réalisée. La durée d'exercice hebdomadaire à atteindre est affichée sous chaque barre.

Appuyez longuement sur LUMIERE pour afficher les données suivantes sur la semaine :

- **Info semaine** : nom de la semaine et description.
- **Objectifs** : résumé des objectifs de la semaine. Calories, distance\* et durée. Durée programmée dans les SportZones : appuyez sur OK et parcourez les SportZones avec les boutons HAUT ou BAS.
- **Résultats** : résumé des résultats de la semaine. Calories, distance\*, et durée. Durée réalisée dans les SportZones : appuyez sur OK et parcourez les SportZones avec les boutons HAUT ou BAS.
- **Rappel** : réglez l'alarme (à l'heure, 10 min, 30 min ou 1 heure avant l'exercice) et le volume sonore (Silence, Bip, Normal).
- **Programme désactivé** : retirez le programme de votre cardio.

Voir votre programme quotidien

#### Sélectionnez **Programme > Vue Hebdo. > Vue Jour**

#### Sélectionnez **Aujourd'hui > Vue Exercice**

La vue Jour donne un aperçu de vos séances quotidiennes. Une barre blanche représente la durée d'exercice à atteindre et une barre noire la durée d'exercice effectivement réalisée. La durée d'exercice quotidienne à atteindre est affichée sous chaque barre.

Appuyez longuement sur la LUMIERE pour afficher des données supplémentaires sur la journée :

- **Objectifs** : résumé des objectifs du jour. Calories, distance\*, et durée. Durée à atteindre dans les SportZones : appuyez sur OK et parcourez les SportZones avec les boutons HAUT ou BAS.
- **Résultats** : résumé des résultats du jour. Calories, distance\*, et durée. Durée réalisée dans les SportZones : appuyez sur OK et parcourez les SportZones avec les boutons HAUT ou BAS.

Voir vos exercices du jour

### Sélectionnez **Programme > Vue Semaine > Vue Jour > Vue Exercice**

La vue Exercice affiche le nom de l'exercice, la description et la durée à atteindre.

Appuyez longuement sur le bouton LUMIERE pour afficher les données suivantes :

- **Objectifs** : résumé des objectifs de la séance. Calories, distance\* et durée. Durée programmée dans les SportZones : appuyez sur OK et parcourez les SportZones avec les boutons HAUT ou BAS.
- **Phases** : résumé des phases de la séance.
- **Profil du sport** : affichez le nom du profil de sport sélectionné. Pour plus d'information, reportez-vous à l'aide du logiciel.
- **Rappel** : réglez l'heure du rappel.

<span id="page-43-0"></span>\*Le capteur de foulée s3/s3+, capteur GPS G3/G5 GPS ou capteur Cycle W.I.N.D. en option requis.

### **Réaliser une séance programmée**

### <span id="page-43-1"></span>**Démarrer la séance**

Si vous avez paramétré un rappel, votre cardio vous rappellera à la date prévue qu'il faut réaliser votre séance conformément au programme. Consultez les données de l'exercice programmé en appuyant sur OK lorsque le rappel a expiré.

Démarrer un exercice quotidien

Sélectionnez **Aujourd'hui > Vue exercice** > appuyez sur OK > appuyez sur OK

Sélectionnez **Programme > Vue semaine > Vue jour > Vue exercice** > appuyez sur OK > appuyez sur OK

Pour plus d'information sur l'enregistrement des exercices, reportez-vous au chapitre [Démarrer votre](#page-12-2) [séance \(page](#page-12-2) 13). Votre cardio vous guidera au cours de la séance.

### <span id="page-43-2"></span>**Exercice comportant des phases**

Voici un exemple d'exercice avec des intervalles (fractionné), divisé en 4 phases :

**Echauffement / P1 :** courez 10 minutes avec une fréquence cardiaque comprise entre 55-65% de la fréquence cardiaque maximale.

**Intervalle / P2 :** courez 3 km à une allure comprise entre 3:30-4:00 min/km.

**Récupération / P3 :** après 3 km, laissez votre fréquence cardiaque redescendre à 120 bpm. Répétez 6 fois les phases 2 et 3.

<span id="page-43-3"></span>**Retour au calme / P4 :** courez 10 minutes à une allure comprise entre 5:00-6:00 min/km.

### **Données disponibles pendant l'exercice**

Pendant l'exercice, les données s'afficheront de la façon suivante :

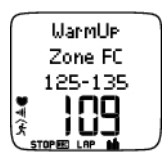

Chaque phase commence par une vue affichant : Nom de la phase Type de zone Limites de zone Nombre de répétitions de phases restantes

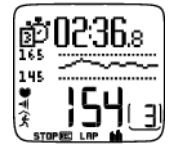

Pendant l'exercice, la vue phases affiche : compte à rebours durée/distance\*, chronomètre, numéro de la phase en cours Zone cible sous forme graphique (mise à jour toutes les 10 secondes, affichant les dernières 8 minutes à l'écran) Fréquence cardiaque Nombre de répétitions de phases restantes

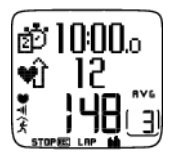

Chaque phase se termine par une vue fin de phase affichant : Durée ou distance\* de la phase Différence de fréquence cardiaque (de combien votre fréquence cardiaque a augmenté ou baissé pendant la phase) ou vitesse/allure moyenne. Fréquence cardiaque moyenne Nombre de phases terminées

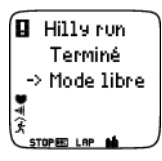

Après avoir réalisé l'exercice programmé, l'écran affiche que l'exercice est terminé. Le cardio passe en mode d'exercice libre, et vous pouvez poursuivre votre séance sans réglages. Toutes les données de la séance sont enregistrées dans le Fichier jusqu'à ce que vous arrêtiez l'exercice.

Pour plus d'information sur la façon de programmer des séances depuis le logiciel et de les transférer à votre cardio, reportez-vous à l'aide du logiciel.

### <span id="page-44-0"></span>**Fonctions disponibles pendant l'exercice**

Vous pouvez modifier les mêmes réglages lors d'un exercice programmé comme lors de tout autre type d'exercice. Pour plus d'information sur les fonctions disponibles pendant l'exercice, reportez-vous au chapitre [Fonctions des boutons pendant l'exercice \(page](#page-19-0) 20).

L'exercice programmé utilise les réglages du type de sport paramétré dans le logiciel. Si vous modifiez les réglages du cardio pendant l'exercice (comme par exemple : le coefficient de calibrage), les modifications ne seront valables que pour l'exercice en cours. La prochaine fois que vous réaliserez le même exercice, le cardio utilisera les réglages du type de sport paramétré dans le logiciel.

### <span id="page-44-1"></span>**Menu Temps intermédiaire (Lap)**

Pour voir le menu Lap pendant un exercice programmé, appuyez longuement sur OK. Parcourez les options avec les boutons HAUT et BAS et validez avec le bouton OK. Le contenu du menu Lap dépend du type d'exercice réalisé.

- **Fin phase** : pour terminer la phase en cours et passer à la phase suivante.
- **Aller à** : pour passer à une autre phase dans votre exercice.
- **Verrouiller zone** ou **Déverrouiller zone** : pour attribuer votre fréquence cardiaque ou votre vitesse/allure\* à une certaine SportZone, si vous vous exercez sans zones cibles préréglées.

Voir les résultats de l'exercice

#### Sélectionnez **Fichier > Fichiers exe.**

Lorsque vous avez terminé votre exercice, vos données sont sauvegardées dans le **Fichier**. Pour plus d'information, reportez-vous au chapitre [Analyser les résultats des séances d'entraînement \(page](#page-23-2) 24).

\*Le capteur de foulée s3/s3+, capteur GPS G3/G5 GPS ou capteur Cycle W.I.N.D. en option requis.

# <span id="page-45-0"></span>**9. TESTS**

## <span id="page-45-1"></span>**Polar Fitness TestTM**

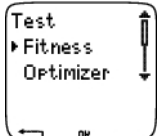

Le Polar Fitness Test™ est un moyen simple, sûr et rapide d'évaluer votre forme aérobie (cardio-vasculaire) au repos. Son résultat, l'OwnIndex, est un indice comparable à la capacité de prise maximale d'oxygène (VO2<sub>max</sub>) et est couramment utilisé pour décrire la forme aérobie d'une personne. L'OwnIndex est basé sur votre fréquence cardiaque et sa variabilité au repos, ainsi que sur vos sexe, âge, taille, poids et l'évaluation personnelle de votre activité physique. Le Polar Fitness Test est destiné aux personnes adultes en bonne santé.

La forme aérobie est liée à l'efficacité avec laquelle votre système cardio-vasculaire transporte l'oxygène dans votre organisme. Plus votre forme aérobie s'améliore, plus votre cœur est puissant et efficace. Une bonne forme aérobie engendre de nombreux bienfaits pour la santé : par exemple, elle réduit les risques de maladies ou d'accidents cardio-vasculaires et d'hypertension. Si vous souhaitez améliorer votre forme aérobie, il vous faudra environ 6 semaines d'entraînement régulier pour constater un changement notoire de votre OwnIndex. Les sujets en moins bonne forme physique constateront des progrès plus rapides que les sujets en meilleure condition. Au fur et à mesure que votre forme aérobie s'améliore, votre OwnIndex évolue de moins en moins.

La forme aérobie est améliorée en pratiquant des activités physiques sollicitant les grands groupes de muscles : par exemple, la course à pied, le cyclisme, la marche, la natation, l'aviron, le patinage et le ski de fond.

Pour suivre votre progression, commencez par mesurer votre OwnIndex à au moins deux reprises au cours des deux premières semaines pour obtenir une valeur de base, puis répétez le test environ une fois par mois.

Avec le Polar Fitness Test, vous pouvez aussi calculer votre fréquence cardiaque maximale estimée (FC<sub>max</sub>-p). Le taux FC<sub>max</sub>-p évalue votre FCmax de manière plus précise que la formule basée sur l'âge (220 - l'âge). Pour plus d'informations sur la FC<sub>max</sub>, voir [Réglages de personne \(page](#page-38-0) 39)

Pour obtenir des résultats fiables, le test doit être effectué dans les conditions suivantes :

- Vous pouvez réaliser le test n'importe où (à la maison, au bureau, dans un club sportif) si l'environnement est calme. Évitez les nuisances sonores qui peuvent vous perturber (par ex. : télévision, radio, téléphone). Personne ne doit vous déranger.
- À chaque fois que vous referez le test, réalisez-le à la même heure et dans le même environnement que le test initial.
- Évitez les repas copieux et ne fumez pas dans les 2-3 heures qui précèdent le test.
- Évitez aussi tout effort physique important, ainsi que l'alcool et les médicaments stimulants le jour et la veille du test.
- <span id="page-45-2"></span>• Vous devez être calme et détendu. Allongez-vous et relaxez-vous pendant 1 à 3 mn avant le test.

### **Avant le test**

### **Mettre l'émetteur de fréquence cardiaque en place**

Pour plus d'informations, reportez-vous à [Mettre le capteur de fréquence cardiaque en place \(page](#page-12-1) 13).

### **Entrer vos données personnelles**

### Sélectionnez **Réglages > Personnel**

Pour réaliser le Polar Fitness Test, vous devez entrer vos données personnelles et votre niveau d'activité

physique à long terme dans les Réglages de personne.

#### **Activer la fonction FCmax-p**

Pour obtenir l'estimation de votre fréquence cardiaque maximale, activez la fonction FC<sub>max</sub>-p.

<span id="page-46-0"></span>Sélectionnez **Test > Fitness > FC max-p > Activé**

### **Réaliser le test**

Sélectionnez **Test > Fitness > Démarrer > Fitness Test s'allonger**

Le Fitness Test démarre au bout de cinq secondes. Les flèches indiquent que le test est en cours. Restez détendu et évitez tout mouvement. Ne parlez à personne.

Si vous n'avez pas entré votre niveau d'activité physique sur le long terme dans les Réglages de personne, **Régler niveau activité personnel** s'affiche. Sélectionnez **Top**, **Elevé**, **Moyen** ou **Faible**. Pour plus d'information sur les niveaux d'activité, reportez-vous à [Réglages de personne \(page](#page-38-0) 39).

Si votre cardio ne détecte pas votre fréquence cardiaque au début ou pendant le test, ce dernier échoue et **Échec test, Vérif. WearLink** s'affiche. Vérifiez que les électrodes de l'émetteur de fréquence cardiaque sont humides et que la ceinture textile est bien ajustée, puis recommencez le test.

À l'issue du test, vous entendrez deux bips sonores. **OwnIndex** s'affiche avec une valeur numérique et une évaluation de votre niveau. Pour plus d'informations sur les évaluations, reportez-vous à [Catégories](#page--1-0) Fitness.

Pour afficher votre valeur **Estimation de la FCmax**, appuyez sur BAS. Appuyez sur OK pour quitter.

#### **Mise à jour VO2 max ?**

- Sélectionnez **Oui** pour sauvegarder la valeur de l'OwnIndex dans vos Réglages de personne et dans le **Graphe Fitness Test**.
- Sélectionnez Non si vous connaissez déjà la valeur de votre VO2<sub>max</sub> mesurée en laboratoire et si elle diffère de plus d'une catégorie Fitness de votre résultat OwnIndex. Votre résultat OwnIndex est enregistré dans le **Graphe Fitness Test**. Pour plus d'informations, reportez-vous à [Graphe Fitness Test.](#page--1-0)

**Mise à jour FC max ?** (si la fonction **FCmax-p** est activée)

- Sélectionnez **Oui** pour sauvegarder la valeur dans vos Réglages de personne.
- Sélectionnez **Non** si vous connaissez la valeur de votre FC<sub>max</sub> mesurée en laboratoire.

Vous pouvez arrêter le test à tout moment en appuyant sur STOP. **Échec Fitness test** s'affiche pendant quelques secondes.

 $\bigcirc$  Une fois les valeurs de l'OwnIndex et de FC<sub>max-</sub>p sauvegardées, celles-ci seront prises en compte pour le calcul de la consommation calorique.

### <span id="page-46-1"></span>**Après le test Catégories Fitness**

La meilleure façon d'interpréter votre OwnIndex est de comparer vos valeurs personnelles et leur évolution sur le long terme. L'OwnIndex s'interprète en fonction du sexe et de l'âge. Recherchez votre OwnIndex dans le tableau ci-dessous pour situer votre niveau actuel de forme aérobie par rapport aux personnes du même âge et du même sexe.

Les athlètes de haut niveau obtiennent généralement un résultat supérieur à 70 (hommes) et 60 (femmes). Des athlètes de niveau olympique peuvent atteindre des valeurs de 95. L'indice OwnIndex est supérieur dans les sports qui sollicitent une masse musculaire importante comme la course à pied et le ski de fond.

#### **Hommes**

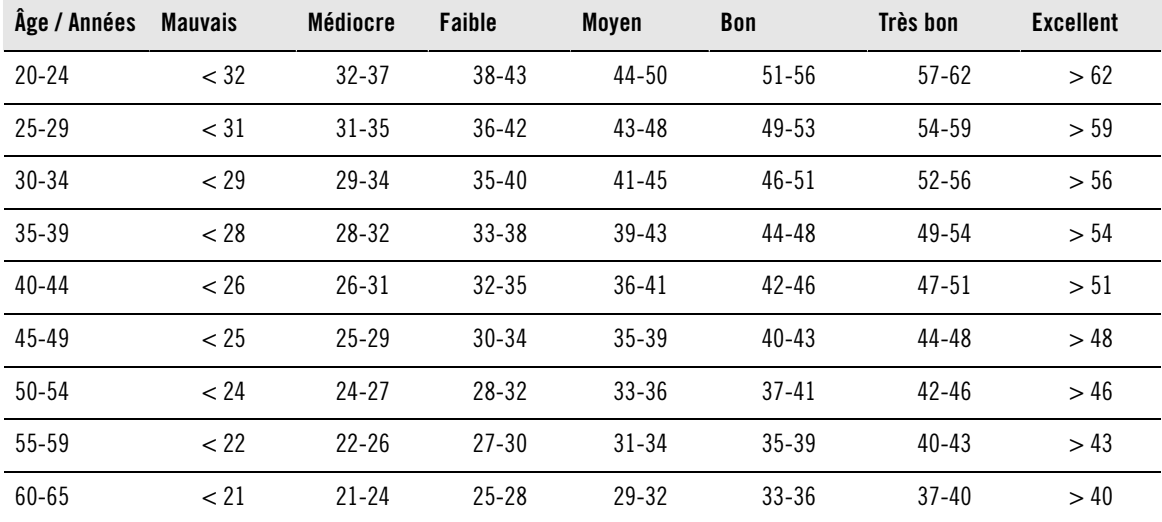

### **Femmes**

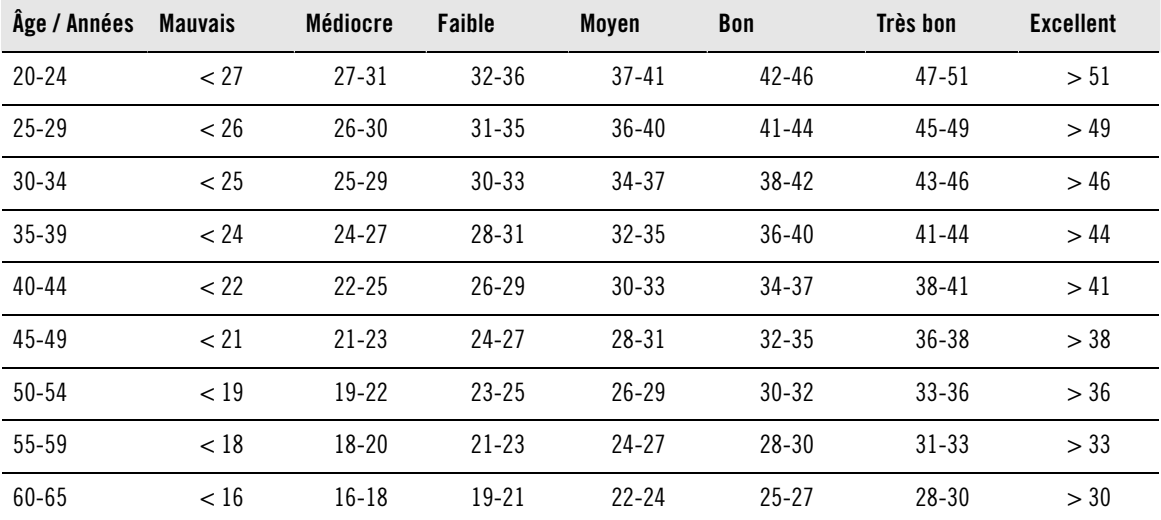

Cette classification est fondée sur une étude documentaire de 62 études où la valeur de VO2<sub>max</sub> était mesurée directement sur des adultes en bonne santé aux États-Unis, au Canada et dans 7 pays européens. Référence : Shvartz E, Reibold RC. Aerobic fitness norms for males and females aged 6 to 75 years: a review. Aviat Space Environ Med; 61:3-11, 1990.

### **Graphe Fitness Test**

### Sélectionnez **Test > Fitness > Graphe**

Dans le menu **Graphe**, vous pouvez voir l'évolution de votre OwnIndex. La fonction Graphe peut garder en mémoire vos 16 OwnIndex les plus récents, ainsi que leurs dates respectives. Lorsque le graphe Fitness Test est plein, le résultat le plus ancien est automatiquement supprimé.

La date du test le plus récent, un graphe de vos résultats OwnIndex et le dernier résultat OwnIndex s'affichent. Appuyez sur HAUT ou BAS pour parcourir les autres valeurs.

### **Effacer une valeur OwnIndex**

### Sélectionnez **Test > Fitness > Graphe**

Sélectionnez la valeur que vous souhaitez effacer et appuyez longuement sur le bouton LUMIÈRE > **Effacer valeur ? Non/Oui** s'affiche. Validez en appuyant sur OK.

#### **Analyser les résultats OwnIndex depuis le logiciel**

Transférer les résultats du test vers le logiciel vous permet d'analyser les données de diverses manières et d'accéder à des données plus détaillées sur votre progression. Le logiciel vous permet de comparer vos résultats sous forme graphique avec les résultats précédents.

### <span id="page-48-0"></span>**Polar OwnOptimizerTM**

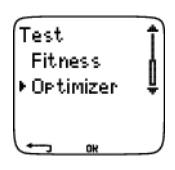

### <span id="page-48-1"></span>**Généralités**

Un entraînement efficace implique des phases de surcharge de travail temporaires: augmentation de la durée de l'exercice, intensité plus élevée ou volume total plus important. Afin d'éviter tout risque de surentraînement, une phase de surcharge doit toujours être suivie d'une période de récupération suffisante. Si la période de récupération est inadéquate, vous observerez peut-être une baisse de vos performances provoquée par la surcharge des entraînements, au lieu d'une amélioration. Polar OwnOptimizer est un outil simple et fiable qui vous indique si votre programme d'entraînement vous permet de développer vos performances de façon optimale. Polar OwnOptimizer a été développée pour les adultes en bonne santé.

La fonction Polar OwnOptimizer est une adaptation d'un test de surentraînement orthostatique traditionnel. C'est un outil idéal, intégré au cardio, pour toute personne qui s'entraîne régulièrement, au moins trois fois par semaine, que ce soit pour entretenir sa forme ou dans le but de prendre part à des compétitions. Il est basé sur les mesures de la fréquence cardiaque et de la variabilité de celle-ci, prises au cours d'un test orthostatique (effectué à partir d'un état de repos). La fonction OwnOptimizer vous aide à optimiser votre charge de travail au cours de votre programme d'entraînement pour vous permettre d'améliorer vos performances et d'éviter, sur le long terme, le sous-entraînement comme le surentraînement. La fonction Polar OwnOptimizer se base sur des mesures régulières de cinq paramètres de fréquence cardiaque, effectuées sur le long terme. Deux de ces cinq valeurs sont calculées pendant que la personne est au repos, une pendant qu'elle se lève et deux en position debout. Chaque fois que vous effectuez le test, le récepteur enregistre les valeurs de fréquence cardiaque et les compare aux valeurs précédemment enregistrées.

# <span id="page-48-2"></span>**Avant le test**

### **Tests de référence**

Lorsque vous utilisez la fonction OwnOptimizer pour la première fois, vous devez effectuer six tests de référence sur une période de deux semaines afin de déterminer votre valeur de référence personnelle. Ces mesures de référence doivent être prises pendant un cycle de deux semaines d'entraînement normal, et non pendant des périodes d'entraînement intensif. Les mesures de référence doivent inclure des tests après les séances d'entraînement et après les journées de repos.

### **Suivi de vos valeurs OwnOptimizer**

Une fois que vous avez établi vos données de référence, il est recommandé de continuer à effectuer le test 2 à 3 fois par semaine. Testez-vous sur un rythme hebdomadaire, un matin qui suit un jour de récupération, ainsi qu'un matin qui suit un ou plusieurs jours d'entraînement intensif. Vous pouvez également effectuer un troisième test facultatif après une journée d'entraînement normal. La fonction OwnOptimizer n'est pas en mesure de fournir d'informations fiables au cours d'une période où l'entraînement est interrompu ou lorsque l'entraînement est très irrégulier. Si vous arrêtez de faire de l'exercice pendant 14 jours ou plus, vous devez recommencer les tests de référence.

### <span id="page-48-3"></span>**Réaliser le test**

Le test doit toujours se dérouler dans des conditions similaires afin d'obtenir des résultats aussi fiables que possible. Il est recommandé d'effectuer le test le matin, avant de prendre votre petit déjeuner. Pour obtenir des résultats fiables, le test doit être effectué dans les conditions suivantes :

- Mettez l'émetteur de fréquence cardiaque en place.
- Vous devez être calme et détendu.
- Vous pouvez vous asseoir dans une position détendue ou rester allongé. Votre position doit rester identique chaque fois que vous faites le test.
- Vous pouvez réaliser le test n'importe où (à la maison, au bureau, dans un club sportif) à condition de vous trouver dans un environnement calme. Évitez les nuisances sonores qui peuvent vous perturber (télévision, radio, téléphone). Personne ne doit vous déranger.
- Évitez de manger, de boire ou de fumer dans les 2 à 3 heures qui précèdent le test.

### Réaliser le test

### Sélectionnez **Test > Optimizer > Démarrer > Optimizer s'allonger**

Les flèches indiquent que le test est en cours. Ne bougez pas durant cette première partie du test, qui dure 3 minutes.

Après 3 minutes, le récepteur émet un signal et **Optimizer Debout** s'affiche. Mettez-vous debout et conservez cette position sans bouger pendant 3 minutes.

Après 3 minutes, le récepteur émet de nouveau un signal ; le test est terminé.

Le résultat est affiché sur l'écran du récepteur à la fois sous forme de valeur numérique et de texte pour son interprétation. Appuyez sur DOWN pour voir votre fréquence cardiaque moyenne (bpm) lorsque vous étiez allongé (**FC repos**), votre fréquence cardiaque la plus élevée en vous levant (**Pic FC**), et votre fréquence cardiaque moyenne debout (**FC debout**).

Vous pouvez interrompre le test à tout moment en appuyant sur STOP. **Échec Optimizer Test** s'affiche.

Si le cardio ne détecte pas le signal de votre fréquence cardiaque, le message affiche **Échec Test. Vérifier WearLink** s'affiche. Auquel cas, vérifiez que les électrodes de l'émetteur de fréquence cardiaque sont humides et que la ceinture textile est correctement ajustée.

### <span id="page-49-0"></span>**Après le test Interprétation des résultats**

Le récepteur calcule cinq paramètres basés sur la fréquence cardiaque et la variabilité de celle-ci. Les valeurs OwnOptimizer sont calculées en comparant les résultats de vos derniers tests à vos résultats précédents. Le récepteur affiche alors une description de votre état d'entraînement. Ces descriptions sont expliquées plus en détail ci-dessous.

### **Bonne récupération** (1)

Votre fréquence cardiaque est inférieure à la moyenne. Cela indique que vous avez très bien récupéré. Vous pouvez poursuivre l'entraînement et même effectuer des séances d'entraînement intensif.

### **État normal** (2)

Votre fréquence cardiaque est à un niveau normal. Poursuivez votre entraînement ; alternez les séances d'entraînement légères et intensives, avec des journées de repos.

### **Effet entraînement** (3)

Votre fréquence cardiaque est supérieure à la moyenne. Vous avez peut-être effectué des entraînements intensifs dans les jours précédents. Deux possibilités s'offrent à vous : 1) reposez-vous ou entraînez-vous sans forcer pendant un ou deux jours, ou 2) continuez les entraînements intensifs pendant un à deux jours, puis reposez-vous suffisamment. D'autres sources de stress, telles que le début d'une fièvre ou un début de grippe, peuvent engendrer une réponse similaire.

### **Entraînement stationnaire** (4)

Votre fréquence cardiaque est restée à un niveau stationnaire depuis un certain temps. Un entraînement efficace requiert à la fois un entraînement intensif et une récupération suffisante, ce qui devrait engendrer des variations dans les fréquences cardiaques de vos tests. Votre test OwnOptimizer indique que vous n'avez pas effectué d'entraînement intensif ou de récupération suffisante depuis un certain temps. Effectuez de nouveau le test après une journée de repos ou d'entraînement léger. Si la récupération est efficace, vous obtiendrez alors le résultat de test Bonne récupération.

### **Entraînement stagnant** (5)

Votre fréquence cardiaque est toujours à un niveau normal, et c'est le cas depuis longtemps. Votre test indique que votre entraînement n'a pas été suffisamment intensif pour permettre une amélioration optimale de vos performances. Pour progresser plus efficacement, vous devriez inclure dans votre entraînement des séances d'exercice plus intenses ou plus longues.

#### **Entraînement intensif** (6)

Votre fréquence cardiaque a été à plusieurs reprises au-dessus de la moyenne. Vous avez peut-être effectué un entraînement intensif. Votre test indique une surcharge d'entraînement, et vous devriez vous reposer suffisamment à ce stade. Pour contrôler votre récupération, effectuez de nouveau le test après un ou deux jours de repos ou d'entraînement léger.

#### **Surentraînement** (7)

Votre test OwnOptimizer indique que vous avez suivi un cycle d'entraînement très intensif pendant plusieurs jours ou plusieurs semaines. Votre fréquence cardiaque est restée à un niveau élevé de façon continue. Cela indique clairement que vous devriez vous accorder une période de repos complet. La durée de la période de repos est proportionnelle à celle de la période d'entraînement intensif. Effectuez de nouveau le test après au moins deux jours de repos.

### **Surentraînement sympathique** (8)

Votre test OwnOptimizer indique que vous avez suivi une période d'entraînement très intensif pendant plusieurs jours ou plusieurs semaines, et que votre récupération n'a pas été suffisante. Ceci a engendré un état de surentraînement. Pour revenir à un état d'entraînement normal, vous devez vous reposer au cours d'une période de récupération soigneusement surveillée. Contrôlez votre récupération en effectuant le test OwnOptimizer 2 à 3 fois par semaine.

#### **Surentraînement parasympathique** (9)

Votre fréquence cardiaque est restée à un niveau bas, ce qui est généralement interprété comme le signe d'une bonne récupération. Cependant, d'autres paramètres indiquent un surentraînement parasympathique. Vous avez peut-être suivi un entraînement intensif sur une période de temps prolongée et vos temps de récupération ont peut-être été trop courts. Vous devriez vérifier la présence éventuelle d'autres signes de surentraînement. Par exemple, le surentraînement provoque une baisse des performances, une augmentation de la fatigue, des sautes d'humeur, des problèmes de sommeil, des douleurs musculaires persistantes et/ou un sentiment d'échauffement ou de brûlure. Il se peut aussi que vous ayez subi d'autres formes de stress.

De façon générale, le développement d'un surentraînement parasympathique est la conséquence d'une longue période d'entraînements intensifs. Pour se remettre d'un état de surentraînement parasympathique, vous devez retrouver un équilibre corporel global. La récupération peut prendre plusieurs semaines. Vous ne devez pas vous entraîner, mais vous reposer complètement pendant la majeure partie de la période de récupération. Vous pouvez éventuellement effectuer un entraînement léger de type aérobie sur des séances de courte durée, et n'inclure des séances courtes et intensives que de façon occasionnelle.

Vous pouvez également vous tourner vers un sport autre que celui que vous pratiquez habituellement. Toutefois, choisissez une activité qui vous est familière et dans laquelle vous êtes à l'aise. Contrôlez votre récupération en effectuant le test OwnOptimizer 2 à 3 fois par semaine. Si vous estimez avoir retrouvé votre équilibre physique, et si vous obtenez un résultat État normal ou Bonne récupération à vos tests, de préférence plusieurs fois de suite, vous pouvez reprendre votre entraînement. Lorsque vous recommencez à vous entraîner, vous devriez commencer une nouvelle période de tests, avec de nouvelles mesures de référence.

Avant toute modification majeure de votre programme d'entraînement, prenez les résultats de vos tests OwnOptimizer en compte et tenez compte de vos sensations comme de vos éventuels symptômes. Si vous n'êtes pas sûr d'avoir effectué vos tests OwnOptimizer dans des conditions adéquates, vous devriez recommencer ces tests. Le résultat d'un test individuel peut être affecté par différents facteurs externes, tels que le stress mental, une maladie latente, des modifications de votre environnement (telles que la température ou l'altitude) ou autres. Vous devez actualiser les valeurs de test de référence au moins une fois par an, au moment de commencer une nouvelle saison d'entraînement.

### **Graphe OwnOptimizer**

#### Sélectionnez **Test > Optimizer > Graphe**

Vous pouvez voir l'évolution de vos valeurs OwnOptimizer dans le Graphe. Il contient vos 16 dernières valeurs OwnOptimizer, ainsi que les dates auxquelles ces valeurs ont été enregistrées. Lorsque le Graphe est plein, la valeur la plus récente remplace la plus ancienne.

La date du test le plus récent, un affichage sous forme graphique de vos résultats, ainsi que le résultat le plus récent s'affichent. Appuyez sur OK pour afficher l'interprétation du résultat. Parcourez les valeurs avec les boutons HAUT et BAS.

### **Effacer une valeur OwnOptimizer**

#### Sélectionnez **Test > Optimizer > Graphe**

Sélectionnez la valeur à supprimer et appuyez longuement sur LUMIÈRE. **Effacer valeur ? Non/Oui** s'affiche. Validez en appuyant sur OK.

### **Réinitialiser le graphe**

#### Sélectionnez **Test > Optimizer > Réinitialiser**

Vous pouvez réinitialiser la période de test OwnOptimizer. Tous les résultats du test seront alors effacés de la mémoire. Si vous réalisez le test après une période de plus de 365 jours ou si vous réalisez le test pour la première fois depuis 30 jours, **Réinitialiser période test ?** s'affiche.

### **Analyser les résultats depuis le logiciel**

Transférer les résultats du test vers le logiciel vous permet d'analyser les données de diverses manières et d'accéder à des données plus détaillées sur votre progression. Le logiciel vous permet de comparer vos résultats sous forme graphique avec les résultats précédents.

# <span id="page-52-0"></span>**10. UTILISER UN NOUVEL ÉMETTEUR**

### <span id="page-52-1"></span>**Détecter un nouvel émetteur de fréquence cardiaque**

Si vous achetez un nouvel émetteur de fréquence cardiaque, le cardio doit d'abord le reconnaître. Ce processus est appelé détection et ne prend que quelques minutes. La détection garantit que votre cardio reçoit uniquement les signaux de votre émetteur de fréquence cardiaque afin d'éviter les interférences lorsque vous vous exercez en groupe.

En mode horaire, appuyez sur OK > **Nouveau WearLink trouvé, Détecter nouv. WearLink?**

Mettez l'émetteur de fréquence cardiaque en place et vérifiez que vous ne vous trouvez pas à proximité (40 m) d'autres émetteurs de fréquence cardiaque Polar H3. Dans l'affichage horaire, appuyez sur OK. Le cardio commence à rechercher le signal de l'émetteur de fréquence cardiaque.

Une fois le nouvel émetteur de fréquence cardiaque identifié, le message, **Nouveau WearLink trouvé, Détecter nouv. WearLink ?** s'affiche.

- Sélectionnez **OUI** pour confirmer la détection. Le message **Terminé!** s'affiche. Démarrez l'enregistrement de l'exercice en appuyant sur OK.
- Sélectionnez **NON** pour annuler la détection.

Pour revenir en mode horaire, appuyez longuement sur le bouton STOP.

# <span id="page-53-0"></span>**11. INFORMATION SUPPLÉMENTAIRES**

# <span id="page-53-1"></span>**SportZones Polar**

Avec les SportZones Polar, les entraînements basés sur la fréquence cardiaque atteignent un niveau d'efficacité optimal. Cinq zones de fréquence cardiaque, en pourcentage de votre FCmax, composent ainsi la base de votre entraînement : ce sont les SportZones. Elles facilitent la sélection et le suivi de l'intensité de chacune de vos séances et le suivi des programmes d'entraînement basés sur les SportZones.

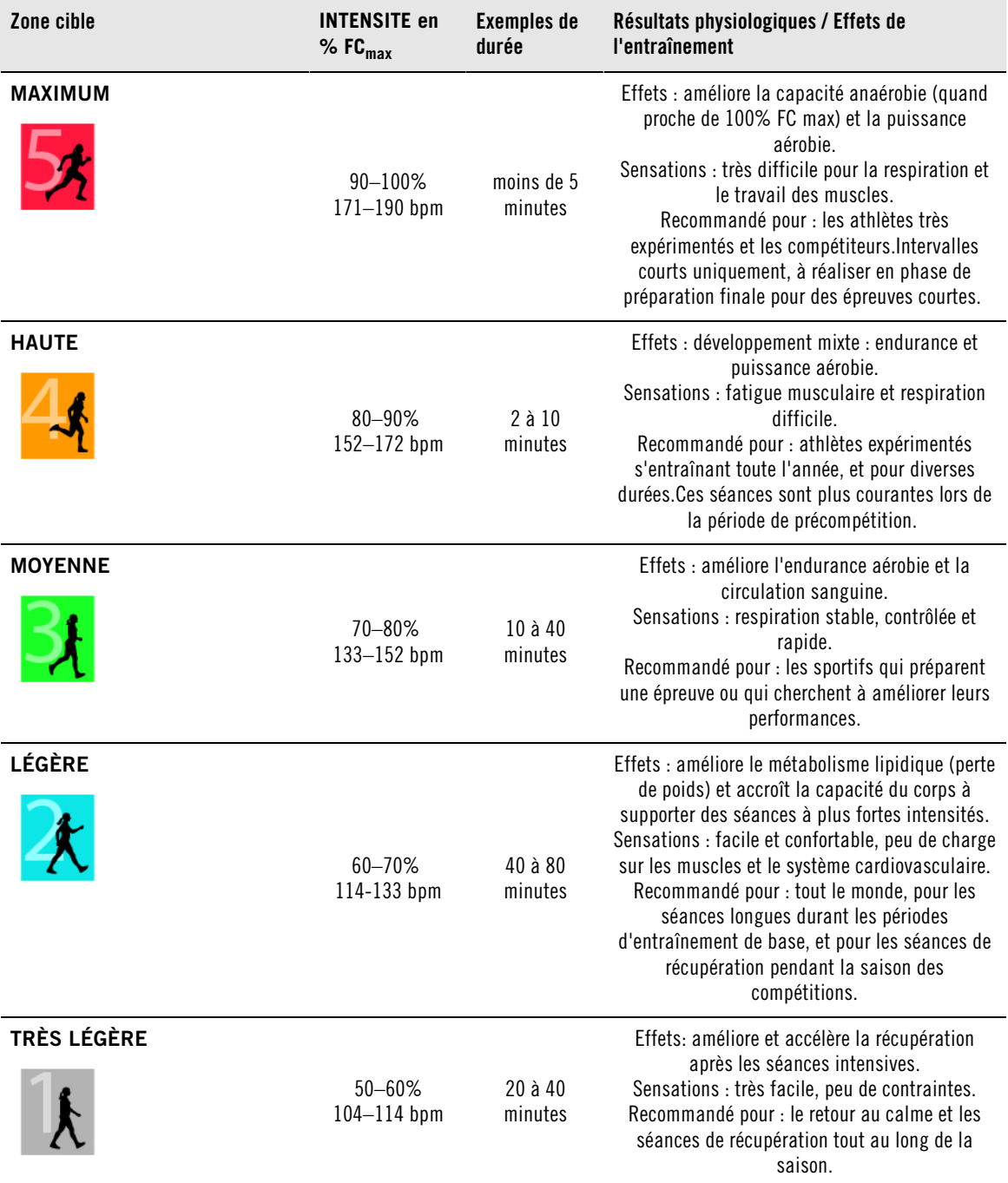

 $FC_{max}$  = fréquence cardiaque maximale (220-âge). Exemple : pour 30 ans, 220-30=190 bpm.

Dans la **SportZone 1**, vous devez courir à une très faible intensité. Le principe de base de tout

entraînement est que votre niveau de performance se développe après l'entraînement, et non pendant seulement. Il est possible d'accélérer le processus de récupération en faisant une séance à très faible intensité.

Les séances d'endurance effectuées en **SportZone 2** constituent une part essentielle du programme d'entraînement d'un coureur, en fait, elles sont à la base de tout programme d'entraînement efficace. Les séances dans cette zone correspondent à un effort aérobie d'intensité légère. Les séances longues dans cette zone d'intensité légères sont particulièrement efficaces pour la dépense calorique. Il faut cependant persévérer pour faire progresser son endurance.

La **SportZone 3** développe la puissance aérobie. Bien que l'intensité d'une séance dans cette zone soit plus élevée que dans les SportZones 1 et 2, elle reste néanmoins à dominante aérobie. Une séance dans la SportZone 3 peut consister par exemple en une série d'intervalles suivis de phases de récupération. S'exercer dans cette zone améliore la circulation sanguine dans le coeur et les grands groupes musculaires.

Si votre objectif est de faire des courses en étant au maximum de votre potentiel, vous devrez aussi vous entraîner dans les **SportZones 4** et **5**. Les séances dans ces zones sont des exercices anaérobie, et consistent en intervalles qui peuvent atteindre jusqu'à 10 minutes. Plus l'intervalle est court, plus l'intensité doit être élevée. Il faut cependant conserver une période de récupération suffisante entre chaque intervalle. Ces séances d'intervalles réalisées dans les SportZones 4 et 5 sont conçues pour optimiser les performances d'un coureur.

Vous pouvez personnaliser les SportZones Polar en utilisant la valeur de votre FC<sub>max</sub> mesurée en laboratoire, ou en réalisant un test par vous même pour déterminer cette valeur. Lorsque vous vous exercez dans une certaine SportZone, l'objectif est d'utiliser toute la SportZone : si rester au milieu de sa SportZone est un bon objectif, s'y tenir coûte que coûte pendant toute la durée de la séance n'est pas nécessaire. La fréquence cardiaque s'adapte progressivement à l'intensité de la séance. Par exemple, si vous passez de La SportZone 1 à la SportZone 3 au cours de la même séance, le temps d'adaptation pour la fréquence cardiaque et le système cardio-vasculaire peut atteindre 3-5 minutes.

La réponse de la fréquence cardiaque à un exercice d'une certaine intensité peut varier en fonction du type de séance et de son intensité, ainsi que des conditions environnementales entre autres. C'est pourquoi il est primordial de rester à l'écoute de ses sensations de fatigue et d'ajuster son programme d'entraînement en fonction de celles-ci.

Vous pouvez utiliser les SportZones très facilement avec votre cardio, en les sélectionnant comme zone cible de fréquence cardiaque pour votre séance. Pour plus d'information, reportez-vous au chapitre [Programmer votre entraînement \(page](#page-8-1) 9).

Après l'exercice, la durée d'exercice passée dans chaque SportZone s'affiche. Consultez la vue **Hebdomadaire** pour voir dans quelles SportZones vous vous êtes exercé, et la durée passée dans chaque SportZone.

Le logiciel Polar ProTrainer 5 vous permet de régler jusqu'à 10 SportZones, réglables aussi en pourcentage de fréquence cardiaque de réserve, pour programmer au mieux vos séances.

### <span id="page-54-0"></span>**S'entraîner avec la fonction OwnZone**

Le cardio détermine automatiquement une zone cible d'exercice personnelle et sûre : c'est votre OwnZone. La fonction exclusive Polar OwnZone vous permet de toujours pratiquer votre activité physique dans votre zone personnelle d'entraînement. La fonction vous guide pendant votre échauffement, et prend en compte votre forme physique et mentale du jour. Pour la plupart des adultes, la OwnZone correspond à peu près à 65-85% de la fréquence cardiaque maximale.

Votre OwnZone est déterminée pendant votre échauffement en moins de 5 minutes en marchant, en courant ou en effectuant tout autre type de sport. Le principe est de commencer votre séance d'exercice très lentement, à une faible intensité. Accélérez ensuite progressivement pour augmenter votre fréquence cardiaque. La fonction OwnZone a été développée pour les personnes en bonne santé. La détermination de la OwnZone se base principalement sur la variabilité de la fréquence cardiaque, elle peut donc échouer chez des personnes qui souffrent de tension artérielle élevée, d'arythmie ou qui suivent certains

traitements médicaux.

Savoir rester à l'écoute de son corps en cours d'exercice est primordial pour rester en forme. Comme chaque échauffement diffère en fonction du type d'exercice, et que votre état physique et mental varie aussi d'un jour à l'autre (par exemple, lorsque vous êtes en état de stress ou lorsque vous êtes malade), utiliser la fonction OwnZone garantit la zone cible de fréquence cardiaque la plus efficace pour réaliser votre séance.

## <span id="page-55-0"></span>**Fréquence cardiaque maximale**

La fréquence cardiaque maximale  $FC_{max}$  est le nombre le plus élevé de battements par minute (bpm) que peut atteindre le coeur au cours d'un effort physique maximal. Cette valeur est personnelle et dépend de l'âge, des facteurs héréditaires et du niveau de forme. Elle dépend aussi du type de sport pratiqué. La FCmax est utilisée pour déterminer l'intensité d'un exercice.

### **Déterminer votre fréquence cardiaque maximale**

Votre FC<sub>max</sub> peut être déterminée de plusieurs façons.

- La façon la plus fiable de déterminer votre  $FC_{max}$  est de réaliser un test à l'effort dans un laboratoire, sur un tapis de course ou sur un vélo ergomètre, sous contrôle d'un cardiologue ou d'un médecin du sport.
- Vous pouvez aussi déterminer votre  $FC_{max}$  à l'entraînement, à condition d'être accompagné par un partenaire d'entraînement.
- L'indice FC<sub>max</sub>-p permet d'obtenir une estimation de votre FC<sub>max</sub> en réalisant le Polar Fitness Test.
- La FC<sub>max</sub> peut encore être calculée en utilisant la formule : 220 âge, bien que des recherches aient montré que cette méthode n'est pas précise, en particulier pour les personnes âgées ou celles qui ont maintenu un bon niveau de condition physique depuis plusieurs années.

Si vous avez réalisé des séances à intensité élevée dans les dernières semaines et que vous savez que vous pouvez atteindre sans risques votre fréquence cardiaque maximale, vous pouvez tout à fait réaliser un test pour déterminer votre FC<sub>max</sub> par vous-même. Il est recommandé de réaliser le test avec un partenaire d'entraînement. Si vous n'êtes pas sûr de pouvoir réaliser le test, consultez un médecin du sport avant de réaliser celui-ci.

Voici un exemple de test facile à réaliser.

**Etape 1 :** échauffez-vous pendant 15 minutes sur terrain plat, en augmentant progressivement l'allure jusqu'à votre allure d'entraînement.

**Etape 2 :** choisissez une côte ou des escaliers dont l'ascension dure plus de 2 minutes. Courez jusqu'au sommet de la côte/des escaliers une fois, en augmentant l'allure jusqu'à atteindre une allure de course que vous pourriez maintenir pendant 20 minutes. Redescendez tranquillement la côte/les escaliers.

**Etape 3 :** courez une nouvelle fois jusqu'au sommet de la côte/des escaliers, en augmentant l'allure jusqu'à atteindre une allure de course que vous pourriez à peine maintenir sur 3 kilomètres. Mémorisez votre fréquence cardiaque la plus élevée. Votre fréquence cardiaque maximale est plus élevée d'environ 10 battements.

**Etape 4 :** redescendez tranquillement pour permettre à votre fréquence cardiaque de redescendre de 30-40 battements par minute.

**Etape 5 :** courez une nouvelle fois jusqu'au sommet de la côte/des escaliers, jusqu'à atteindre une allure de course que vous pourriez à peine maintenir pendant 1 minute. Essayez d'atteindre la moitié de la côte/des escaliers. Mémorisez votre fréquence cardiaque la plus élevée. Cette valeur devrait être proche de votre fréquence cardiaque maximale. Vous pouvez alors l'utiliser pour programmer vos zones cibles de fréquence cardiaque.

<span id="page-55-1"></span>**Etape 6 :** récupérez en réalisant un retour au calme suffisamment long, d'au moins 10 minutes.

## **Valeur de fréquence cardiaque en position assise (FCassis)**

La valeur

FC<sub>assis</sub> est votre fréquence cardiaque moyenne lorsque vous ne pratiquez aucune activité physique (lorsque vous êtes assis). Pour déterminer facilement votre FC<sub>assis</sub>, mettez votre émetteur de fréquence cardiaque en place, asseyez-vous et restez immobile. Pour la calculer plus précisément, répétez plusieurs fois la procédure et calculez votre valeur moyenne à la fin de la journée.

### <span id="page-56-0"></span>**Fréquence cardiaque de réserve**

La fréquence cardiaque de réserve (FCR) est la différence entre la fréquence cardiaque maximale (FC $_{\text{max}}$ ), et la fréquence cardiaque au repos (FC<sub>repos</sub>)\*. La FCR est utilisée pour calculer les zones cibles d'exercice. Chaque zone cible est un intervalle de fréquence cardiaque qui correspond à une intensité spécifique. La FCR équivaut à la réserve de consommation d'oxygène (VO<sub>2</sub>.R)

Les limites de ces zones cibles peuvent être calculées en utilisant la formule de Karvonen\*\*, dans laquelle le pourcentage de fréquence cardiaque de réserve est ajouté à la fréquence cardiaque de repos.

Limite de FC = intensité cible en % multiplié par (FC $_{max}$  – FC $_{renos}$ ) + FC $_{renos}$ 

Exemple :

Si l'intensité cible est de 70 % FCR pour un individu avec une FC<sub>max</sub> de 201 bpm et FC<sub>repos</sub> de 50 bpm

Limite de FC =  $70\%$  (201-50) + 50

Limite de  $FC = 156$  bpm

Pour obtenir des limites de FC précises, vous devez utiliser vos valeurs exactes de FC<sub>max</sub> et HR<sub>repos</sub>. Si vous utilisez une valeur de FC<sub>max</sub> peu précise, vos limites de FC seront toujours des estimations.

\*Pour le cardio d'entraînement Polar RS800CX, la valeur de fréquence cardiaque au repos est mesurée en position assise (FC<sub>assis</sub>). En effet, la FC<sub>assis</sub> est aussi utilisée pour déterminer la dépense énergétique. la FCassis correspond à la limite basse de l'intensité d'exercice la plus faible possible.

\*\*Karvonen M, Kentala K, Mustala O. The effects of training on heart rate : a longitudinal study. Ann Med Exp Biol Fenn 1957; 35: 307-315.

### <span id="page-56-1"></span>**Variabilité de la fréquence cardiaque**

La fréquence cardiaque varie à chaque battement. La variabilité de la fréquence cardiaque (VFC) est la variation de la période entre chaque battement, que l'on appelle aussi intervalle R-R.

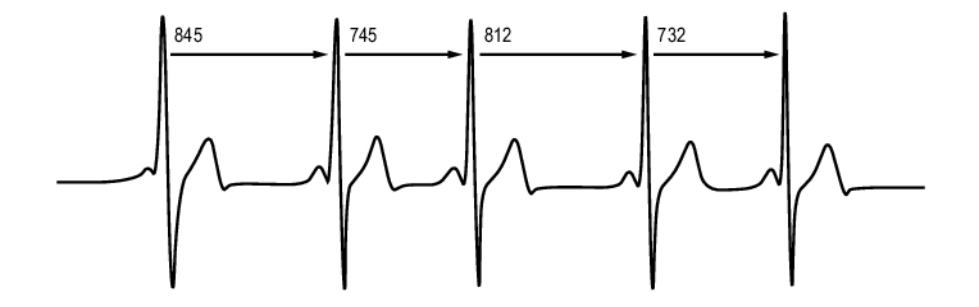

La VFC indique les fluctuations de fréquence cardiaque par rapport à une fréquence cardiaque moyenne. Par exemple, une fréquence cardiaque moyenne de 60 battements par minute (bpm) ne signifie pas que la période entre chaque battement est toujours de 1,0 seconde, mais celle-ci peut varier de 0,5 à 2,0 secondes.

La VFC dépend de la forme aérobie. La VFC d'un coeur en bonne santé est généralement importante au repos. Les autres facteurs qui affectent la VFC sont l'âge, l'hérédité, la position du corps, l'heure et l'état de santé. Pendant un exercice, la VFC décroît lorsque la fréquence cardiaque et l'intensité de l'exercice augmentent. La VFC décroît aussi pendant les périodes de stress.

La VFC est régulée par le système nerveux. L'activité du système parasympathique fait baisser la fréquence cardiaque et augmenter la VFC, tandis que l'activité du système sympathique fait augmenter la fréquence cardiaque et réduire la VFC.

La VFC est utilisée dans les fonctions OwnZone, OwnIndex et OwnOptimizer. Elle peut aussi être suivie individuellement avec votre cardio. Si, d'une séance à l'autre, votre VFC diffère pour une allure et une fréquence cardiaque donnée, cela indique des modifications dans vos charges d'entraînement et de stress.

## <span id="page-57-0"></span>**Cadence et longueur de foulée**

La cadence\* est le nombre de fois que le pied portant le capteur de foulée\* touche le sol par minute.

La longueur de la foulée\* est la longueur moyenne d'un pas. il s'agit de la distance entre votre pied droit et votre pied gauche lorsqu'ils touchent le sol.

Vitesse en course à pied = 2 \* longueur de foulée \* cadence

Il y a deux façon d'améliorer sa vitesse en course à pied : augmenter la cadence ou allonger la foulée.

Les spécialistes des longues distances courent généralement avec une cadence comprise entre 85 et 95. En côte, la cadence est généralement plus faible. En descente, elle est généralement plus rapide. Les coureurs jouent sur la longueur de leur foulée pour faire évoluer leur vitesse : la longueur de la foulée augmente lorsque la vitesse augmente.

Toutefois, l'erreur la plus commune des coureurs débutants est de courir avec une foulée trop longue. La longueur de foulée la plus efficace est celle d'une foulée naturelle. Vous améliorerez votre vitesse de course en renforçant les muscles de vos jambes afin qu'ils vous permettent d'augmenter votre longueur de foulée.

Vous devriez aussi travailler pour optimiser votre cadence. La cadence ne progresse pas facilement, mais si vous êtes correctement entraîné, vous pourrez la maintenir quelles que soient vos séances et optimiser ainsi vos performances. Pour développer la cadence, la connexion nerf - muscle doit être entraînée - et de façon suffisamment fréquente. Une séance par semaine de travail spécifique de cadence suffit. Incorporez des exercices de cadence aux autres séances de la semaine. Par exemple, ajoutez de petites accélérations à vos séances longues d'endurance de base.

Lorsque vous préparez une course sur longue distance (semi-marathon, marathon ou plus), suivre votre cadence peut être utile. Une cadence trop faible à l'allure de course voulue peut être problématique en fin de course, lorsque vos jambes commencent à être fatiguées. Pour contourner le problème, augmentez la cadence pour l'allure de course voulue. Vous pouvez régler votre cardio pour qu'il affiche l'allure et la cadence. Essayez de raccourcir votre foulée et d'augmenter la cadence tout en conservant la même allure (réglez une plage étroite pour votre zone cible d'allure).Vous devriez essayer d'augmenter votre cadence pour atteindre au moins :

- 80/min (pour les coureurs valant 4 heures au marathon)
- 85/min (pour les coureurs valant 3 heures 30 au marathon)
- 88/min (pour les coureurs valant 3 heures au marathon)

Ces données ne sont que des indications, les coureurs plus grands auront naturellement des cadences plus faibles. Chaque coureur doit aussi savoir s'adapter aux sensations qui lui semblent les meilleures.

La meilleure façon d'augmenter la longueur des foulées est de réaliser des séances spécifiques de renforcement musculaire, comme les séances de côte, d'escaliers ou dans le sable. Un programme d'entraînement sur 6 semaines, comportant des séances spécifiques de renforcement musculaire, devrait vous permettre d'améliorer nettement la longueur de vos foulées. Et si vous les associez à des séances spécifiques de vitesse (comme courir à allure de course 5km en maintenant de petites foulées), votre vitesse de course devrait elle aussi s'améliorer sensiblement.

<span id="page-58-0"></span>\*Capteur de foulée s3/s3+ W.I.N.D. en option requis.

### **Enregistrement R-R**

L'enregistrement R-R permet d'enregistrer la période entre deux battements successifs. Ces données sont aussi affichées sous forme de fréquence cardiaque instantanée en battements par minute, dans les échantillons enregistrés.

En enregistrant chaque période, les extra systoles et les artefacts peuvent aussi être détectés. Nous recommandons l'utilisation de gel de contact (gel ECG) pour obtenir un meilleur contact entre votre peau et l'émetteur de fréquence cardiaque. Les mesures de fréquence cardiaque qui semblent fausses peuvent être ajustées et corrigées depuis le logiciel.

### <span id="page-58-1"></span>**Indice de course à pied Polar**

L'indice de course à pied permet de suivre facilement l'évolution des performances La performance (vitesse / facilité avec lesquelles vous courez à un rythme donné) est directement influencée par la forme aérobie (VO2<sub>max</sub>) et l'économie d'exercice (efficacité du corps en course), et l'indice de course est une mesure de cette influence. En sauvegardant vos indices de course à pied sur le long terme, vous pourrez suivre votre progression. Progresser signifie que pour une allure donnée, vous courez en faisant moins d'effort, ou que votre vitesse est plus grande pour une intensité donnée. L'indice de course à pied mesure donc ces progrès. Il vous fournit aussi des informations sur votre niveau de performance en course à pied qui évolue au quotidien.

Intérêts de l'indice de course à pied :

- Mettre en avant les effets positifs des bonnes séances d'entraînement et de récupération.
- Suivre l'évolution du niveau de forme et des performances à des intensités différentes pas uniquement à intensité maximale.
- Vous pouvez déterminer votre vitesse optimale en course à pied en comparant les indices de course à pied de différentes séances d'entraînement.
- Progresser en améliorant la technique de course et la forme physique.

L'indice de course à pied est calculé pendant l'exercice, lorsque votre cardio enregistre les données de fréquence cardiaque et le signal de capteur de foulée s3/s3+ / GPS G3/G5\*. Les données suivantes sont aussi prises en compte :

- La vitesse doit être supérieure ou égale à 6km/h et l'exercice doit durer plus de 12 minutes.
- La fréquence cardiaque doit être supérieure à 40%  $FC<sub>max</sub>$ .

Vérifiez que le capteur de foulée est calibré. Le calcul démarre lorsque vous commencez à enregistrer la séance. Pendant la séance, vous pouvez vous arrêter une fois, par exemple à un feu de signalisation, sans pour autant gêner le calcul.

Lorsque vous avez terminé votre exercice, votre cardio affiche votre indice de course à pied et l'enregistre dans le Fichier. Comparez vos résultats dans le tableau ci-dessous. Avec le logiciel, vous pouvez suivre et analyser l'évolution de vos indices de course à pied en fonction de la durée d'exercices et de vos différentes vitesses de course. Vous pouvez aussi comparer les indices de course de différentes séances et les analyser sur le court terme ou le long terme.

### **Analyse à court terme**

#### **Hommes**

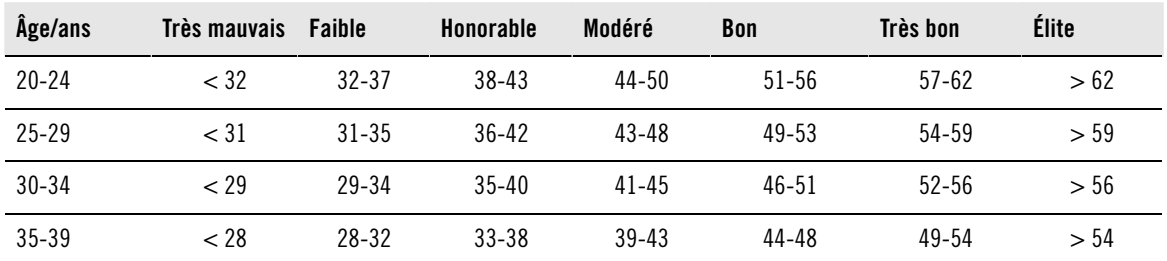

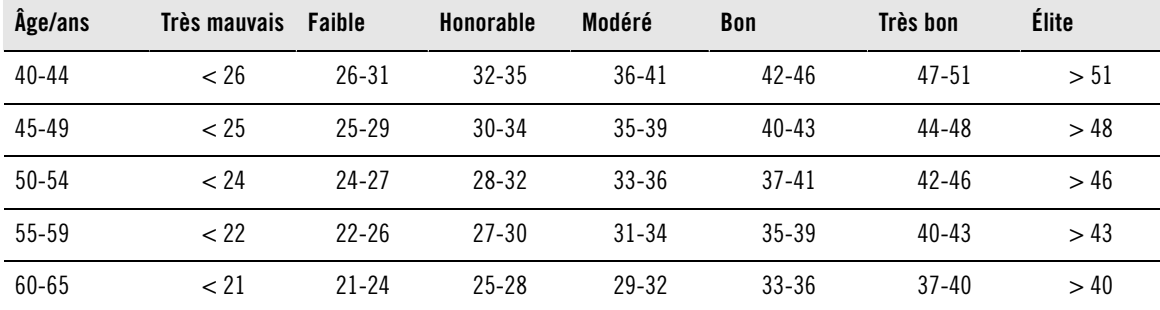

**Femmes**

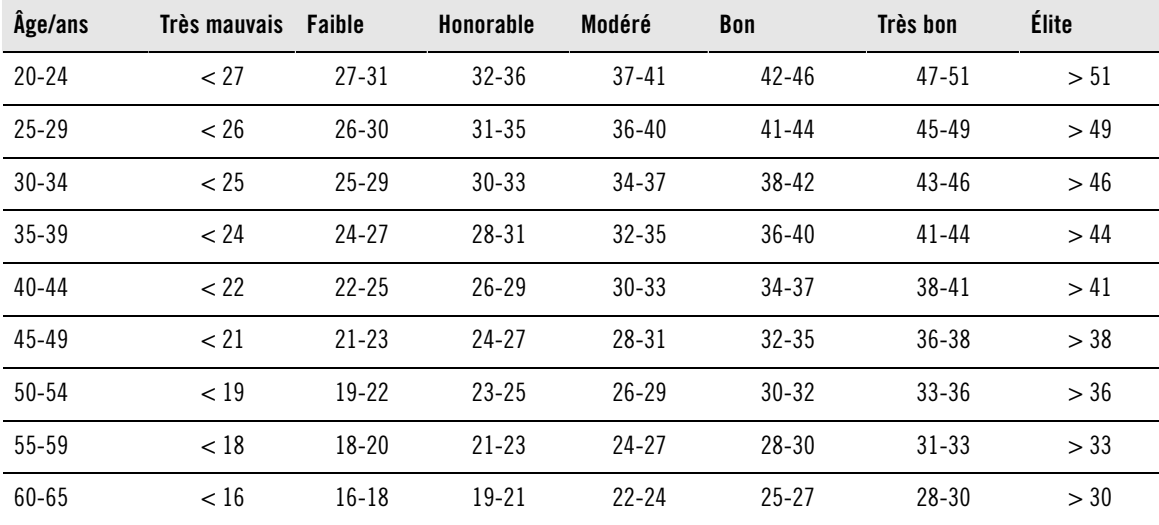

La classification est basée sur une analyse documentaire de 62 études où la valeur VO<sub>2max</sub> a été mesurée directement sur des sujets adultes en bonne santé aux États-Unis, au Canada et dans 7 pays d'Europe. Référence : Shvartz E, Reibold RC. Aerobic fitness norms for males and females aged 6 to 75 years: a review. Aviat Space Environ Med; 61:3-11, 1990.

L'indice de course à pied varie aussi en fonction des conditions d'entraînement quotidiennes, comme par exemple la surface, les côtes, le vent, la température.

### **Analyse à long terme**

En suivant vos indices de course à pied, vous obtiendrez une tendance qui vous permettra de d'estimer vos temps de course sur différentes distances.

Le tableau ci-dessous donne une estimation de la durée que mettrait un coureur à parcourir certaines distances dans les meilleures conditions. Utilisez la valeur moyenne (à long terme) de votre indice de course à pied pour interprêter le tableau. **Cette estimation est encore plus précise lorsque vous utilisez des indices de course à pied obtenus dans des circonstances d'entraînement similaires aux performances indiquées par le tableau.**

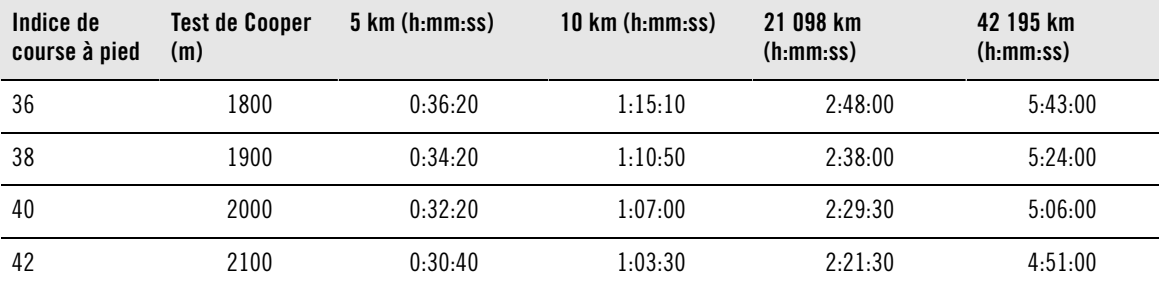

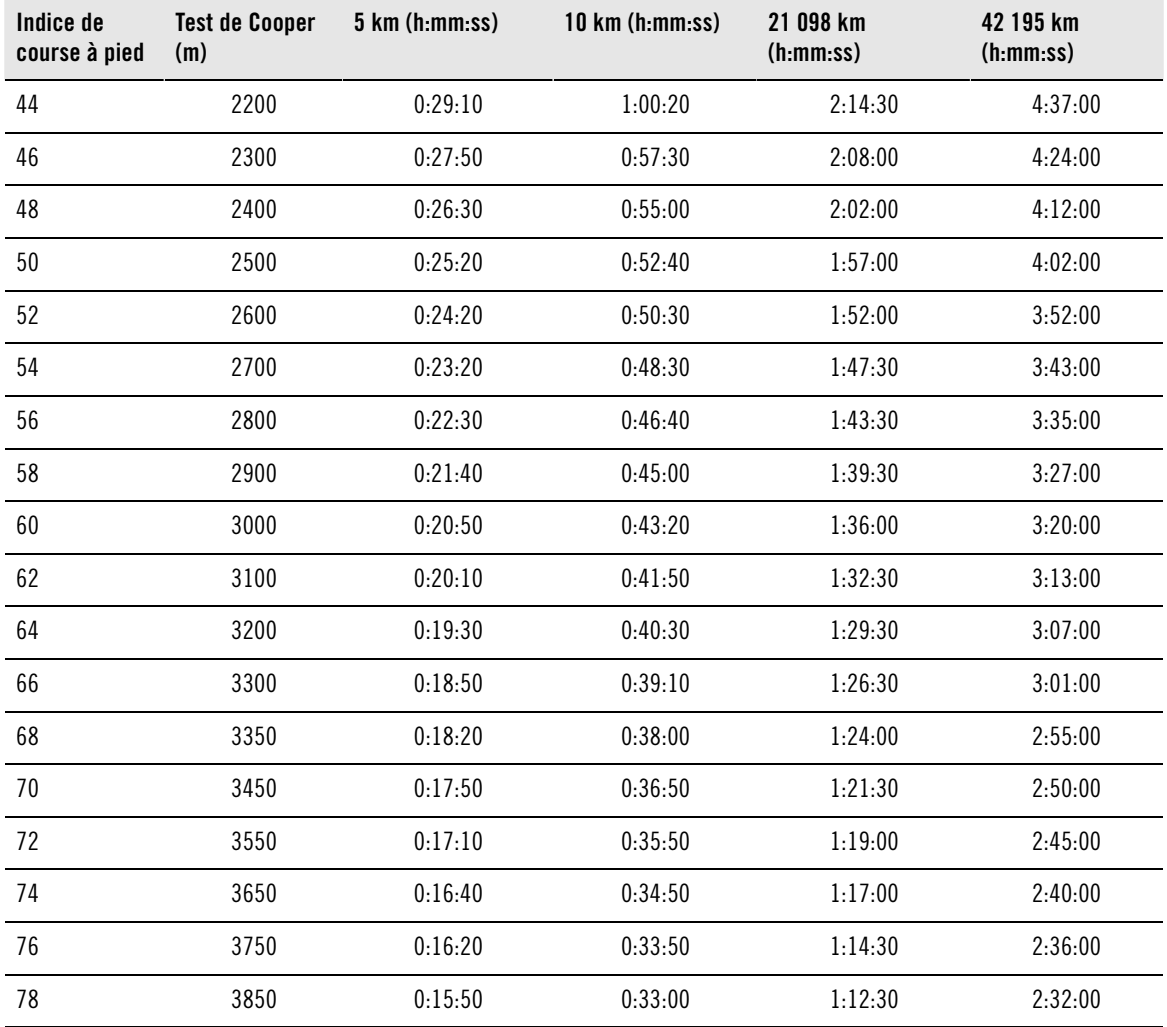

\*Capteur de foulée s3/s3+ ou capteur G3/G5 GPS W.I.N.D. requis.

Pour courir vite, il faut, en plus d'un bon indice de course à pied, une excellente préparation, des conditions de course optimales, une bonne endurance à vitesse élevée et un mental à toute épreuve. La qualité, la quantité d'entraînement et les dispositions naturelles comptent pour autant dans la réalisation de performances.

### <span id="page-60-0"></span>**Articles Polar sur l'entraînement**

Pour mieux savoir comment vous améliorer en course à pied, visitez [la bibliothèque des articles Polar](http://www.polar.com/en/training_with_polar/training_articles) [http://www.polar.com/en/training\_with\_polar/training\_articles] mesurée en laboratoire.

# <span id="page-61-0"></span>**12. INFORMATIONS SERVICE APRÈS-VENTE**

# <span id="page-61-1"></span>**Entretien et réparations**

### <span id="page-61-2"></span>**Entretenir votre produit**

Comme tout appareil électronique, votre cardio Polar doit être traité avec soin. Les conseils ci-dessous vous aideront à remplir les conditions de la garantie et à conserver cet appareil pendant de longues années.

**Connecteur :** Détachez le connecteur de la ceinture après chaque utilisation et séchez-le avec un linge doux. Si nécessaire, nettoyez le connecteur avec de l'eau et du savon doux. N'utilisez jamais d'alcool ni aucun matériel abrasif (laine d'acier ou produits chimiques de nettoyage par ex.).

**Ceinture :** Après chaque utilisation, rincer la ceinture à l'eau et pendez-la pour qu'elle sèche. Si nécessaire, nettoyez doucement la ceinture avec de l'eau et du savon doux. N'utilisez pas de savon hydratant sous peine de laisser des résidus sur la ceinture. Ne faites pas tremper la ceinture, ne la repassez pas, ne la nettoyez pas à sec ou à la javel. N'étirez pas la ceinture et ne pliez pas trop pas les zones des électrodes.

Vérifiez l'étiquette de votre ceinture pour voir si celle-ci est lavable en machine. Ne passez jamais la ceinture ou le connecteur au sèche-linge !

**Cardio et capteurs :** Veillez à toujours maintenir votre cardio et les capteurs propres. Pour maintenir l'étanchéité, évitez de laver le cardio ou les capteurs avec un jet haute pression. Nettoyez-les à l'eau savonneuse, puis rincez-les avec de l'eau propre. Ne les immergez pas. Séchez-les avec un linge doux. N'utilisez jamais d'alcool, de matériaux abrasifs tels que de la paille de fer ou des détergents chimiques.

Rangez votre cardio et vos capteurs dans un endroit sec et frais. Evitez les endroits humides et les matériaux imperméables à l'air (comme un sac plastique ou un sac de sport), ainsi que la proximité avec un produit conducteur (comme une serviette humide). Le cardio et le capteur de fréquence cardiaque sont étanches et peuvent être utilisés pour les activités nautiques. D'autres capteurs compatibles sont étanches et peuvent être utilisés par temps pluvieux. Ne pas exposer le cardio aux rayons du soleil pendant une période prolongée, en le laissant par exemple dans une voiture ou toujours fixé sur le support guidon de vélo.

Autant que possible, évitez les chocs sur le cardio et les capteurs car ils peuvent les endommager.

<span id="page-61-3"></span>Les températures de fonctionnement sont comprises entre -10 °C et +50 °C.

### **Service après-vente**

Durant les deux ans de garantie, nous vous recommandons de vous adresser à un Centre de service après-vente agréé Polar pour toute réparation éventuelle. La garantie ne couvre pas les dommages directs ou consécutifs causés par un service après-vente non agréé par Polar Electro. Pour plus d'informations, reportez-vous à [Garantie Internationale Polar \(page](#page-67-0) 68).

### <span id="page-61-4"></span>**Remplacer les piles**

Nous vous recommandons de faire appel à un Centre de service après-vente agréé Polar pour le remplacement de la pile. Évitez autant que possible d'ouvrir le couvercle du compartiment de la pile.

Si vous souhaitez remplacer vous-même la pile du cardio et de l'émetteur de fréquence cardiaque, suivez attentivement les instructions du chapitre Remplacer la pile du cardio.

Avant le remplacement de la pile, transférez toutes les données depuis votre cardio vers Polar Protrainer 5 pour éviter de perdre des données. Pour plus d'informations, reportez-vous à l'aide de Polar ProTrainer 5.

Vous pouvez aussi vous adresser à un Centre de service après-vente agréé Polar pour faire remplacer la pile.

### <span id="page-61-5"></span>**Remplacer la pile du cardio**

Pour remplacer la pile, il vous faut une pièce de monnaie et une pile (CR 2032).

1. Utilisez une pièce de monnaie adaptée à la fente du couvercle, puis ouvrez celui-ci en appuyant

légèrement dessus et en le dévissant (sens inverse des aiguilles d'une montre).

- 2. Retirez le couvercle du compartiment de la pile. La pile est placée à l'intérieur du couvercle et doit être retirée avec précaution. Enlevez la pile usagée et remplacez-la par une neuve. Veillez à ne pas endommager le pas de vis à l'arrière du couvercle.
- 3. Insérez la pile côté négatif (-) contre le cardio-compteur Cycle et côté positif (+) contre le couvercle.
- 4. Le joint d'étanchéité du compartiment de la pile est aussi attaché au couvercle. Ne remplacez le joint d'étanchéité que s'il est endommagé. Avant de refermer le couvercle du compartiment de la pile, vérifiez que le joint d'étanchéité est bien positionné dans sa rainure et qu'il n'est pas endommagé.
- 5. Mettez le couvercle du compartiment de la pile en place et verrouillez-le à l'aide d'une pièce de monnaie, en le tournant dans le sens des aiguilles d'une montre vers la position CLOSE. Assurez-vous que le couvercle soit correctement fermé !

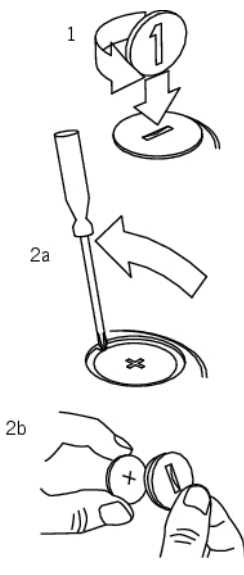

L'utilisation excessive du rétro-éclairage du cardio affaiblit la pile plus rapidement. En environnement froid, le témoin de faible niveau de pile peut s'afficher, mais sera désactivé dès le retour à une température normale. Afin de ne pas endommager le couvercle du compartiment de la pile, il est conseillé de ne l'ouvrir que lors du remplacement de la pile. Si vous remplacez vous-même la pile, assurez-vous que le joint d'étanchéité n'est pas endommagé, sinon vous devrez aussi le remplacer. Des kits pile/joint d'étanchéité sont disponibles auprès des revendeurs Polar bien achalandés et dans les Centre de service après-vente agréés Polar. Aux États-Unis et au Canada, les joints d'étanchéité sont uniquement disponibles auprès des Centres de service après-vente agréés Polar.

Gardez les piles hors de portée des enfants. En cas d'ingestion, appelez immédiatement un médecin. Les piles doivent être mises au rebut dans le respect de la réglementation locale.

#### **Remplacer la pile de l'émetteur de fréquence cardiaque Polar H1/H2/H3**

- 1. Ouvrez le couvercle du compartiment de la pile à l'aide de l'attache située sur la ceinture.
- 2. Retirez la pile usagée du couvercle à l'aide d'un petit bâtonnet ou d'une barre rigide, par exemple un cure-dent. Il est préférable d'utiliser un outil non métallique. Veillez à ne pas endommager le couvercle du compartiment de la pile.
- 3. Insérez la pile dans le couvercle avec la borne négative (-) orientée vers l'extérieur. Vérifiez que le joint d'étanchéité se trouve bien dans la rainure pour garantir l'étanchéité.

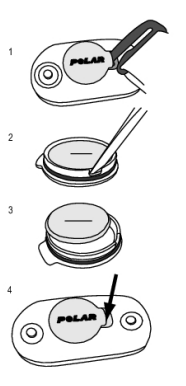

4. Alignez le bord du couvercle du compartiment de la pile avec le logement du connecteur et remettez le couvercle en place. Vous devez entendre un cliquetis.

### **Remplacer la pile de l'émetteur de fréquence cardiaque Polar WearLink+**

- 1. À l'aide d'une pièce de monnaie, ouvrez le couvercle du compartiment de la pile en le faisant tourner dans le sens inverse des aiguilles d'une montre vers OPEN (ouvrir).
- 2. Insérez la pile dans le couvercle avec la borne négative (-) orientée vers l'extérieur. Vérifiez que le joint d'étanchéité se trouve bien dans la rainure pour garantir l'étanchéité.
- 3. Replacez le couvercle sur le connecteur.
- 4. Utilisez la pièce de monnaie pour tourner le couvercle dans le sens des aiguilles d'une montre vers CLOSE (fermer).

# ∧

<span id="page-63-0"></span>Risque d'explosion en cas de remplacement de la pile par une autre de type incorrect.

# **Précautions d'emploi**

### <span id="page-63-1"></span>**Interférences au cours de l'exercice Interférences électromagnétiques et équipement d'entraînement**

Des perturbations peuvent se produire à proximité des fours à micro-ondes et des ordinateurs. Les bornes WLAN pour réseaux locaux sans fil peuvent aussi être source d'interférences lorsque vous vous entraînez avec le RS800CX. Pour éviter toute lecture erronée ou tout dysfonctionnement, éloignez l'appareil des sources possibles de perturbations.

L'équipement d'entraînement doté de composants électroniques ou électriques (par ex., affichages à DEL, moteurs et freins électriques) peut être à l'origine de signaux parasites brouilleurs. Pour résoudre ces problèmes, essayez l'une des solutions suivantes :

- 1. Retirez l'émetteur de fréquence cardiaque de votre poitrine et utilisez l'équipement d'entraînement comme vous le feriez normalement.
- 2. Déplacez le cardio jusqu'à ce que vous trouviez une zone sans parasites ou que le symbole du cœur ne clignote plus. Les interférences sont souvent pires directement devant l'écran de l'équipement, tandis que le côté gauche ou droit de l'écran est relativement exempt de parasites.
- 3. Replacez l'émetteur de fréquence cardiaque sur votre poitrine et conservez autant que possible le cardio dans cette zone libre de toute interférence.

Si le cardio ne fonctionne toujours pas avec l'équipement d'entraînement, ce dernier est peut-être trop bruyant sur le plan électrique pour la mesure de fréquence cardiaque sans fil.

### **Utiliser le cardio RS800 en milieu aquatique**

Le cardio est étanche.. Toutefois, la mesure de la fréquence cardiaque ne fonctionne pas dans l'eau. Vous pouvez utiliser le cardio sous l'eau en tant que montre mais pas en tant qu'instrument de plongée. Pour préserver l'étanchéité, n'appuyez pas sur les boutons du cardio sous l'eau. L'utilisation du cardio en cas de fortes pluies peut également provoquer des interférences.

### <span id="page-63-2"></span>**Réduire les risques liés à la pratique d'une activité physique**

L'entraînement peut présenter certains risques. Avant de commencer un programme d'entraînement

régulier, il est recommandé de prendre le temps de répondre aux quelques questions suivantes concernant votre santé. Si vous répondez oui à une de ces questions, nous vous recommandons de consulter un médecin avant d'entamer tout programme d'entraînement.

- Avez-vous cessé toute pratique d'une activité physique depuis plus de 5 ans ?
- Avez-vous de l'hypertension ou un taux de cholestérol élevé ?
- Prenez-vous des médicaments pour la pression artérielle ou pour le cœur ?
- Avez-vous (ou avez-vous eu) des problèmes respiratoires ?
- Présentez-vous des signes ou des symptômes d'une pathologie quelconque ?
- Êtes-vous en période de convalescence ou suivez-vous actuellement un traitement médical ?
- Êtes-vous porteur d'un stimulateur cardiaque ou d'un autre appareil électronique implanté ?
- Est-ce que vous fumez ?
- Êtes-vous enceinte ?

Notez que, outre l'intensité de l'entraînement, la fréquence cardiaque peut aussi être affectée par divers facteurs comme les médicaments pour le cœur, la circulation sanguine, le psychisme, l'asthme, les voies respiratoires, ainsi que par certaines boissons énergétiques, l'alcool et la nicotine.

Il est essentiel que vous restiez attentif aux réactions de votre organisme pendant l'entraînement. **Si, lors de votre entraînement, vous ressentez une douleur inattendue ou une fatigue excessive, il est recommandé d'arrêter l'exercice ou de continuer à moindre intensité.**

**Remarque à l'intention des personnes porteuses d'un stimulateur cardiaque, d'un défibrillateur ou d'un autre appareil électronique implanté.** Les personnes porteuses d'un stimulateur cardiaque utilisent le cardio Polar à leurs propres risques. Avant l'utilisation, Polar recommande un test d'effort sous contrôle médical. Ce test permet de vérifier la sécurité et la fiabilité de l'utilisation simultanée du stimulateur cardiaque et du cardio Polar.

**Si vous êtes allergique à toute substance qui entre en contact avec la peau ou si vous soupçonnez une réaction allergique provoquée par ce produit,** vérifiez les matériaux de fabrication répertoriés au chapitre "Caractéristiques techniques". Pour éviter les réactions cutanées dues au capteur de fréquence cardiaque, ne le portez pas à même la peau, mais par-dessus un t-shirt. Humidifiez bien ce tee-shirt à l'endroit où vous placerez les électrodes pour garantir un fonctionnement adéquat.

Nous accordons une grande importance à votre sécurité. La forme du capteur de foulée\* s3/s3+ a été conçue pour minimiser le risque que le capteur s'accroche dans quelque chose. Dans tous les cas, soyez prudent lorsque vous courez avec le capteur de foulée dans les bois, par exemple.

L'humidité et l'abrasion combinées peuvent faire en sorte que du noir se forme à la surface du capteur de fréquence cardiaque, maculant ainsi les vêtements clairs. Si vous appliquez sur votre peau un spray insecticide, assurez-vous que le produit n'est pas mis en contact avec l'émetteur de fréquence cardiaque.

<span id="page-64-0"></span>\*Capteur de foulée s3/s3+ W.I.N.D. en option requis.

### **Caractéristiques techniques**

### **Cardiofréquencemètre**

Type de pile : CR2032 Joint d'étanchéité du compartiment à pile :<br>
Joint d'étanchéité du compartiment à pile :<br>  $-10\degree C$  à +50 #/14  $\degree F$  à 50.00 # Température de fonctionnement :  $-10\degree C$  à  $+50\frac{\#}{14}\degree F$  à 50.00  $\degree$ <br>Matériaux du bracelet et de son fermoir : Polyuréthane, acier inoxydable Matériaux du bracelet et de son fermoir ·

Étendue de mesure de la fréquence cardiaque :<br>Étendue d'affichage de la vitesse réelle :

Durée de vie de la pile : En moyenne 1 an (1h/jour, 7 jours/semaine) Capot arrière : Polyamide, acier inoxydable conforme à la directive UE 94/27/UE et à ses modifications 1999/C 205/05 sur les produits dégageant du nickel conçus pour un contact direct et prolongé avec la peau. Précision de la montre :<br>Précision du cardiofréquencemètre :  $\pm 1$  % ou 1 bpm. (la plus haute des deux valeurs). Définition  $\pm$  1 % ou 1 bpm, (la plus haute des deux valeurs). Définition applicable à une fréquence régulière.<br>15-240 Capteur de foulée : 0-36 km/h, cadence 0-255 rpm Capteur G3/G5 GPS : 0-250 km/h Capteur de vitesse : 0-127 km/h

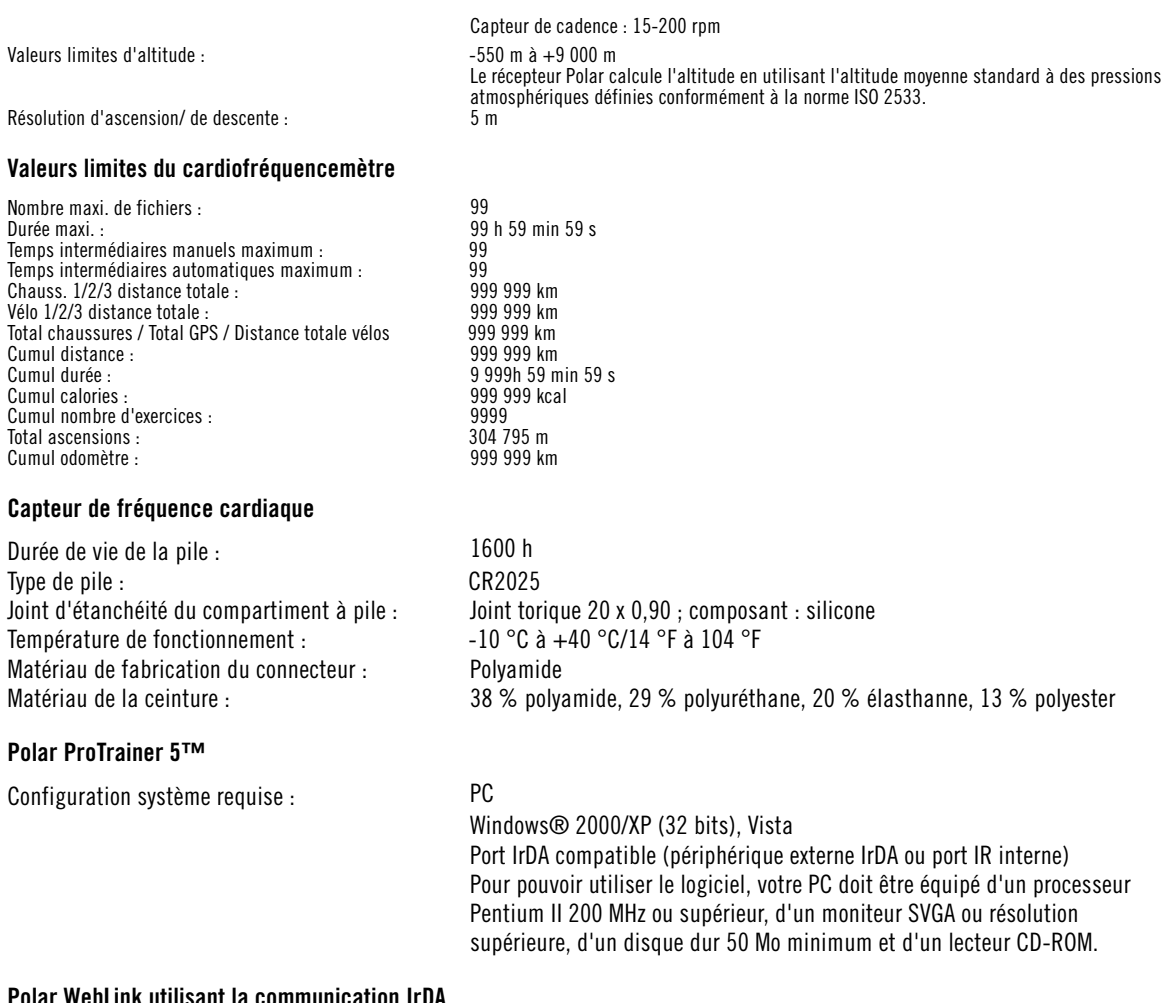

#### **Polar WebLink utilisant la communication IrDA**

Configuration système requise : PC

Windows® 2000/XP, Vista 32/64 bits ou Windows 7 32/64 bits Port IrDA compatible (périphérique externe IrDA ou port IR interne)

Le cardio Polar est conçu pour indiquer votre forme ainsi que votre récupération pendant et après les séances d'entraînement. Il affiche des indicateurs de performance et d'environnement comme l'altitude et la température. Il<br>mesure aussi la vitesse et la distance avec un capteur de foulée s3/s3+/capteur de vitesse Cycle/capteur G données géographiques utilisé avec un capteur G3/G5 GPS. Aucun autre usage n'est sous-entendu ou induit.

Le cardio Polar ne doit pas être utilisé pour obtenir des mesures environnementales nécessitant une précision professionnelle ou industrielle. En outre, l'appareil ne doit pas être utilisé pour obtenir des mesures lors de la pratique d'activités aériennes ou sous-marines.

Les produits Polar sont testés à l'étanchéité suivant la norme internationale ISO 2281. Les produits sont classés en 3 catégories différentes en fonction de leur étanchéité. Vérifiez le degré d'étanchéité de votre produit Polar, indiqué sur le capot arrière du récepteur. Comparez-le ensuite au tableau ci-dessous. Remarque : ces définitions ne s'appliquent pas forcément aux produits d'autres fabricants.

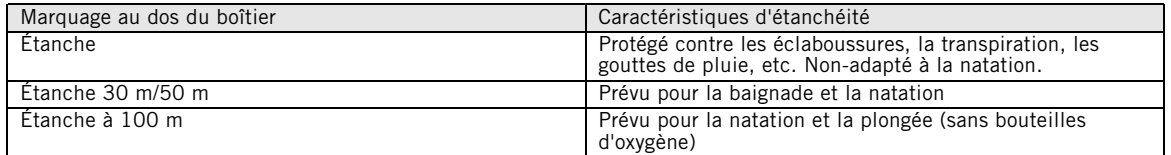

\*Ces caractéristiques s'appliquent également aux émetteurs de fréquence cardiaque Polar marqués comme étanches.

## <span id="page-66-0"></span>**Foire aux questions**

**Que faire si...**

### **...le symbole de pile faible et Pile faible s'affiche ?**

Un des premiers signes de faiblesse de la pile est l'apparition de l'icône de pile faible à l'écran. Toutefois, il peut apparaître par temps froid Il disparaîtra au retour à une température normale. Lorsque le symbole apparaît, les sons et le rétro-éclairage du cardio sont automatiquement désactivés. Pour plus d'informations sur le remplacement de la pile, reportez-vous à [Entretien et réparations \(page](#page-61-1) 62).

### **...je ne sais plus où je me trouve dans le menu ?**

Appuyez longuement sur STOP pour revenir à l'affichage de l'heure.

### **...le cardio ne répond plus aux boutons ?**

Réinitialisez le cardio en appuyant simultanément sur tous les boutons pendant 2 secondes, jusqu'à ce que l'affichage se remplisse de chiffres. Appuyez sur n'importe quel bouton, et réglez la date et l'heure depuis les Réglages de base. Tous les autres réglages sont sauvegardés. Ignorez le reste des réglages en appuyant longuement sur STOP.

### **...la fréquence cardiaque est irrégulière ou très élevée, ou ne s'affiche pas (00) ?**

- Vérifiez que la ceinture de l'émetteur de fréquence cardiaque ne s'est pas détendue en cours d'exercice.
- Vérifiez que les électrodes textiles de vos vêtements de sports s'ajustent bien à votre morphologie.
- Vérifiez que les électrodes de l'émetteur de fréquence cardiaque/de vos vêtements de sports sont humides.
- Vérifiez que l'émetteur de fréquence cardiaque/vos vêtements de sports sont propres.
- Des perturbations électromagnétiques importantes peuvent entraîner des interférences. Pour plus d'informations, reportez-vous à [Précautions d'emploi \(page](#page-63-0) 64).
- Si vous avez toujours des données de fréquence cardiaque erronées même après vous être éloigné de la source des interférences, ralentissez votre allure et prenez vos pulsations manuellement. Si vous estimez qu'il correspond à la lecture élevée sur l'écran, vous présentez peut-être une arythmie. Bien que la plupart des arythmies ne soient pas dangereuses pour la santé, n'hésitez pas à consulter votre médecin pour plus de renseignements.
- Des problèmes cardiaques peuvent avoir modifié la forme de votre signal ECG. Dans ce cas, veuillez consulter votre médecin.

### **…Mémoire pleine s'affiche ?**

Le message apparaît en cours d'exercice si vous avez enregistré 99 temps intermédiaires ou s'il ne reste plus de mémoire pour continuer à enregistrer l'exercice. Dans ce cas, arrêtez l'enregistrement de l'exercice et transférez vos fichiers d'exercice de votre cardio vers le logiciel Polar ProTrainer 5. Supprimez ensuite ces fichiers de la mémoire de votre cardio.

### **…Vérifier WearLink ! s'affiche et votre cardio ne détecte pas le signal de la fréquence cardiaque ?**

- Vérifiez que la ceinture de l'émetteur de fréquence cardiaque ne s'est pas détendue en cours d'exercice.
- Vérifiez que les électrodes textiles de vos vêtements de sports s'ajustent bien à votre morphologie.
- Vérifiez que les électrodes de l'émetteur de fréquence cardiaque/de vos vêtements de sports sont humides.
- Vérifiez que l'émetteur de fréquence cardiaque/les électrodes de vos vêtements de sports sont propres et intacts.
- Si la mesure de la fréquence cardiaque ne fonctionne pas avec les vêtements de sports, faites un essai avec une ceinture d'émetteur de fréquence cardiaque. Si la fréquence cardiaque est détectée par la ceinture, le problème provient probablement du vêtement de sport. Veuillez alors contacter le fabricant/revendeur du vêtement.
- Si vous avez bien respecté les conseils ci-dessus, mais que le message apparaît toujours et que la mesure de la fréquence cardiaque ne fonctionne toujours pas, il se peut que la pile de votre émetteur de fréquence cardiaque soit vide. Pour plus d'informations, reportez-vous à [Entretien et réparations](#page-61-1) (page 62[\).](#page-61-1)

### **…Nouveau WearLink trouvé. Détecter nouv. WearLink ? s'affiche ?**

Si vous avez acheté un nouvel émetteur de fréquence cardiaque en tant qu'accessoire, il faudra le faire reconnaître par le cardio. Pour plus d'informations, reportez-vous à [Détecter un nouvel émetteur de](#page--1-0) [fréquence cardiaque \(page](#page--1-0) ).

Si l'émetteur de fréquence cardiaque que vous utilisez est celui d'origine et que le texte s'affiche quand même, il se peut que le cardio détecte le signal d'un autre émetteur de fréquence cardiaque. Dans ce cas, vérifiez que vous portez bien votre propre émetteur de fréquence cardiaque, que les électrodes sont bien humidifiées et que la ceinture est correctement ajustée. Si le message s'affiche toujours, la pile de votre émetteur de fréquence cardiaque est vide. Pour plus d'informations, reportez-vous à [Entretien et](#page-61-1) [réparations \(page](#page-61-1) 62).

### **...Échec calibrage capteur S s'affiche ?\***

Le calibrage a échoué et vous devez recommencer. La calibration échoue si vous bougez pendant le processus. Une fois la distance de tour atteinte, arrêtez de courir et immobilisez-vous pour la calibration. La plage de coefficients de calibration pendant la calibration manuelle est de 0,5 à 1,5. Si le coefficient de calibrage et supérieur ou inférieur à cet intervalle, le calibrage échoue.

### **…Détecter nouv. capteur ? s'affiche ?**

Si vous avez acheté un nouveau capteur en tant qu'accessoire, il faudra le faire reconnaître par le cardio. Pour plus d'informations, reportez-vous à [Réglages des fonctions \(page](#page-32-1) 33).

Si le capteur que vous utilisez est celui d'origine et que le texte s'affiche quand même, il se peut que le cardio détecte le signal d'un autre capteur. Dans ce cas, vérifiez que vous portez bien votre propre capteur. Si le message s'affiche toujours, la pile du capteur est vide. Pour plus d'informations, reportez-vous à [Entretien et réparations \(page](#page-61-1) 62).

### **...l'altitude affichée change alors que je reste immobile ?**

Le cardio convertit la pression atmosphérique mesurée en relevé de l'altitude. Par conséquent, des changements de conditions climatiques peuvent affecter les mesures d'altitude.

### **…les données d'altitude sont inexactes ?**

Votre altimètre peut indiquer des altitudes erronées s'il est exposé à une interférence extérieure telle qu'un grand vent ou de l'air conditionné. Dans ce cas, veuillez recalibrer l'altimètre. Si les valeurs affichées restent incorrectes, il se peut que les conduits de pression d'air soient obstrués par de la saleté. Dans ce cas, envoyez le cardio à un Centre de service après-vente Polar.

### **....Mémoire faible s'affiche ?**

**Mémoire faible** s'affiche lorsqu'il reste moins d'une heure de mémoire libre. Pour optimiser la capacité de mémoire restante, sélectionnez la fréquence d'enregistrement la plus longue (60 sec) dans **Réglages > Fonctions > Enreg.**. Lorsqu'il n'y a plus de mémoire disponible, **Mémoire pleine** s'affiche. Pour libérer de la mémoire, transférez vos exercices vers le logiciel Polar Pro Trainer 5 et supprimez-les de la mémoire du récepteur.

<span id="page-67-0"></span>\*Capteur de foulée s3/s3+ W.I.N.D. en option requis.

## **Garantie Internationale Polar**

- Cette garantie n'affecte pas les droits légaux des consommateurs applicables dans le cadre des législations nationales ou fédérales en vigueur, ni les droits des consommateurs à l'encontre du revendeur concernant les litiges liés aux contrats d'achat et de vente.
- La présente garantie internationale Polar est émise par Polar Electro Inc. pour les clients ayant fait l'acquisition de ce produit aux États-Unis ou au Canada. La présente garantie internationale Polar est émise par Polar Electro Oy pour les clients ayant fait l'acquisition de ce produit dans d'autres pays.
- Polar Electro Oy/Polar Electro Inc. garantissent au client/à l'acheteur initial que ce produit est exempt de défauts liés aux matières premières ou à la fabrication, et ce, pendant un délai de deux (2) ans à compter de la date d'achat.
- **Le reçu de l'achat d'origine constitue votre preuve d'achat !**
- La garantie ne couvre ni les piles, ni l'usure normale, ni les dommages liés à une mauvaise utilisation ou à une utilisation abusive du produit, ni les accidents ou les dommages liés au non-respect des précautions d'utilisation, à un entretien non-conforme, à l'usage commercial du produit, aux étuis/écrans, brassards, ceintures et vêtements de sport fissurés, cassés ou rayés.
- La garantie ne couvre pas les dommages, pertes, dépenses ou frais, directs ou indirects, de portée générale, consécutive ou particulière, causés ou liés à l'usage du produit.
- Les produits achetés d'occasion ne sont pas couverts par la garantie de deux (2) ans, sauf disposition contraire de la loi locale.
- Durant la période de garantie, l'appareil est soit réparé soit remplacé dans un Centre de service après-vente agréé Polar, quel que soit le pays d'achat.

La garantie concernant tout produit sera limitée aux pays dans lesquels le produit a été initialement commercialisé.

### CE0537

Ce produit est conforme aux Directives 93/42/CEE, 1999/5/CE et 2011/65/EU. La Déclaration de Conformité correspondante est disponible sur www.polar.com/support.

# $\cancel{\mathbb{X}}$

Le symbole représentant une poubelle sur roues barrée d'une croix indique que les produits Polar sont des instruments électroniques, soumis à la directive 2012/19/UE de l'Union européenne et du Conseil sur le tri sélectif des déchets électriques et électroniques (WEEE) ; les piles et les accumulateurs utilisés dans ces produits entrent dans le cadre de la Directive 2006/66/CE du 6 septembre 2006 de l'Union européenne et du Conseil relative aux piles et accumulateurs et aux déchets de piles et d'accumulateurs. Ces produits et ces piles/accumulateurs contenus dans les produits Polar doivent donc être triés séparément dans les pays de l'Union européenne. Polar vous encourage également à limiter les effets possibles des déchets sur l'environnement ou sur la santé publique dans tous les autres pays, en vous conformant aux législations locales concernant le tri sélectif et, dans la mesure du possible, en séparant les déchets électroniques, et la collecte des piles et accumulateurs.

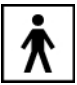

Ce marquage indique que le produit est protégé contre les décharges électriques.

Polar Electro Oy est une entreprise certifiée ISO 9001:2008.

© 2013 Polar Electro Oy, FI-90440 KEMPELE, Finlande. Tous droits réservés. Aucune partie de ce manuel ne peut être utilisée ou reproduite sous quelque forme ou par quelque moyen que ce soit sans l'autorisation écrite préalable de Polar Electro Oy.

Les noms et logos contenus dans ce manuel d'utilisation ou sur l'emballage de ce produit sont des marques commerciales de Polar Electro Oy. Les noms et logos indiqués par un symbole ® contenus dans ce manuel d'utilisation ou sur l'emballage de ce produit sont des marques commerciales de Polar Electro Oy. Windows est une marque déposée de Microsoft Corporation et Mac OS est une marque déposée d'Apple Inc.

## <span id="page-68-0"></span>**Décharge de responsabilité Polar**

- Les informations contenues dans ce manuel sont données à titre indicatif seulement. Les produits décrits sont susceptibles de modification sans avis préalable de la part du fabricant, en raison de perfectionnements techniques permanents.
- Polar Electro Oy / Polar Electro Inc. ne prennent aucun engagement, n'accordent aucune garantie quant à ce manuel, ni aux produits décrits dans celui-ci.
- Polar Electro Oy /Polar Electro Inc. ne sont donc en aucun cas responsables des dommages, pertes, dépenses ou frais, directs ou indirects, de portée générale, consécutive ou particulière, causés ou liés à l'usage des produits décrits dans ce manuel.

Ce produit est protégé par un ou plusieurs des brevets suivants : US 5486818, GB 2258587, HK 306/1996, WO96/20640, EP 0748185, US6104947, EP 0747003, US5690119, DE 69630834.7-08, WO 97/33512, US 6277080, EP 0984719, US 6361502, EP 1405594, US 6418394, EP 1124483, US 6405077, US 6714812, US 6537227, FI 114202, US 6666562 B2, US 5719825, US 5848027, EP 1055158, FI 113614, FI23471, USD49278S, USD492784S, USD492999S, FI68734, US4625733, DE3439238, GB2149514, HK81289, FI88972, US5486818, DE9219139.8, GB2258587, FR2681493, HK306/1996, FI96380, WO95/05578, EP665947, US5611346, JP3568954, DE69414362, FI4150, US6477397, DE20008882, FR2793672, ES1047774, FI112844, EP 724859 B1, US 5628324, DE 69600098T2, FI110915. Autres brevets en instance.

Fabriqué par : Polar Electro Oy Professorintie 5 FIN-90440 KEMPELE Tél +358 8 5202 100 Fax +358 8 5202 300 www.polar.com

4.0 FRA 05/2013

# <span id="page-70-0"></span>**INDEX**

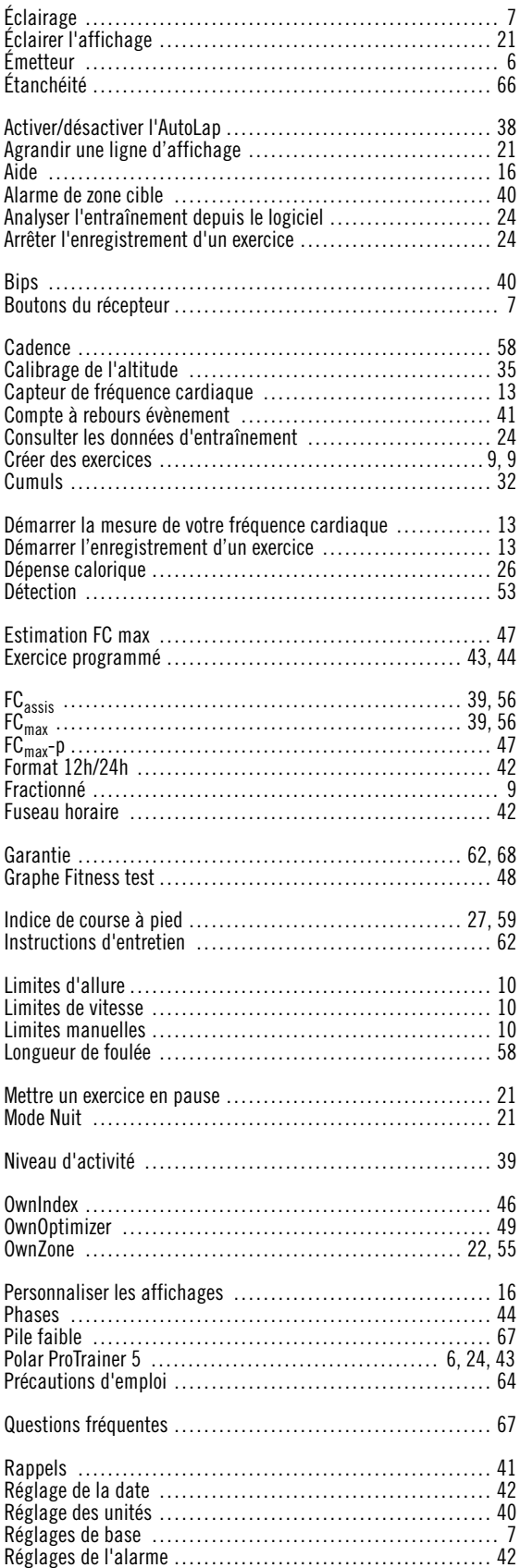

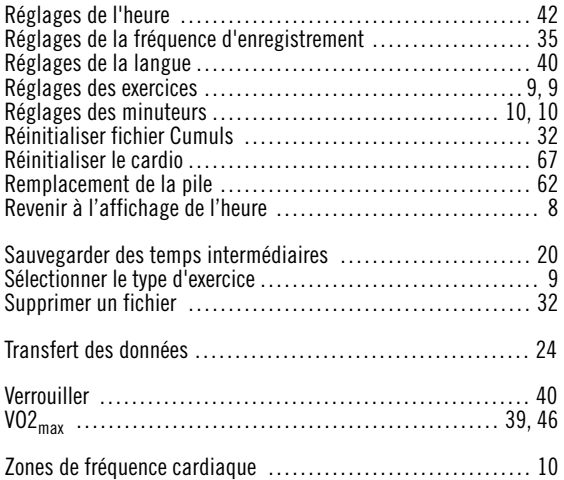